# **Optimalizace procesu tvarování termoplastů pomocí simulačního softwaru**

Martin Letnický

Bakalářská práce 2019

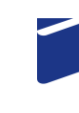

Univerzita Tomáše Bati ve Zlíně Fakulta technologická

Univerzita Tomáše Bati ve Zlíně Fakulta technologická Ústav výrobního inženýrství akademický rok: 2018/2019

## ZADÁNÍ BAKALÁŘSKÉ PRÁCE

(PROJEKTU, UMĚLECKÉHO DÍLA, UMĚLECKÉHO VÝKONU)

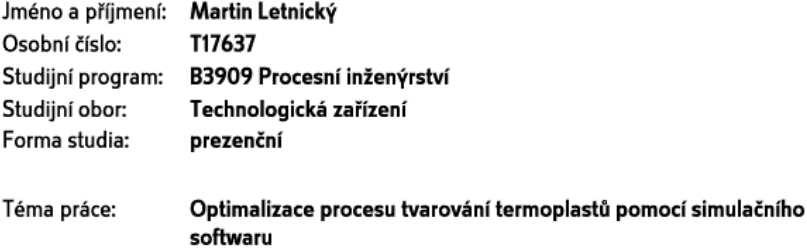

Zásady pro vypracování:

- 1. Vypracujte literární rešerši o problematice tvarování plastů:
- 2. Tvarování, popis technologie, formy, použití
- 3. Speciální modifikace technologie tvarování
- 4. Plasty vhodné pro tvarování
- 5. Experimentální část:
- 6. Vytvoření 3D modelu nástroje formy pro počítačové simulace
- 7. Výroba formy
- 8. Příprava simulace
- 9. Srovnání výsledků z počítačové simulace s experimentální výrobou
- 10. Vyhodnocení a doporučení pro praxi

Rozsah bakalářské práce: Rozsah příloh: Forma zpracování bakalářské práce: tištěná/elektronická

Seznam odborné literatury:

- 1. THRONE, James L. Understanding thermoforming. 2nd ed. Cincinnati, Ohio: Hanser Gardner Publications, 2008. ISBN 1569904286
- 2. SUBRAMANIAN MURALISRINIVASAN, Natamai. Update on Troubleshooting in Thermoforming. United Kingdom: iSmithers, 2010. ISBN 978-1-84735-137-1
- 3. T-SIM. ACCUFORM Website Ionlinel. Dostupné z: http://www.t-sim.com/WebPages/EN/ProductTSIM.html
- 4. A Vacuum Forming Guide. Formech Website Ionlinel. Dostupné z: https://capla.arizona.edu/forms/shop/fromechvacuumguide.pdf

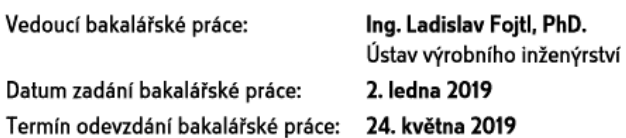

Ve Zlíně dne 19. února 2019

L.S.

doc. Ing. Roman Čermák, Ph.D. děkan

prof. Ing. Berenika Hausnerová, Ph.D. ředitel ústavu

Obor: .......................

### PROHLÁŠENÍ

Prohlašuji, že

- beru na vědomí, že odevzdáním diplomové/bakalářské práce souhlasím se zveřejněním své práce podle zákona č. 111/1998 Sb. o vysokých školách a o změně a doplnění dalších zákonů (zákon o vysokých školách), ve znění pozdějších právních předpisů, bez ohledu na výsledek obhajoby<sup>1)</sup>
- beru na vědomí, že diplomová/bakalářská práce bude uložena v elektronické podobě v univerzitním informačním systému dostupná k nahlédnutí, že jeden výtisk diplomové/bakalářské práce bude uložen na příslušném ústavu Fakulty technologické UTB ve Zlíně a jeden výtisk bude uložen u vedoucího práce;
- byl/a jsem seznámen/a s tím, že na moji diplomovou/bakalářskou práci se plně vztahuje zákon č. 121/2000 Sb. o právu autorském, o právech souvisejících s právem autorským a o změně některých zákonů (autorský zákon) ve znění pozdějších právních předpisů, zejm. § 35 odst.  $3^{27}$ ;
- beru na vědomí, že podle § 60<sup>3)</sup> odst. 1 autorského zákona má UTB ve Zlíně právo na uzavření licenční smlouvy o užití školního díla v rozsahu § 12 odst. 4 autorského zákona;
- beru na vědomí, že podle § 60<sup>3)</sup> odst. 2 a 3 mohu užít své dílo diplomovou/bakalářskou práci nebo poskytnout licenci k jejímu využití jen s předchozím písemným souhlasem Univerzity Tomáše Bati ve Zlíně, která je oprávněna v takovém případě ode mne požadovat přiměřený příspěvek na úhradu nákladů, které byly Univerzitou Tomáše Bati ve Zlíně na vytvoření díla vynaloženy (až do jejich skutečné výše);
- beru na vědomí, že pokud bylo k vypracování diplomové/bakalářské práce využito softwaru poskytnutého Univerzitou Tomáše Bati ve Zlíně nebo jinými subjekty pouze ke studijním a výzkumným účelům (tedy pouze k nekomerčnímu využití), nelze výsledky diplomové/bakalářské práce využít ke komerčním účelům;
- beru na vědomí, že pokud je výstupem diplomové/bakalářské práce jakýkoliv softwarový produkt, považují se za součást práce rovněž i zdrojové kódy, popř. soubory, ze kterých se projekt skládá. Neodevzdání této součásti může být důvodem k neobhájení práce.

Ve Zlíně ...................

<sup>&</sup>lt;sup>1)</sup> zákon č. 111/1998 Sb. o vysokých školách a o změně a doplnění dalších zákonů (zákon o vysokých školách), ve znění pozdějších právních předpisů. § 47 Zveřejňování závěrečných prací:

<sup>(1)</sup> Vysoká škola nevýdělečně zveřejňuje disertační, diplomové, bakalářské a rigorózní práce, u kterých proběhla obhajoba, včetně posudků oponentů a výsledku obhajoby prostřednictvím databáze kvalifikačních prací, kterou spravuje. Způsob zveřejnění stanoví vnitřní předpis vysoké školy.

<sup>(2)</sup> Disertační, diplomové, bakalářské a rigorózní práce odevzdané uchazečem k obhajobě musí být též nejméně pět pracovních dnů před konáním obhajoby zveřejněny k nahlížení veřejnosti v místě určeném vnitřním předpisem vysoké školy nebo není-li tak určeno, v místě pracoviště vysoké školy, kde se má konat obhajoba práce. Každý si může ze zveřejněné práce pořizovat na své náklady výpisy, opisy nebo rozmnoženiny.

<sup>(3)</sup> Platí, že odevzdáním práce autor souhlasí se zveřejněním své práce podle tohoto zákona, bez ohledu na výsledek obhajoby

zákon č. 121/2000 Sb. o právu autorském, o právech souvisejících s právem autorským a o změně některých zákonů (autorský zákon) ve znění pozdějších právních předpisů, § 35 odst. 3:

(3) Do práva autorského také nezasahuje škola nebo školské či vzdělávací zařízení, užije-li nikoli za účelem přímého nebo nepřímého hospodářského nebo obchodního prospěchu k výuce nebo k vlastní potřebě dílo vytvořené žákem nebo studentem ke splnění školních nebo

studijních povinností vyplývajících z jeho právního vztahu ke škole nebo školskému či vzdělávacího zařízení (školní dílo).<br><sup>31</sup> zákon č. 121/2000 Sb. o právu autorském, o právech souvisejících s právem autorským a o změně znění pozdějších právních předpisů, § 60 Školní dílo:<br>(1) Škola nebo školské či vzdělávací zařízení mají za obvyklých podmínek právo na uzavření licenční smlouvy o užití školního díla (§ 35

al skota konstantino di programma i predstavljanje postavlja postavlja i predstavljanje se se se se se se se s<br>odst. 3). Odpirá-li autor takového dila udělit svolení bez vážného důvodu, mohou se tyto osoby domáhat nahrazen

(2) Není-li sjednáno jinak, může autor školního díla své dílo užít či poskytnout jinému licenci, není-li to v rozporu s oprávněnými zájmy školy nebo školského či vzdělávacího zařízení.<br>(3) Škola nebo školské či vzdělávací zařízení jsou oprávněny požadovat, aby jim autor školního díla z výdělku jím dosaženého v souvislosti s

užitím díla či poskytnutím licence podle odstavce 2 přiměřeně přispěl na úhradu nákladů, které na vytvoření díla vynaložily, a to podle<br>okolností až do jejich skutečné výše; přitom se přihlédne k výši výdělku dosaženého šk školního díla podle odstavce 1.

### **ABSTRAKT**

Tato bakalářská práce je zaměřena na simulaci procesu vakuového tvarování za tepla v simulačním softwaru T-SIM. V teoretické části je popsána technologie vakuového tvarování za tepla, její metody, použité materiály u forem a polotovarů, použití výrobků této technologie v praxi, přehled možných vad vzniklých během procesu tvarování za tepla a základní informace o simulačních softwarech. Praktická část se zabývá tvorbou 3D modelů nástrojů v softwaru CATIA V5R19 za využití modulu Generative Shape Design, přípravou samotné simulace v softwaru T-SIM a vyhodnocením výsledků s doporučením pro praxi. U každé úlohy je popsána vhodnost výroby a sledována kritická tloušťka materiálu v řezu.

Klíčová slova: vakuové tvarování za tepla, T-SIM, software, simulace, kritická tloušťka

### **ABSTRACT**

This bachelor's thesis deals with the simulation of vacuum thermoforming in simulation software named T-SIM. Theoretical part describes technology of vacuum thermoforming, its methods, materials used for tools and sheets, use of this technology in practice, and an overview of possible defects during thermoforming. Practical part deals with preparation of 3D tool models in software named CATIA V5R19 with use of Generative Shape Design module, preparation of simulation in T-SIM software and evaluation of results with recommendations for practice. Sustainability of production is described for each task and critical thickness in cut section is compared for all modifications.

Keywords: vacuum thermoforming, T-SIM, software, simulation, critical thickness

Rád bych chtěl touto formou poděkovat hlavně vedoucímu mé bakalářské práce Ing. Ladislavovi Fojtlovi, Ph.D. za vedení, užitečné rady, věnovaný čas a trpělivost během vypracování této bakalářské práce. Dále bych chtěl také poděkovat své rodině a přátelům, kteří mě neustále podporovali.

Prohlašuji, že odevzdaná verze bakalářské/diplomové práce a verze elektronická nahraná do IS/STAG jsou totožné.

### **OBSAH**

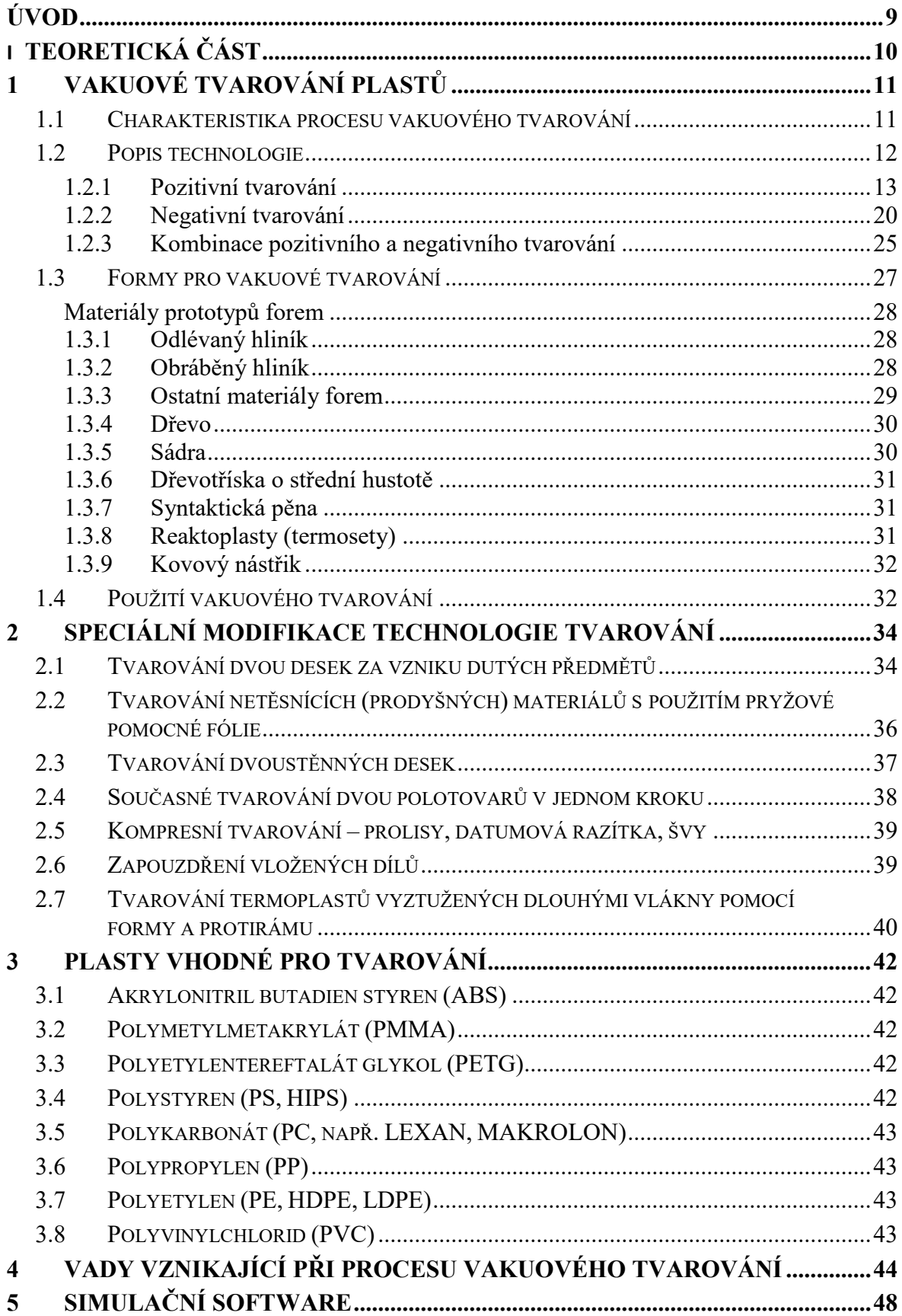

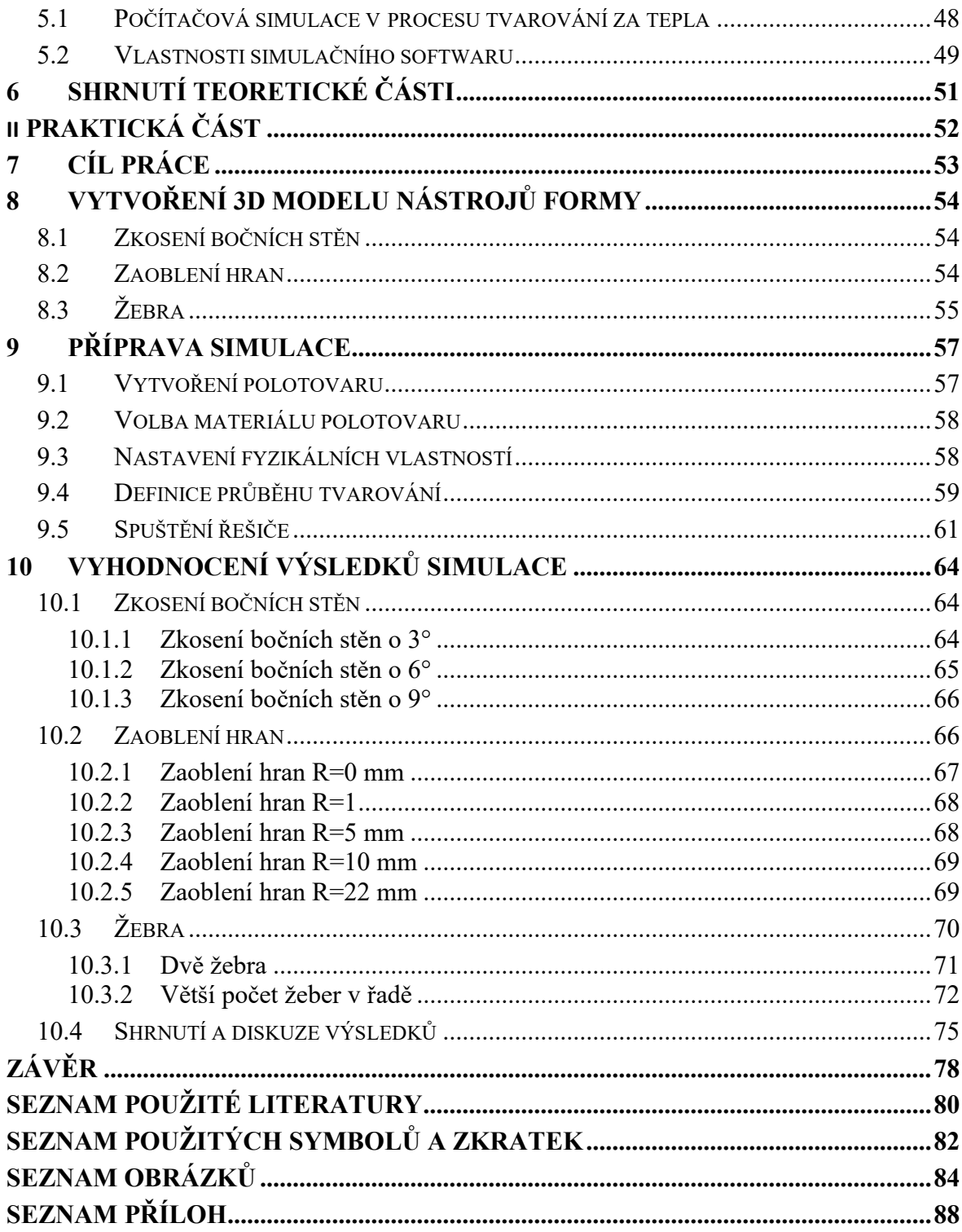

### <span id="page-9-0"></span>**ÚVOD**

Vakuové tvarování za tepla je poměrně známá technologie, která je často porovnávána s technologií vstřikování. S výrobky zhotovenými touto technologií se setkáváme v každodenním životě. V dnešní době existuje široké spektrum výrobků určených pro různá průmyslová odvětví. První zmínky této technologie sahají do 20. století, avšak vývoj stále pokračuje kupředu. Mezi hlavní výhody vakuového tvarování patří nízké náklady na výrobu a tím i nízká cena výrobků, velká škála použití a rychlost samotné výroby.

Prototypová výroba může být mnohdy zdlouhavá a finančně náročná, a proto existují simulační softwary, které simulují celou výrobu od počátku až do konce. Díky těmto softwarům, jako je například T-SIM nebo RheoWare FormView, lze ušetřit velkou část finančních prostředků a hlavně čas, který je v dnešní době klíčový. Tyto softwary umí odhalit možné vady během simulací, určit výsledné tloušťky tvarovaného polotovaru, určit dobu chlazení a mnoho dalšího.

Tato diplomová práce se zabývá aplikací simulačního softwaru pro ověření vlivu vybraných modifikací tvarovacího nástroje a konstrukčních prvků na tloušťku stěny finálního výrobku.

# <span id="page-10-0"></span>I. TEORETICKÁ ČÁST

### <span id="page-11-0"></span>**1 VAKUOVÉ TVAROVÁNÍ PLASTŮ**

### <span id="page-11-1"></span>**1.1 Charakteristika procesu vakuového tvarování**

Tvarování je výrobní proces, při kterém se mění tvar polotovaru, aniž by došlo k většímu přemísťování částic hmoty. Jedná se o polotovary ve formě, například desky, folie, trubky atd. U desek se tloušťka pohybuje v rozmezí 0,1 až 10 mm. Většinou se tvarování provádí za tepla, avšak pokud se jedná o jednoduchý výrobek, kde nejsou kladeny velké nároky na rozměrovou přesnost, je možné tvarování i za pokojových teplot. Za tepla se dají zpracovávat desky téměř všech termoplastů. Nejčastější zástupci ze skupiny termoplastů jsou ze ABS, PVC a jeho kopolymery, PMMA, PC, PET, PE a PP. Obvykle se využívají jednovrstvé desky z jednoho druhu plastu, vyrobeny vytlačováním na šnekových vytlačovacích strojích. Tvarují se i desky vícevrstvé, avšak ty jsou technologicky náročnější na zpracování. [1,4]

Proces tvarování za tepla spočívá v tom, že polymer ve tvaru desky je potřeba zahřát na teplotu, jež odpovídá kaučukovitému stavu – tj. teplota, kdy dochází ke správné ohebnosti a plastičnosti materiálu. Cílem je vytvořit výrobek, který má požadovaný tvar, jež zůstane i nadále beze změn. U krystalických plastů teplota tvarovatelnosti leží v oblasti teploty tání  $T_m$ , u amorfních termoplastů je mezi teplotou viskózního toku  $T_f$  a teplotou zeskelnění  $T_g$ . [4]

Tvarování desek z termoplastů se provádí na chladném nástroji (formě), je zapotřebí co nejkratšího časového intervalu, aby byla teplota plastu pokud možno konstantní. [1,4]

Výhody tvarování:

- není potřeba vyšších teplot a tlaků úspora energie
- relativně levné materiály forem
- jednoduché formy, kratší výroba forem
- velkoplošné výrobky s tenkou stěnou
- krátký výrobní čas
- vysoká produktivita vícenásobné formy
- možnosti úprav (ořezávání, svařování, lepení, barvení, pokovení, flocking atd.)
- možnost kontinuální výroby
- nižší cena výrobků oproti jiným technologiím
- recyklovatelnost [1,3]

Nevýhody:

- nerovnoměrné prodloužení materiálu
- vzniká nežádoucí zbytkové namáhání
- zbývající odpad (až 80%)
- cena desek je vyšší než cena granulátu
- jednodušší tvary, nelze například vyrobit kompaktní žebra
- není zaručena absolutní přesnost tvaru výrobku [1,3]

Dle tloušťky polotovaru dělíme vakuové tvarování na:

- tenko-stěnné
- tlusto-stěnné [2]

Tenko-stěnné polotovary se využívají zejména pro obaly. Tloušťka polotovaru je v rozmezí 0,07 až 3 mm. U tlusto-stěnných polotovarů se tloušťka pohybuje typicky od 3 do 13 mm, avšak může být i tlustší. [6]

### <span id="page-12-0"></span>**1.2 Popis technologie**

Proces tvarování za tepla je považován za sekundární proces v plastikářském průmyslu. Je to z důvodu, že nejdříve se musí zhotovit vstupní materiály - desky a fólie. Ty se obvykle vyrábějí za použití procesů vytlačování, odlévání a válcování. Základní proces tvarování za tepla vyžaduje následující kroky: příprava desky, vložení, zahřívání na tvarovací teplotu a následné tvarování do požadovaného tvaru pomocí určitého druhu síly. Následuje chlazení desky na teplotu, kdy se vytvoří stálý nový tvar, vytažení desky z procesu a oříznutí součásti do požadované konečné podoby. [11]

Rozeznáváme několik technologických podskupin tvarování:

- dle vynaložení síly
	- mechanické
	- pneumatické
- podle tvaru forem
	- pozitivní
	- negativní
- dle před-tvarování
	- mechanické
	- pneumatické
	- kombinace [1,5]

### <span id="page-13-0"></span>**1.2.1 Pozitivní tvarování**

Během tvarování se vnitřní strana vyhřátého polotovaru dotýká formy, kde získává výsledný tvar.

Prvním krokem je zahřátí termoplastu na jeho tvarovací teplotu. Aby byla zajištěna co nejrovnoměrnější tloušťka stěny výrobku, je materiál natáhnut pomocí předfouknutí. Poté se forma spolu s rámem uzavře a přivede se vakuum, kterým se dosáhne finálního tvaru. Odformování se provádí, až se plast dostatečně ochladí. [5]

Největší tloušťka stěny výrobků u pozitivních forem se nachází v horní části (na dně výrobku). Boční stěny jsou k základně čím dál tenčí. Porovnání pozitivních a negativních tvarovacích forem je znázorněno na Obr. 1. [2]

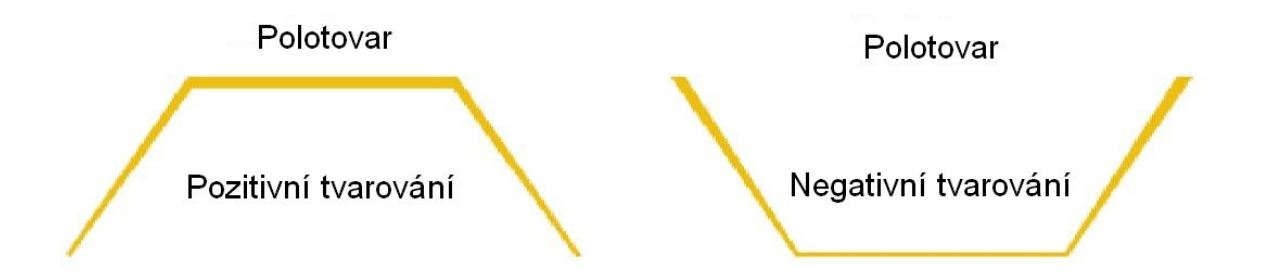

*Obr. 1 Porovnání tloušťky stěn u pozitivní a negativní formy [7]*

### *Pozitivní tvarování s mechanickým předtvarováním*

Kuželové tvary jsou předtaženy pohybem formy do materiálu (Obr. 2). Teplota a rychlost tvarování má vliv na tloušťku stěny – chladná forma s kombinací pomalého tvarování vytváří tlustší vrchol, kdežto teplejší forma při velké tvarovací rychlosti vytváří tenkou stěnu na finálním dílu. [1]

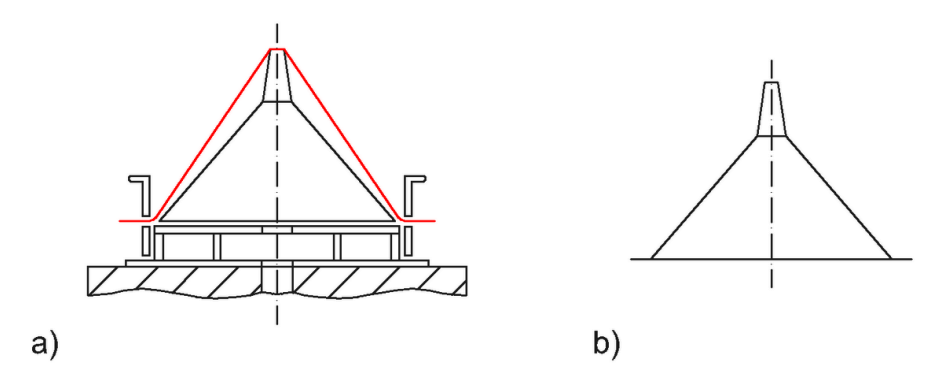

*Obr. 2 Pozitivní tvarování s mechanickým předtažením; a) mechanické předtažení, b) hotový výrobek [1]*

### *Pozitivní tvarování s předfouknutím*

Dle poměru výšky nástroje (H) a jeho šířky/průměru (D) je možné nastavit technologii třemi způsoby. První možnost je poměr tvarování H : D až do 1 : 1,5 (Obr. 3) s předtažením během předfukování dle následujícího pořadí:

- ohřev
- předfouknutí na výšku bubliny H = výška nástroje H
- přisunutí nástroje
- vytvoření vakua [1]

S touto metodou lze ovlivnit tloušťku stěny. Malá předfouklá bublina vytvoří silné dno, kdežto velká bublina vytvoří naopak dno tenké. [1]

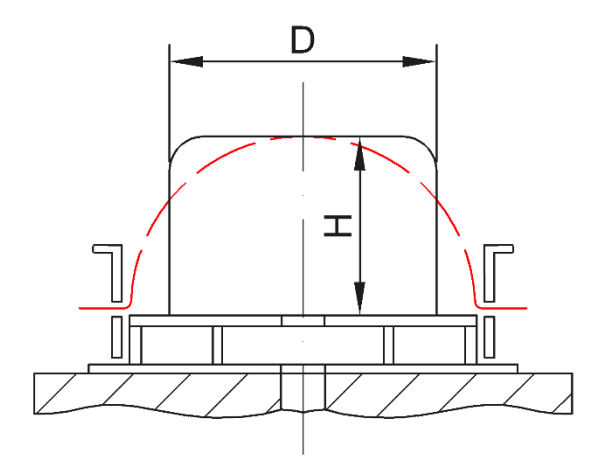

*Obr. 3 Pozitivní tvarování s předfoutknutím [1]*

Při poměru tvarování H : D = 1 : 1 (Obr. 4) s předtažením během předfouknutí dle následujícího pořadí:

 $\bullet$  ohřev

- předfouknutí se současným přisunutím nástroje
- vytvoření vakua [1]

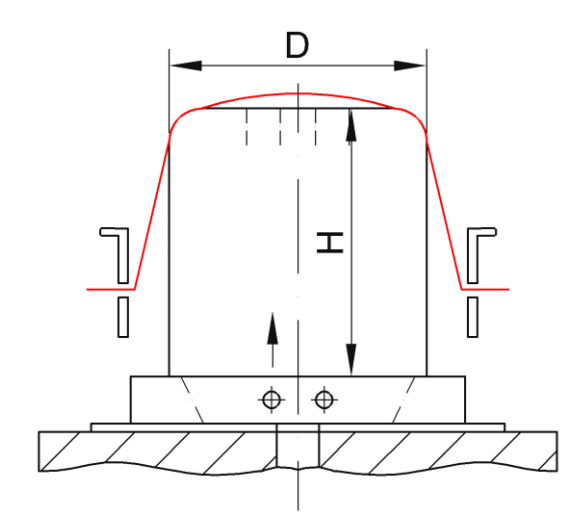

*Obr. 4 Pozitivní tvarování s předtažením během předfouknutí za pomocí tvarovacího nástroje [1]*

U výrobků s pravými úhly lze eliminovat hrany:

- zmenšení průměru hubice
- zvětšením poloměru svislých okrajů
- mechanickým sražením rohů
- pokud je potřeba, více zahřát tvarovaný materiál [1]

Pro tvarovací poměr  $H : D = 1 : (1,5 - 2)$  s předtažením během předfouknutí, kdy předtažení je provedeno pomocí účinku vakua a mechanickým nástrojem pro ořezávání (Obr. 5a) a má následující kroky:

- ohřev v pokud možno nejkratší době
- silné předfouknutí
- pohyb tvarovacího nástroje
- vytvoření vakua, když je tvarovací nástroj v nejvyšší pozici; výběr co nejnižší předfukovací rychlosti
- předtvarovací trn se pohybuje dolů rychlostí, odpovídající rychlosti tvarování [1]

Na obrázku níže (obr. 5b) je znázorněn předfukovací rám a zahnuté posuvné kroužky, sloužící k zafixování tvaru a eliminaci spodního radiusu u základny výrobku. Pokud je předfukovací rám upevněn na horním rámu tvarovacího stroje, platí vzdálenost *a* (obr. 5b) [1]

$$
a \approx (0.15 \text{ a\text{z}}\ 0.2) \cdot \text{výška } H \tag{1}
$$

Pro odformování jsou zapotřebí vyvrtané otvory. Vzdálenost *b* (Obr. 5b). U stírací desky platí následující vztah:

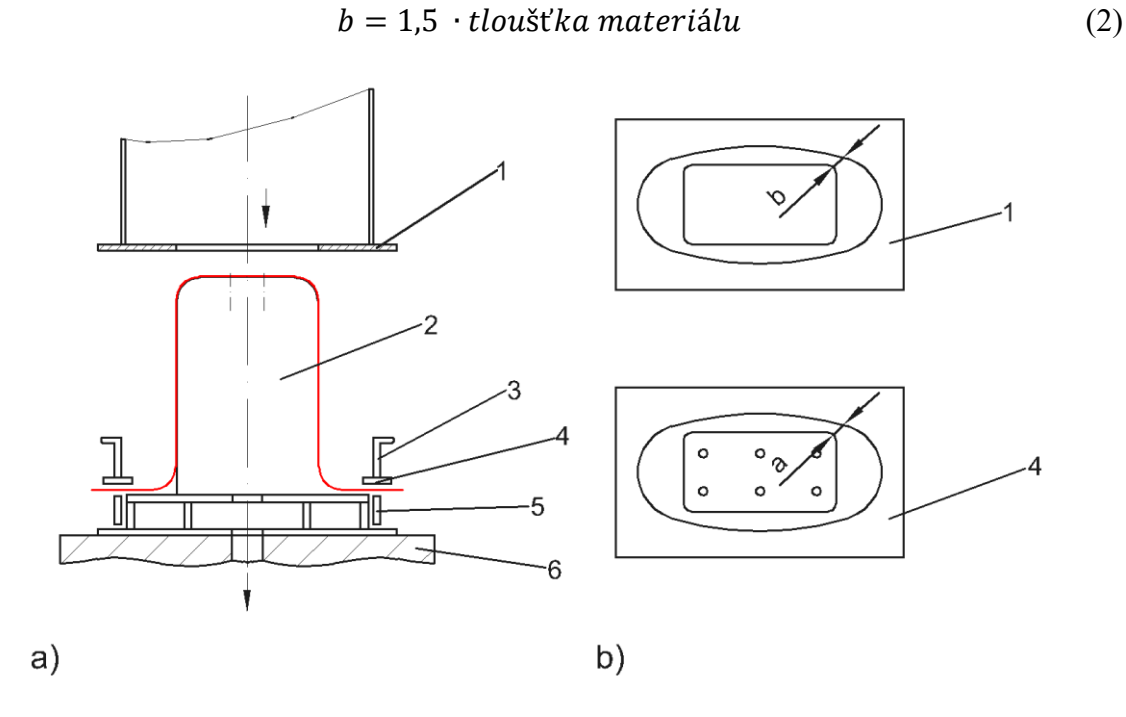

*Obr. 5 Tvarování výrobků velkých poměrů; a) tvarovací nástroj s krytem, b) kryty a posuvné kroužky; (1 – předtvarovací trn ve formě stíracího kroužku (desky), 2 – nástroj (forma), 3 – horní rám, 4 – předfoukávání rám, 5 – spodní rám, 6 – základní deska) [1]*

### *Pozitivní tvarování s předfouknutím a rohovými chladícími tryskami*

Pokud je během předfoukávání materiál lokálně ochlazován pomocí studeného vzduchu, je tato záměrně ochlazovaná oblast méně protahovaná, tudíž rohy na pozitivních a negativních výrobcích budou silnější, pokud bude předfouklý polotovar systematicky ochlazován pomocí rohových trysek (Obr. 6). [1]

Výhody této metody [1]:

- žádné stopy dotyku
- objem vzduchu, směr foukání a čas jsou kontrolovatelné v závislosti na otvorech a programu stroje
- studený vzduch velmi často ovlivňuje efektivitu IR ohřívacích elementů

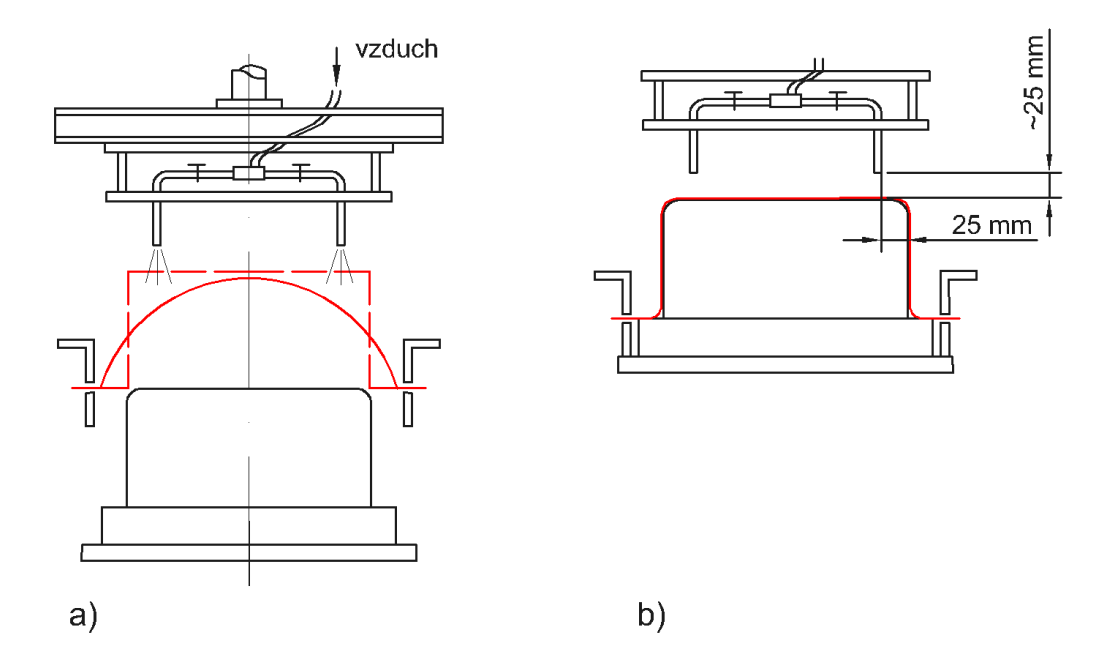

*Obr. 6 a) pozitivní tvarování s předfouknutím polotovaru a rohovými ochlazovacími tryskami, b) návrh pozice pro rohové ochlazovací trysky [1]*

### *Pozitivní tvarování s předfouknutím proti desce a předtvarování pomocí předfouknutím s mechanickým omezením výšky rozfouknutí*

Tento proces zabraňuje zchlazeným přetokům nebo je značně redukuje. Bublina je zploštěná shora, což usnadňuje pohyb nástroje do vzniklého předfukovaného tvaru. Snížení tloušťky výrobku v jeho rozích je touto modifikací technologie značně redukováno. [1]

Popis jednotlivých kroků (Obr. 7):

- ohřev
- přísun předtvarovacího trnu (desky) dolů
- předfouknutí proti předtvarovacímu trnu
- přisunutí nástroje nahoru
- vytvoření vakua [1]

Postup je možné i modifikovat, například sloučením operací předfuku proti desce a pohybu formu do polotovaru. [1]

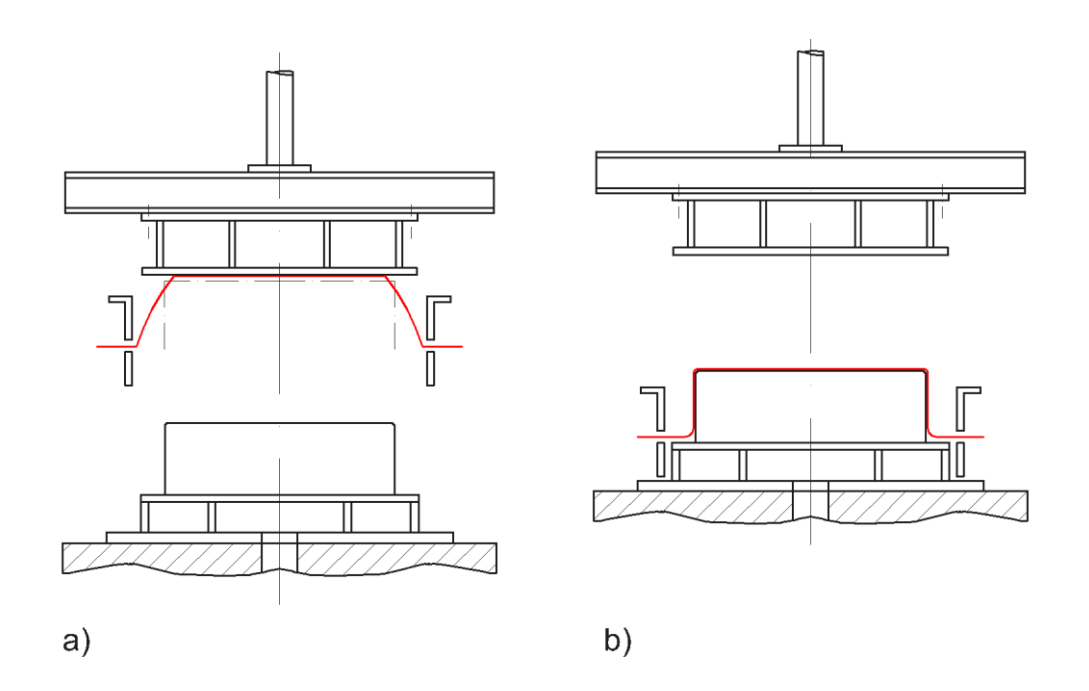

*Obr. 7 Pozitivní tvarování s předfouknutím proti desce a předtvarování pomocí před-fouknutím s mechanickým omezením výšky rozfouknutí; a) Předfouknutí polotovaru proti desce, b) Odjezd desky skrze účinnější chlazení [1]*

### *Pozitivní tvarování do zvonovitého tvaru pomocí předfouknutí nebo nasátí*

Touto metodou je možné zabránit zchlazeným přetokům, způsobených kontaktem horkého polotovaru s nástrojem. Proces je vhodný pro plasty s vyšší tuhostí při tvarovací teplotě, například polymetylmetakrylát (PMMA). [1]

Jednotlivé kroky procesu (Obr. 8):

- ohřev
- pohyb předtvarovacího trnu (rámu) směrem dolů
- předfouknutí nebo přisání do tvaru zvonu
- příjezd nástroje vzhůru do předtvarovacího rámu
- vytvoření vakua
- odjezd předtvarovacího trn
- chlazení [1]

Mezi příklady využití této metody patří vysoké podlahové vany do sprchových koutů, obdélníkové nádoby bez přetoků, pro poměry H : D ≤ 1 : 2.

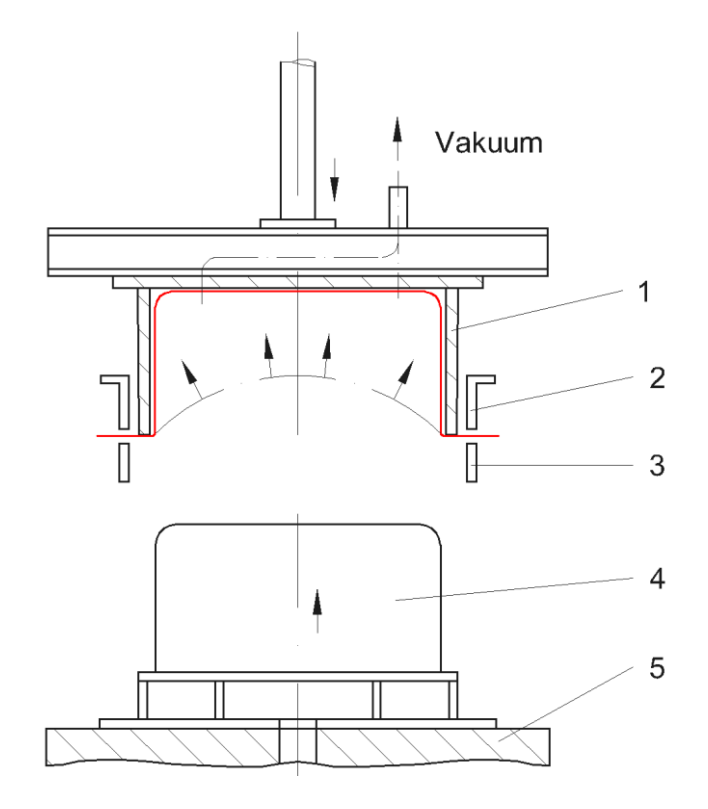

*Obr. 8 Pozitivní tvarování do zvonovitého tvaru za pomocí předsátí (1 – negativní předtvarovací rám, 2 – horní upínací rám, 3 – dolní upínací rám, 4 – nástroj, 5 – základna) [1]*

### *Pozitivní tvarování pomocí přisátí do "blow-boxu"*

Podstatou tohoto procesu je rozvinout materiál na kuželovitý nástroj, který byl předtažen do negativní (konkávní) bubliny, čímž bylo zabráněno pohybu materiálu po nástroji (Obr. 9). [1]

Hlavní výhodou této modifikace jsou:

- dobrá distribuce tloušťky stěn výrobku se značným sklonem bočních stěn
- díky vhodnému tvaru dílu je zabráněno uzavírání vzduchu díky předfouknutí a to i v případě velice hladkých povrchů u nástroje
- pokles teplot materiálu je menší, než při předfouknutí [1]

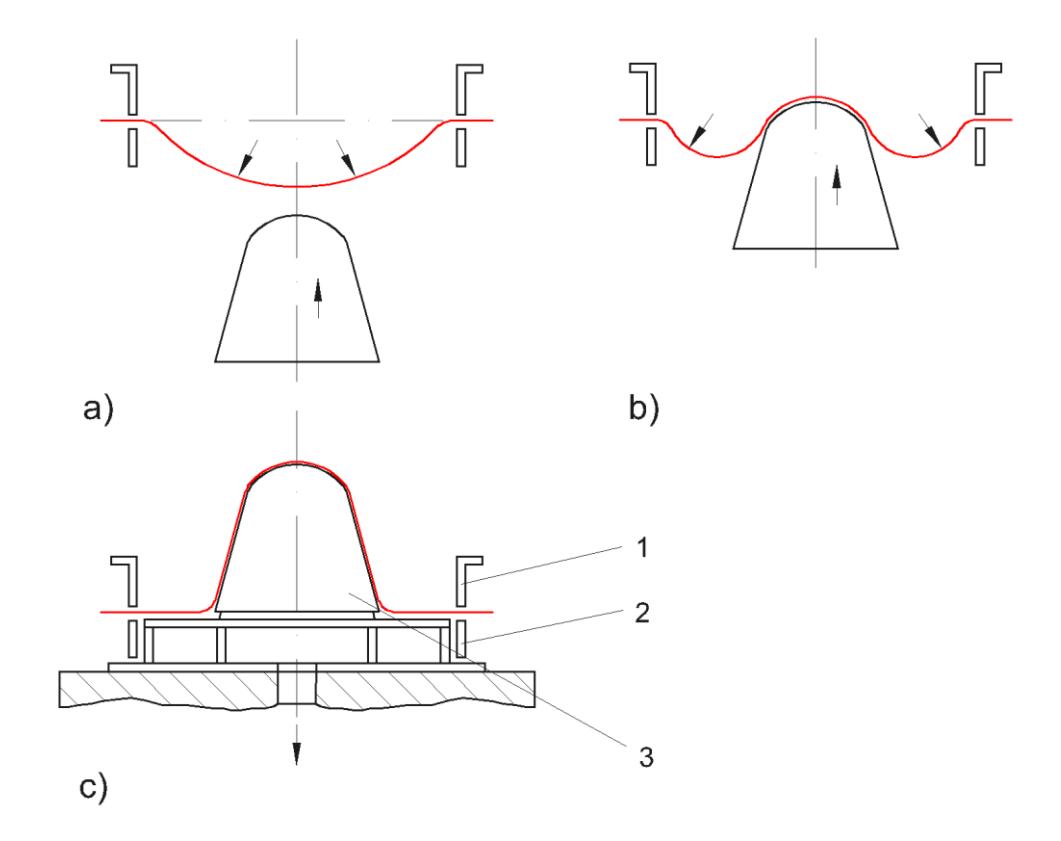

*Obr. 9 Pozitivní tvarování přisátím do "blow-boxu"; a) až c) postup procesu; (1 – horní rám, 2 – dolní rám, 3 - nástroj) [1]*

### <span id="page-20-0"></span>**1.2.2 Negativní tvarování**

Typickým zástupcem u negativního tvarování jsou například kelímky. Po zahřátí termoplastického polotovaru se forma přetáhne polotovarem a okraje se utěsní. Při spuštění předvarovacího trnu se zachycený vzduch v dutině uvolňuje pomocí odvzdušňovacích otvorů. Pomocí přisátí vzduchu na formu obdrží výrobek svůj konečný tvar. Vyjmutí výrobku probíhá po ochlazení na teplotu danou materiálem. [5]

#### *Negativní tvarování bez předtažení*

Negativní tvarování bez předtažení v poměru H : D < 1 : 3 je zobrazeno na obrázku níže (Obr. 10). Rozdělení tloušťky stěn výrobků tvarovaných na negativních formách je znázorněno na Obr. 11, nejtlustší část se nachází na horním okraji formy (A), nejtenčí je v rohu výrobku (D). Velký rádius mezi horním okrajem a boční stěnou včetně většího úkosu zlepšuje distribuci tloušťky stěny. Na Obr. 12 je zobrazen reálný tvar a požadovaný tvar vzniklý negativním tvarováním. [1]

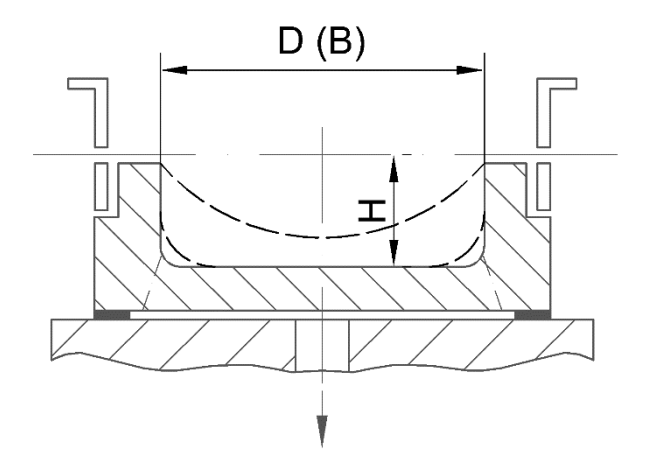

*Obr. 10 Negativní tvarování bez předfuku; D – průměr, H – výška, pro obdélníkové výrobky šířka B [1]*

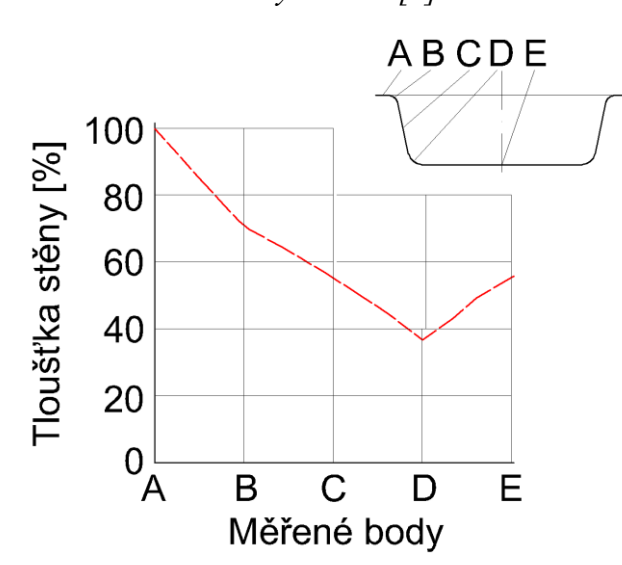

*Obr. 11 Základní rozdělení tloušťky stěn během negativního tvarování pro poměr tažení H:D = 1:3 v měřených bodech A až E [1]*

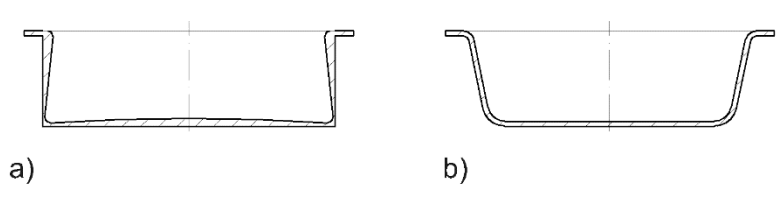

*Obr. 12* Distribuce tloušťky stěn s ohledem na design výrobku *pro poměr tažení H:D = 1:3; a) nežádoucí tvar, b) žádoucí (vhodný) tvar [1]*

Tvarované výrobky s dobrou distribucí tloušťky stěny jsou vytvářeny dokonce bez předtvarovacích trnů, je-li poměr negativního tvarování bez předtažení H : D > 1,25 a pokud:

předtvarovací trny nemohou být použity kvůli jejich dotyku na pohledové části

 jsou formy dostatečně veliké, že vybrané části materiálu mohou být zahřívány na rozdílnou teplotu. Méně intenzivní ohřev nebo schválně chlazené části materiálu se budou méně protahovat v porovnání se zbývajícím prostorem. Místa s vyšší teplotou umožňují materiálu se více protahovat do míst, kde je to požadováno. [1]

Výrobky mohou být například vany sprchových koutů, dřezy atd.

### *Negativní tvarování za pomoci mechanického předtažení polotovaru*

S poměrem H:D ≥ 1:3 je mechanický trn pro předtažení polotovaru absolutně nezbytný (Obr. 13). Tření mezi trnem a materiálem na jeho vstupu do formy má za účinek, že do dna formy se dostane více materiálu. [1]

Tloušťka stěny v podstatě závisí na:

- tvaru předtvarovacího trnu
- hloubce předtvarovacího trnu
- souhře pohybů mezi průtažným trnem a nástrojem
- teplotě materiálu
- složení materiálu trnu a jeho teploty [1]

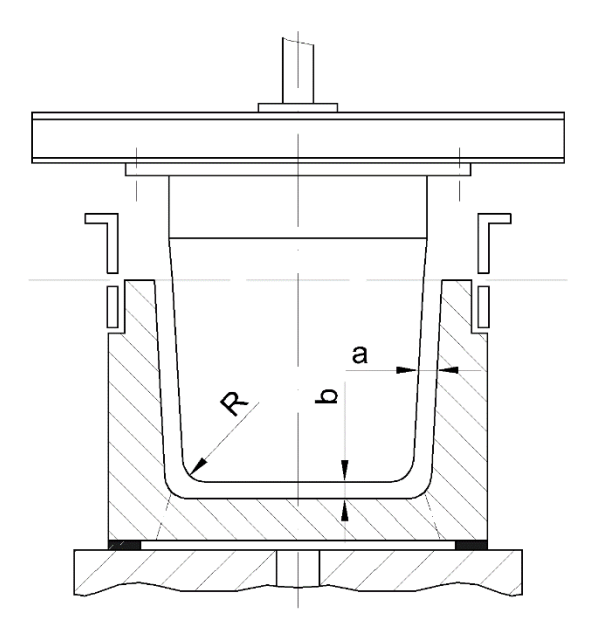

*Obr. 13 Negativní tvarování s předtažením pomocí předtvarovacího trnu (kóty a,b jsou vzdálenosti trn-forma, R je radius trnu) [1]*

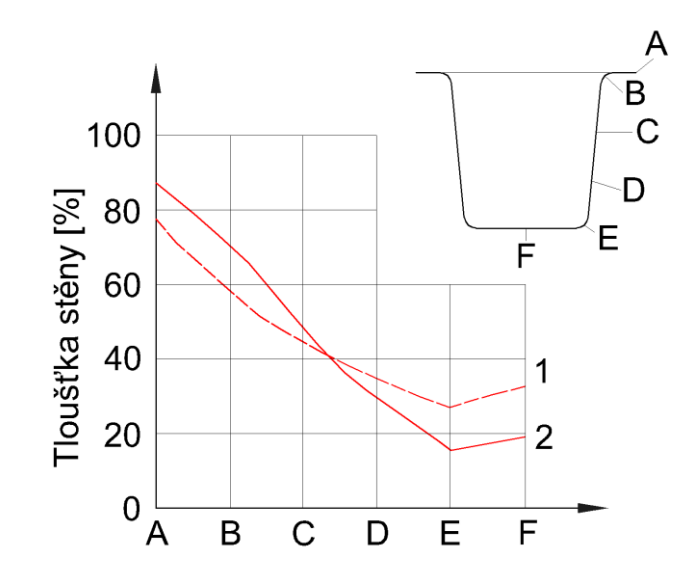

*Obr. 14 Rozdělení tloušťky stěn s/bez předtahovacího trnu pro protahovací poměr H:D > 1:3; (1 – s předtahovacím trnem, 2 – bez trnu) [1]*

Jednotlivé kroky:

- ohřev
- tvarovací nástroj se přisune a zároveň se posune dolů předtahovací trn
- přivedení vakua je-li polotovar v horní poloze nebo trn v dolní části
- pohyb trnu do výchozí pozice
- chlazení
- vytažení výrobku z formy [1]

Tloušťka v dolní části výrobku lze zvýšit:

- zpožděním vysunutí základové desky s formou nebo dřívějším příjezdem na koncovou pozici než dojezd formy směrem do materiálu
- udržením co nejmenší vzdálenosti *b* (Obr. 13)
- použitím většího předtvarovacího trnu
- menší velikost parametrů *a* a *R* (Obr. 13) [1]

O rozdílu mezi tloušťkou stěn bez zapojení nebo včetně trnu pojednává Obr. 14. Je patrné, že použití předtvarovícho trnu má velmi pozitivní vliv na distribuci tloušťky u stěn výsledného výrobku. [1]

### *Negativní tvarování s předfouknutím a protipohybem trnu*

Tato kombinace je velmi výhodná a umožňuje kontrolovat rozdíly v distribuci tloušťky. Střed rozfouklého polotovaru je většinou tenčí než jeho okraj. [1]

Kroky této technologie jsou (Obr. 15):

- ohřev
- předfouknutí
- zajetí do předfouknutého polotovaru předvarovacím trnem
- přesun předtvarovacího trnu zpět do horní polohy před absolutním přetlačením předfouknutí
- působení vakua a stažení polotovaru z trnu na formu [1]

Rozdíl tloušťky stěny je ovlivněn tvarem a teplotou trnu, teplotou materiálu a zpracovatelskými kroky. [1]

Základna bude mít větší tloušťku, pokud bude předfuk mělčí nebo forma (základní deska) dosáhne její horní koncovou pozici později, či předtvarovací trn zajede co nejhlouběji do nástroje. [1]

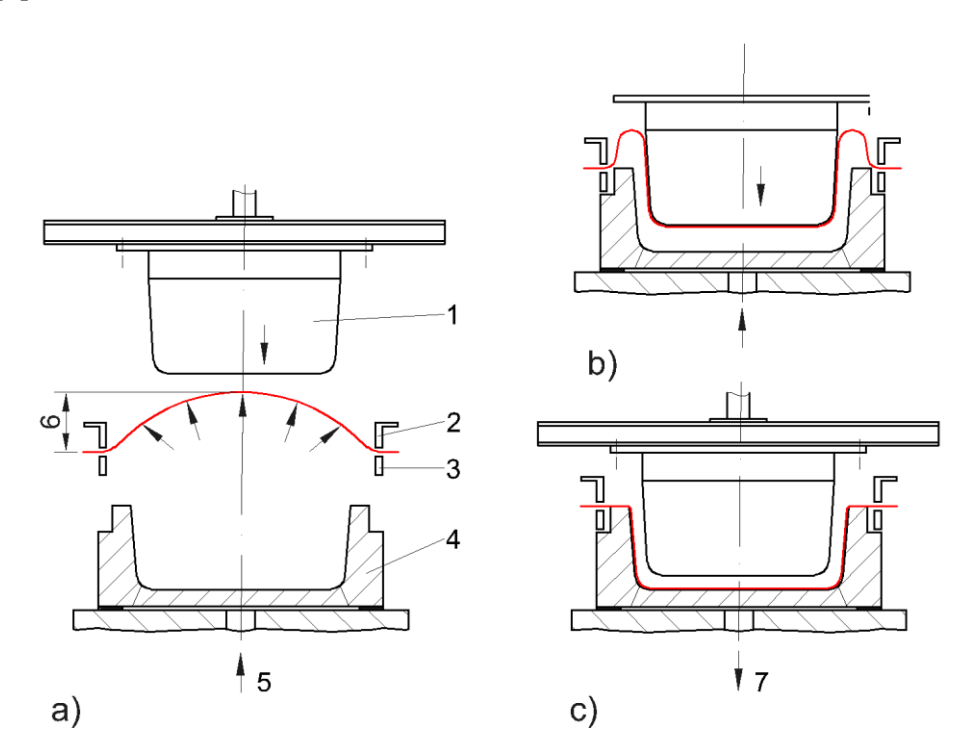

*Obr. 15 Negativní tvarování s předfouknutím a opračným pohybem trnu; (1 – předtvarovací trn, 2 – horní rám, 3 – dolní rám, 4 – nástroj (forma), 5 – přívod předfukovacího vzduchu, 6 – výška předfouknutí, 7 – působení vakua) [1]*

### <span id="page-25-0"></span>**1.2.3 Kombinace pozitivního a negativního tvarování**

### *Pozitivně-negativní tvarování zahrnující předfouknutí a převrácení polotovaru pomocí předtvarovacího trnu*

Tato kombinace obou hlavních technologií je zejména výhodná u výrobků, kde dochází ke značnému protahování hmoty v pozitivním i negativním směru. Předfouknutý polotovar musí být vytvarován tak, aby byl obrys téměř identický s finálním výrobkem (Obr. 16). Vzdálenost mezi tvarovacím strojem a rámem je 15-20% výšky finálního výrobku. [1]

Sled jednotlivých kroků je následující:

- ohřev
- předfouknutí
- převrácení bubliny předtvarovacím trnem pozitivní formou
- příjezd spodního nástroje, když je trn téměř ve své koncové poloze
- působení vakua
- posunutí předtvarovacího trnu do výchozí pozice
- chlazení
- spuštění druhého pohybu předtvarovacího trnu jakožto pomoc při odformování, pokud je obtížné výrobek odformovat
- vyjmutí výrobku z formy  $[1]$

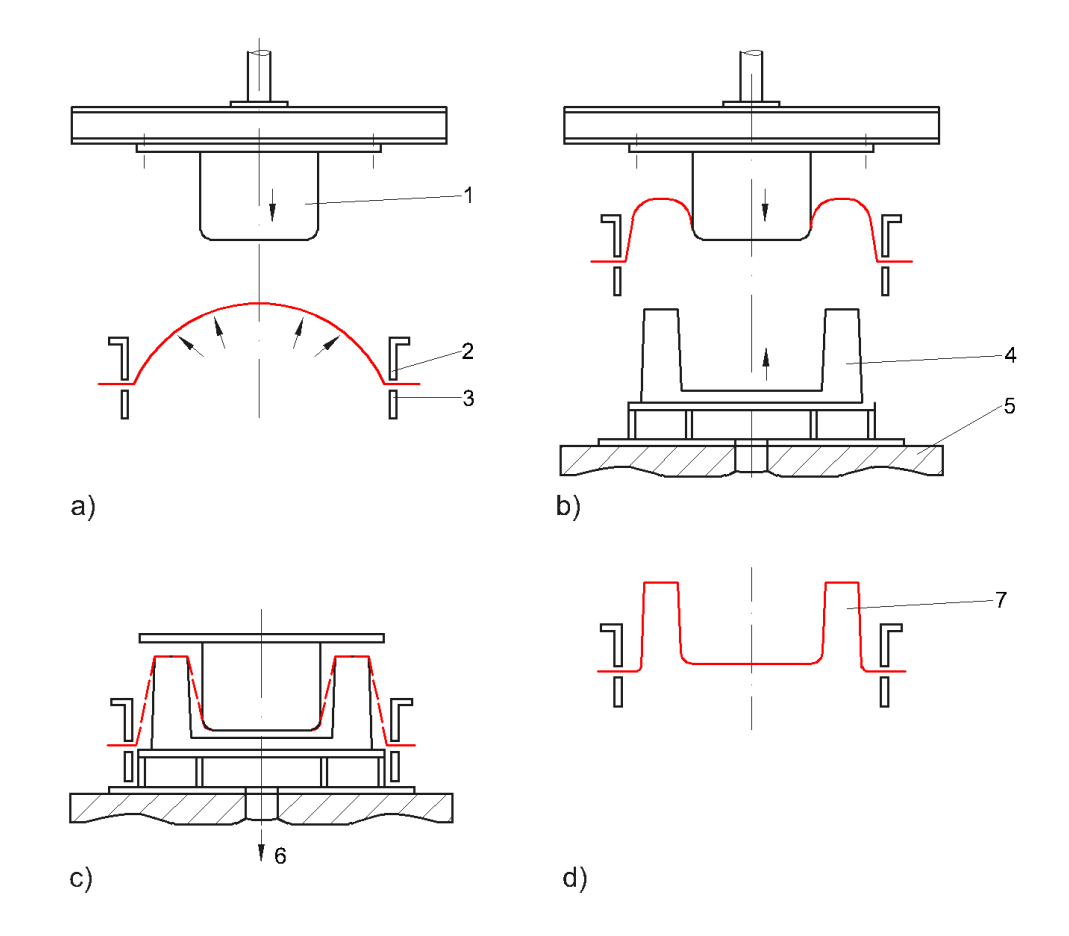

*Obr. 16 Pozitivně-negativní tvarování zahrnující předfouknutí a* převrácení polotovaru pomocí předtvarovacího trnu; *a) až d) jsou jednotlivé kroky (1 – předtvarovací trn, 2 – horní rám, 3 – dolní rám, 4 – nástroj, 5 – deska, 6 – vakuum, 7 – hotový výrobek) [1]*

### *Pozitvně-negativní tvarování pro výrobky s různými hloubkami tvarování*

Jedná se o tvarování zahájené předfouknutím polotovaru a následujícím stažením materiálu pomocí předtvarovacího trnu a nástroje (formy). Pozitivní nástroj pro tuto technologii, obsahující extrémně hluboké části, se nazývá pozitivně-negativní tvarovací nástroj. [1] Jednotlivé kroky procesu jsou:

ohřev

- předfouknutí
- posunutí nástroje (formy) nahoru a předtvarovacího trnu směrem dolů, oba nástroje dosáhnou své koncové polohy
- Aktivace vakua skrz tvarovací nástroj na horní pozici nebo na předtvarovacím trnu dole
- ochlazování

odformování [1]

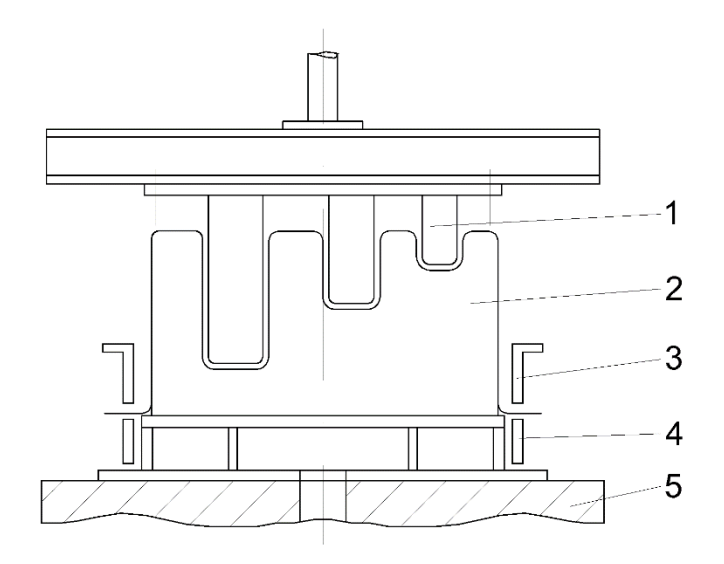

*Obr. 17 Pozitivně-negativní tvarování s různými poměry hloubky tvarování (1 – předtvarovací trn, 2 – nástroj, 3 – horní upínací rám, 4 – dolní upínací rám, 5 – základová deska) [1]*

### <span id="page-27-0"></span>**1.3 Formy pro vakuové tvarování**

Forma pro tvarování za tepla slouží k několika účelům. Především musí přesně tvarovat a udržet součást v požadovaném tvaru tak, aby výsledný výrobek splňoval všechny specifikace zákazníka. Nadále musí poskytnout rozměrově stabilní povrch, proti kterému je tvarována plastová fólie. Jedná se o princip výměny tepla, během kterého se odstraňuje teplo z folie opakovaně a efektivním způsobem. Je to tlaková nádoba, ačkoli je v ní nižší tlak. Musí dovolit, aby zbylý vzduch v dutině procházel otvory řízeným způsobem. Formy musí být dostatečně robustní, aby odolaly opakovanému použití a to za zvýšených tlaků při různých teplotách polymerních folií a desek. Nutnou podmínkou je také to, aby odolaly korozivním výparům z plastů a opotřebení z vyplněných výztuží. Dále také musí být forma schopna odolávat vlivům prostředí, v němž jsou skladovány a transportovány. [2]

Forma může být buď s ručním, nebo automatickým ovládáním vaček a skluzů. Může také obsahovat trny, šoupátka nebo jejich sestavy, izolační mřížky, vysouvací desky či ozdobné razidla. [2]

Pokud se má vyrobit jen několik výrobků (malá série) a horký plastový polotovar se tvaruje při relativně nízkých teplotách samotným vakuem, obvykle se jako materiál formy používá dřevo, sádra nebo vyztužená polymerní pryskyřice (termoset). Na druhou stranu, pokud jsou

zapotřebí vyrobit velká série a pro dosažení konečných konstrukčních kritérií je zapotřebí vysokých tvarovacích teplot a tlaků, používají se trvanlivé materiály, jako je hliník a dokonce ocel. [2,12]

V následujících podkapitolách jsou popsány nejčastěji používané materiály pro výrobu tvarovacích forem.

### <span id="page-28-0"></span>**Materiály prototypů forem**

Jelikož je tlak ve vakuovém tvarování poměrně nízký, lze využít široké spektrum běžných materiálů jako materiál forem. Pro konstrukci prototypových forem se používají dvě obecné metody. Deduktivní výroba, tedy odstranění materiálu formy k dosažení požadovaného povrchu a druhá, induktivní výroba, tedy vytvoření (přidání) materiálu pro zhotovení požadovaného tvaru. Hlavní zástupci materiálů pro výrobu prototypových forem jsou dřevo, průmyslová sádra, dřevotříska, syntaktická pěna, termoplasty, vstřikovaný bílý kov opatřen epoxidem. [2]

### <span id="page-28-1"></span>**1.3.1 Odlévaný hliník**

Atmosférický nebo slévárenský litý hliník je obvykle vybírán pro formy s velkým povrchem. Hliníková slitina A-356.2 má vynikající slévatelnost, obrobitelnost, tepelnou vodivost a svařitelnost. Výroba formy začíná výrobou modelu ze dřeva nebo případně ze sádry nebo z polyesterové pryskyřice vyztužené skelnými vlákny. Pro výrobu formy slouží směs slévárenského písku a pryskyřičného pojiva, která je co nejvíce natlačena k modelu, protože všechny velkoobjemové odlitky jsou skořepiny s tloušťkou stěn v rozmezí 13-38 mm. [2,7]

Vnitřní a vnější poloviny forem se vyrábí samostatně. Pokud je potřeba, písková forma se zahřeje, aby začalo reagovat pojivo ve formě pryskyřice. Poté se přidávají vtoky, vtokové kanály a výfukový otvor. Pokud není forma extrémně veliká, roztavený hliník se obvykle nalévá do formy co nejrychleji, aby nedošlo k přimíchání vzduchu do taveniny a forma je plněna jedním vstupem. Písková forma musí být umístěna a vyrobena tak, aby byl vzduch vytlačen před roztaveným kovem. Jakmile hliník ztuhne, forma se rozbije, finální výrobek je připraven až po odstranění všech vtokových a výfukových systémů. [2]

### <span id="page-28-2"></span>**1.3.2 Obráběný hliník**

Standartní způsob obrábění hliníkových bloků na výrobu vícenásobných forem pro odvětví tvarování za tepla se provádí za pomoci CNC frézek. Hojně využívaný typ Al 6061-T6 je snadno opracovatelný a rozměrově stabilní. Dále se používá Al 7075-T651 pro větší teploty, někdy se také doporučuje letecký hliník známý jako dural. Je to hliník s vysokou pevností, tvrdostí a nízkou hmotností, který snese větší teploty a používá se pro tvarování polykarbonátu (PC), polysulfonu (PSO), fluorokarbony (FEPs) a také vyztužen polymery. Pro větší a vyšší formy jsou vyvrtány chladící otvory přímo do formy, pro nižší formy se přidává chladící deska. Forma je rozměrově přesná díky obráběcím strojům, které ji zhotoví přesně dle programu dle požadovaných rozměrů. Hliníkové formy mají prakticky neomezenou životnost. [2,7]

### <span id="page-29-0"></span>**1.3.3 Ostatní materiály forem**

#### **Ocel**

Formy z oceli se využívají pro vysokoteplotní polymery. Především kalená ocel P20 se doporučuje pro formy, které jsou vystaveny velkým tlakům, čímž je potřeba, aby lépe odolávala opotřebení. [2]

### **Nikl**

Galvanoplastický nikl se používá pro velké a velmi detailně přesné výrobky - formy. Dřevěné, sádrové, polymerní a dokonce i voskové modely bývají potáhnuty tenkou vrstvou vodivé pryskyřice, jako je uhlíkový epoxid. Chlorid niklu je ponořen do elektrolytické lázně, kde se stává katodou a čistý nikl anodou. Rychlost nanášení je 0,025 mm za hodinu. Studená galvanoplastika vodivých modelů přináší nejlepší kvalitu povrchu. Požadovaná tloušťka niklu je 1,5 mm. Rozměry formy přesně kopírují model, na který je nikl nanášen (velmi přesné formy s vysokou kvalitou povrchu). [2]

### **Pórovité kovy**

Hlavní předností forem vyrobených z pórovitého kovu je, že póry může být vedeno vakuum přímo, bez nutnosti otvorů pro vakuum či průduchů. Slinuté kovové formy se vyrábí zhutněním kovových částic materiálu, jako je hliník nebo měď. Pevná hmota se zahřívá, dokud se částice nespojí, avšak nesmí se roztavit až do monolitické struktury. Póry ve slinutých kovech mají velikost 20-100 mikronů. Porozita se může měnit o cca 20 až 50%. Slinuté kovové formy mají teplotní vlastnosti podobné jako pevné kovové formy. Tvarované plasty získávají matný povrch. Když jsou kovové granule smíchány s epoxidem, vytvrzovány v peci a zahřívány k částečnému rozkladu pryskyřice, vzniká porézní kov s póry o velikosti 15 mikronů a s 15% pórovitostí. Tento pórovitý kov je možné strojově opracovat, aniž by došlo

k uzavření pórů. Při použití epoxidu jako pryskyřice s hliníkovými částicemi má materiál formy trvalou teplotu použití 100 °C, při použití vysokoteplotních pryskyřic může být materiál formy použit až 210 °C. Plasty jako je polystyren (PS) mohou při tvarování na těchto formách dosáhnout lesklého povrchu. Nevýhodou je prodloužená doba chlazení a dochází časem ke snížení pórovitosti. [2,15]

#### <span id="page-30-0"></span>**1.3.4 Dřevo**

Dřevěné formy se snadno vyrábějí a mají delší životnost než sádrové formy. Dřevo pro výrobu forem ze stromů, jako je javor či jasan je cenově dostupné. Lze je jednoduše tvarovat, vrtat a brousit. Díky tomu se využívají pro krátké cykly na výrobu dílů v malých sériích. Materiály, jako je ořech jsou nevhodné, protože vylučují olej při kontaktu s horkým plastem. Dále například topol je naopak příliš měkký na opracování a díky tomu má při použití malou životnost. Měkká dřeva (dub, borovice) jsou lisována tlakem a teplem, avšak touto operací ztrácí rozměry i povrchovou strukturu. Hlavním problémem dřeva je dlouhodobé sušení, což způsobuje praskliny a deformaci. Tento problém může být ještě výraznější, pokud je povrch formy ošetřen vrstvou povlaku z epoxidu nebo polyuretanu. Dřevěné formy se nesmí příliš dlouho skladovat, protože dřevo nerovnoměrně absorbuje vlhkost. Pevnost v tlaku většiny dřev je řádově okolo 27 MPa. Nízká pevnost dřeva omezuje používání nízkotlakového či vakuového tvarování. Na druhou stranu lze tyto formy lze snadno opravovat. [2,7]

#### <span id="page-30-1"></span>**1.3.5 Sádra**

Sádra je dobrý materiál pro výrobu levných prototypových forem. Existuje mnoho průmyslových typů sádry, avšak doporučuje se z důvodu pevnosti v tlaku používat sádry s pevností vyšší jak 34 MPa. Sádry s velmi vysokou pevností v tlaku se používají při nízkotlakých metodách. Sádrová forma se často vytváří odléváním modelu a bývá vyztužena bavlněnou tkaninou. Sádrový odlitek se využije na výrobu sádrové formy, kdy se sádra se smíchá s vlažnou vodou. Při zhotovení menších forem stačí sádru ručně rozmíchat, u velkých je zapotřebí míchacích strojů. Aby sádra dosáhla konečné pevnosti, je potřeba sušících pecí, kde je nízká vlhkost a teploty 100–120 °C. Oproti dřevu je sádra těžší, proto se velké formy navrhují jako skořepiny o větší tloušťce stěn a s vnitřním žebrováním. Tenké formy mohou totiž snadno popraskat kvůli jejich křehkosti. Pro zvýšení tuhosti a ohybové pevnosti se používají výztuže. Materiály výztuží mohou být sisalová vlákna, skelné vlákna, konopné rohože, drátěné pletiva a bavlněné tkaniny. Sádrová forma se po odformování opatřuje ventilačními otvory.

Oprava těchto forem v poškozených oblastech je prováděna namočením, přidáním sádry, opracováním a následným vysušením. Sádrové formy mají životnost zhruba 50 cyklů. [2,7]

### <span id="page-31-0"></span>**1.3.6 Dřevotříska o střední hustotě**

Používá se zejména k vytváření pozitivních forem nízké výšky. Dřevotříska je slisovaný dřevěný materiál, který je naimpregnován pryskyřicí. Je možno tyto materiály řezat, vrtat a tvarovat běžnými nástroji na opracování dřeva. Díky její porozitě je možné přivést vakuum přímo do materiálu, aniž by bylo potřeba vrtání otvorů. Pevnost v tlaku dřevotřísek je menší než 34 MPa. Vlastnosti dřevotřísky nejsou vhodné pro tlakové tvarování. Tento povrchově matný materiál má stejný problém jako dřevo samotné, což je absorbování vlhkosti a následný vznik deformací. Může se lepit (laminování není doporučeno kvůli ztrátě porozity materiálu). [2]

### <span id="page-31-1"></span>**1.3.7 Syntaktická pěna**

Náhrada dřeva pro výrobu prototypových forem je syntaktická pěna zahrnující slinuté nebo pěnové mikrokuličky popílku, fenolického nebo dutých skelných kuliček v polyuretanové, fenolové nebo epoxidové pryskyřici. Syntaktická pěna je obvykle k dispozici jako deska nebo prut s hustotou 200-800 kg/m<sup>3</sup>, dále je také k dispozici jako slévatelný materiál. Syntaktické pěny se snadno opracovávají a vrtají řeznými nástroji s karbidovým břitem. Pevnost v tlaku komerčních výrobků silně závisí na hustotě, pro vakuové tvarování by měla být pevnost v tlaku vyšší než 44 MPa, lze je však využít při nízkotlakém tvarování. Není vhodné tento materiál používat pro vysokotlaké tvarování a dlouhé cykly. Nevýhodou jsou dobré izolační vlastnosti, které zpomalují proces chladnutí při přenosu z výrobku na formu, tudíž je potřeba provádět delší dobu cyklu. [2,6]

### <span id="page-31-2"></span>**1.3.8 Reaktoplasty (termosety)**

Reaktoplasty se používají při prototypovém tvarování, pokud je potřeba několik velkých dílů. Materiálem je epoxid se skelnou výztuží nebo matrice v podobě vysokoteplotní termosetové polyestery. Skořepinové formy jsou opatřeny zesílenou vnitřní konstrukcí a křížovými výztuhami, aby se minimalizovalo pokroucení formy během tvarování. Pevnost v tlaku se udává vyšší než 68 MPa. Provozní teploty jsou omezeny na 120 °C, aby se minimalizovala tepelná degradace plastu. Prototypové formy se používají k vytvoření vícevrstvých a nevyztužených kompozitních struktur. [2]

### <span id="page-32-0"></span>**1.3.9 Kovový nástřik**

Bílé kovy, jako je zinek nebo slitina zinku ve formě drátu, jsou nepřetržitě přiváděny do oblasti s vysokou teplotou, kde se roztaví. Stlačený vzduch atomizuje kov do kapiček o velikosti mikronů, které se dotýkají, taví a ochlazují na modelu. Oblast s vysokou teplotou je buď kyslíko-acetylenový plamen, nebo elektrický oblouk. Formy mohou být vyrobeny za pár hodin, mohou obsahovat chladicí kanálky a mohou poskytnout extrémně detailní povrchy forem. Tloušťka skořepiny je obvykle 6 mm. Vzhledem k tomu, že zinek a jeho slitiny jsou poměrně měkké, skořepiny formy jsou vyztuženy litým epoxidem s částicemi hliníku (vysoce plněný epoxid). Stejně jako u všech forem opatřených epoxidovým povlakem jsou udržovací provozní teploty omezeny na 120 °C. Formy lze opravovat pájením. Model může být vyroben ze dřeva, sádry nebo dokonce papíru. Navzdory všem výhodám se tato metoda využívá zřídka. [2]

### <span id="page-32-1"></span>**1.4 Použití vakuového tvarování**

Proces tvarování za tepla se využívá v řadě průmyslových odvětví, kde se zpracovávají nebo vyrábějí farmaceutické výrobky, obaly, hračky nebo automobilové doplňky. Výrobky jsou velikostně od malých nádob na potraviny až po automobilové palubní desky a vnitřní dveřní panely. Nejběžnější polotovary používané pro výrobky jako obaly mají několik výhod a to nízké náklady, snadno dostupné a obsahující správné vlastnosti pro specifické použití výrobku. [6, 8]

- Obaly:
- o Polyetylen (PE): nádoby na mléko a nádoby na mycí prostředky
- o Polypropylen (PP): jednorázové a opakovaně použitelné nádoby na potraviny
- o Polystyren (PS): salátové a pekařské nádoby na potraviny
- o Polyvinylchlorid (PVC): tenkostěnné obaly a blistery
- o Polyester (PES): láhve např. na vodu [6]
- Produkty:
	- o Akrylonitrilbutadienstyren (ABS): skříně pro elektroniku, automobilové, dopravní díly a komponenty
	- o Polyamid (PA): automobilové a zdravotnické komponenty
	- o Polykarbonát (PC): čelní skla letadel a dopravních prostředků; zdravotnické komponenty
	- o Polypropylen (PP): zdravotnické komponenty a prostředky na jedno použití
- o Polystyren (PS): dětské hračky
- o Termoplastický olefin (TPO): vnější komponenty dopravních prostředků [6]

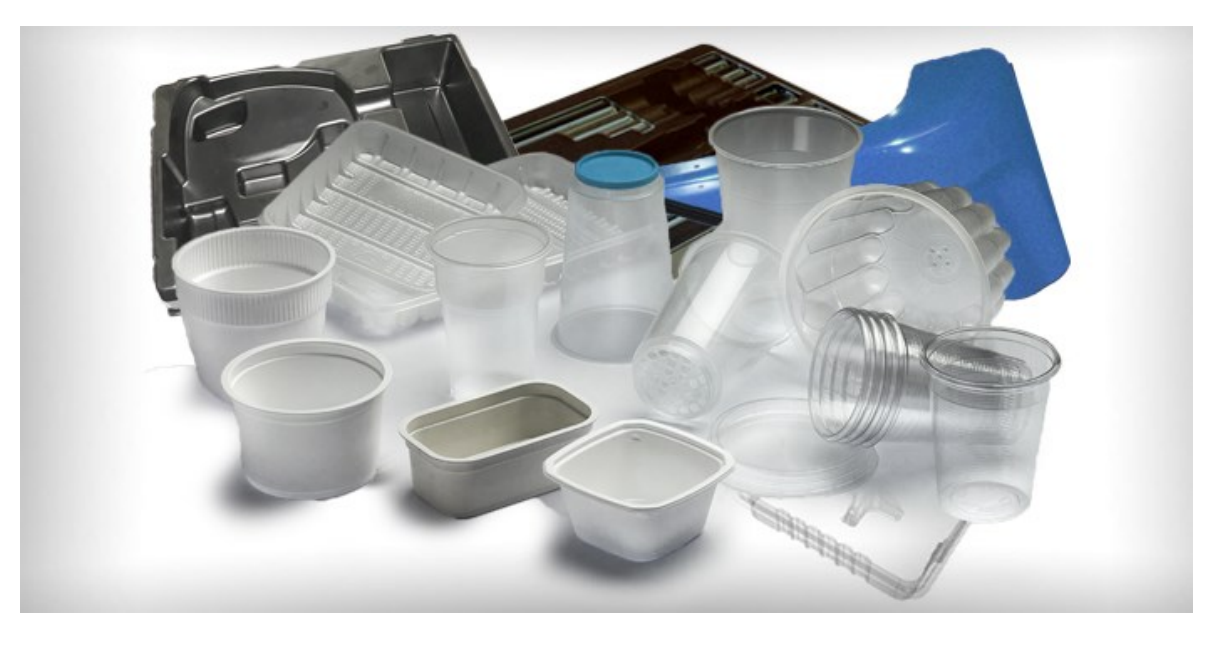

*Obr. 18 Příklad využití tvarování v potravinářském průmyslu [10]*

### <span id="page-34-0"></span>**2 SPECIÁLNÍ MODIFIKACE TECHNOLOGIE TVAROVÁNÍ**

### <span id="page-34-1"></span>**2.1 Tvarování dvou desek za vzniku dutých předmětů**

Při této operaci se dvě desky zároveň ohřívají, tvarují a svařují. Na obrázku níže (Obr. 19) je znázorněno současné oboustranné zahřívání dvou desek v jediném zařízení, tedy tvarovací zařízení je opatřeno předehřevem se dvěma topnými tělesy a může ohřívat vzájemně dvě desky. Po ohřevu se po okrajích spojená deska transportuje do tvarovací stanice, kde se současně pod tlakem ze dvou směrů tvaruje a současně se okraje dutého výrobku svaří. [1]

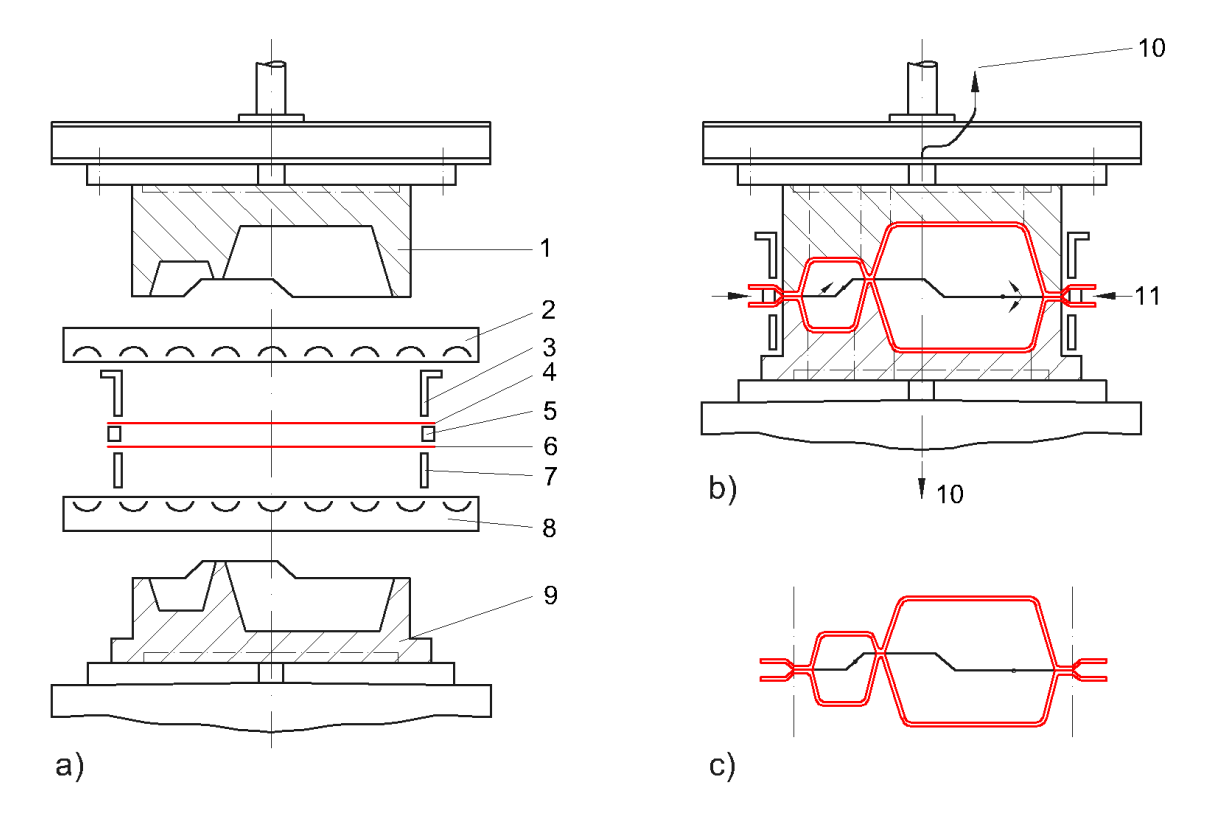

*Obr. 19 Tvarování dvou desek za vzniku dutých předmětů; a) ohřívání dvou desek v tvarovacím stroji, b) tvarování a svařování touto metodou, c) dutý výrobek před ořezem (1 – horní polovina nástroje, 2 – horní ohřev, 3 – horní rám, 4 – horní polotovar, 5 – středový (těsnící) rám, 6 – spodní polotovar, 7 – spodní rám, 8 – spodní ohřev, 9 – spodní polovina formy, 10 – směr působení vakua, 11 – stlačený vzduch) [1]*

Doplňkové zařízení k tvarovací stanici:

- možnost přivedení vakua na předtvarovací trn, pro dvě negativní formy, pro základovou desku
- jeden středový rám s alespoň jedním otvorem, který umožňuje přivedení vzduchu při procesu

• kontrola prohnutí během ohřívání u větších tvarovaných oblastí (dílů) [1]

Jednotlivé kroky této metody a manuálního ovládání:

- vložení spodní desky do upínacího rámu
- přísun horní desky na horním rámu do vkládací pozice
- spojení horního a spodního rámu přes střední rám a uzavření
- příjezd ohřívačů, které zajistí individuální ohřev desek
- odjezd ohřívačů
- přísun tvarovacího nástroje, zároveň pohyb předtvarovacího trnu v podobě horní poloviny formy dolů
- vytvoření vakua u horní i spodní poloviny formy
- chlazení
- odformování
- posunutí rámu nahoru a odstranění formy [1]

Značnou výhodou této metody je současné spojení polovin výrobku lepením nebo svařením. Mezi nevýhody patří omezený tvar výrobků, na standartních strojích nelze využít předtvarovacího trnu v podobě horní poloviny formy, je nutné brát v potaz značné rozdíly v tloušťce u tvarově složitých výrobků, snížení tuhosti kvůli vysokým tvarovacím teplotám. [1]

Výrazně kratší dobu cyklu je možné dosáhnout tvarovacími stroji, které jsou vybaveny dvěma ohřívacími stanicemi, kde lze ohřívat každou desku zvlášť. Taktéž zahřívají oblasti, kde se následně budou svařovat. [1]

Obvyklá velikost svařovacího tlaku u této technologie pro výrobky ořezávané s okrajem – 0,15 až 0,5 MPa, u ořezu bez okraje je potřeba tlaků vyšších než 15 MPa. [1]
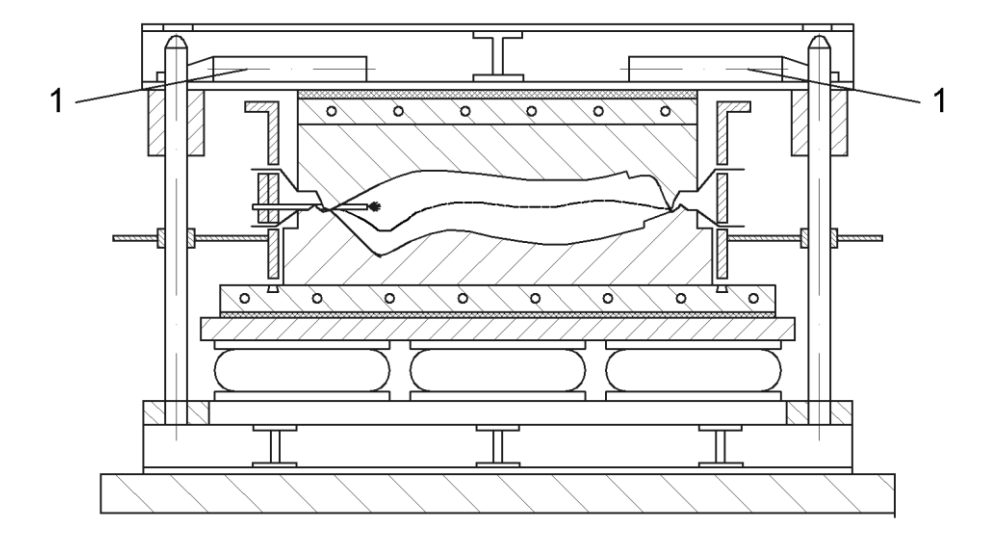

*Obr. 20 Dvoudeskový nástroj (forma) s uzavíracím systémem pro velké zavírací síly (1 – zámky)[1]*

Pokud je potřeba u této metody zajistit vysoké svařovací tlaky a tím dosáhnout dobré kontroly procesu a kvality povrchu, je třeba zajistit dostatečnou uzavírací sílu samotným strojem, případně využít speciálních rámu se zámky (Obr. 20). Ukázka možných typů svarů, které při této technologii vznikají je zobrazena na Obr. 21. [1]

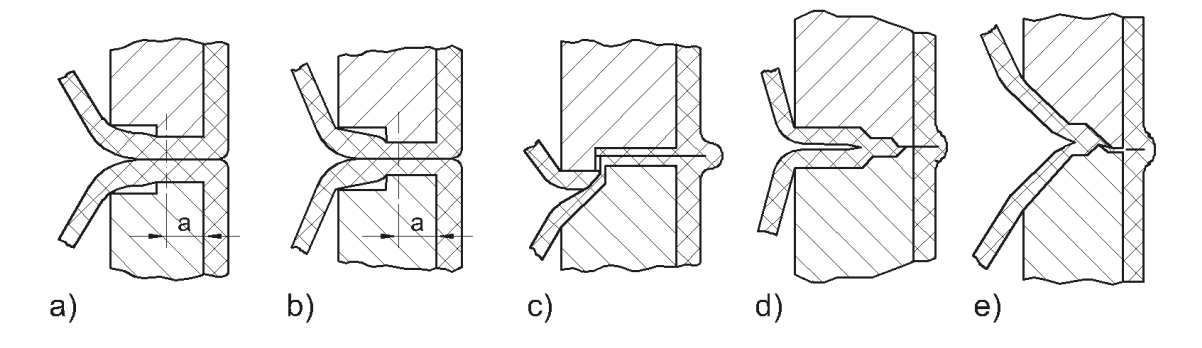

*Obr. 21 Sražení okrajů u dvoudeskových forem; a) sražení okrajů o délce a hotového výrobku za svařovacího tlaku 0,15 MPa, b) sražení okrajů o délce a hotového výrobku za svařovacího tlaku 0,5 MPa, c) až e) tvar sražených okrajů pro ořezávání bez okrajů za svařovacího tlaku 5 až 15 MPa [1]*

# **2.2 Tvarování netěsnících (prodyšných) materiálů s použitím pryžové pomocné fólie**

Vzduchotěsná pryžová fólie se musí použít, pokud budou vakuově tvarovány netěsnící (prodyšné) materiály. [1]

Postup při využití této metody:

- vložení polotovaru
- uzavření rámu
- ohřev (lze využít jen spodní ohřev)
- odjezd ohřívacího zařízení
- přisunutí formy
- vytvoření vakua to je možné díky pryžové fólii stlačené na tvarovacím nástroji
- chlazení
- · odformování [1]

Výhodou je, že není potřeba použití proti nástroje (tedy horní poloviny formy). Nevýhodou je delší ohřev a chlazení, aby došlo k dokonalému prohřátí/ochlazení pryžové pomocné fólie při každém cyklu. [1]

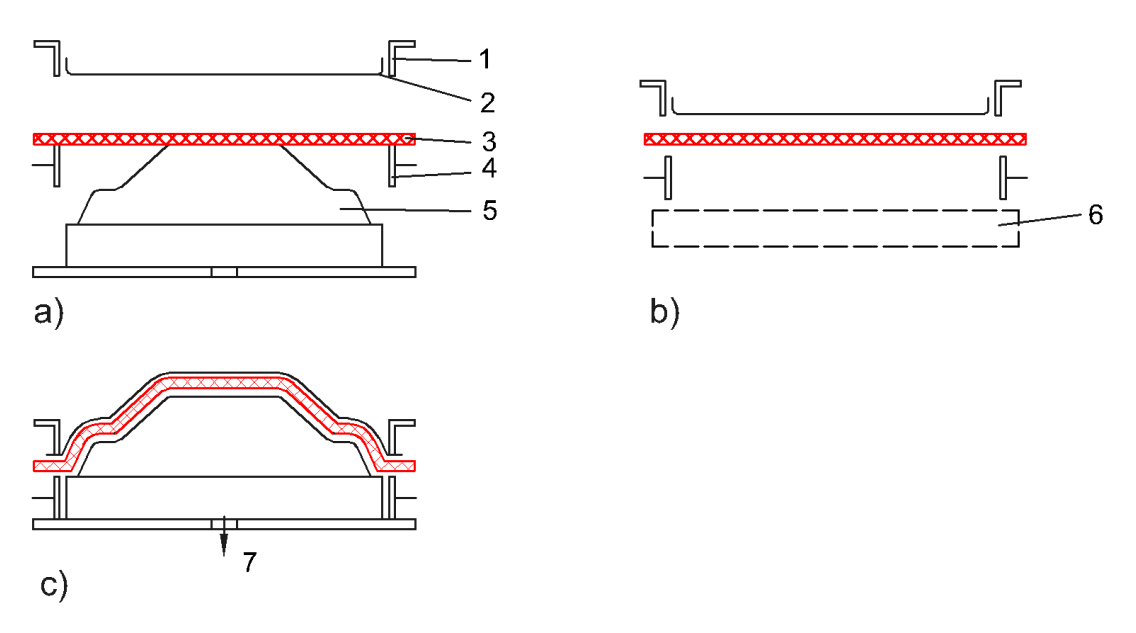

*Obr. 22 Tvarování prodyšných materiálů; a) až c) jsou jednotlivé kroky metody (1 – horní rám, 2 – pryžová pokrývka upevněná na horním rámu, 3 – netěsnící materiál, 4 – dolní rám, 5 – nástroj, 6 – spodní ohřev, 7 - vakuum) [1]*

# **2.3 Tvarování dvoustěnných desek**

Tuto metodu lze využít pouze s použitím forem s velmi velkými přechodovými radiusy, neboť jejich vnitřní výztužné a distanční žebra nevydrží velké deformace. Proto je doporučeno vyzkoušet jejich limity přetvoření na prototypových formách. [1]

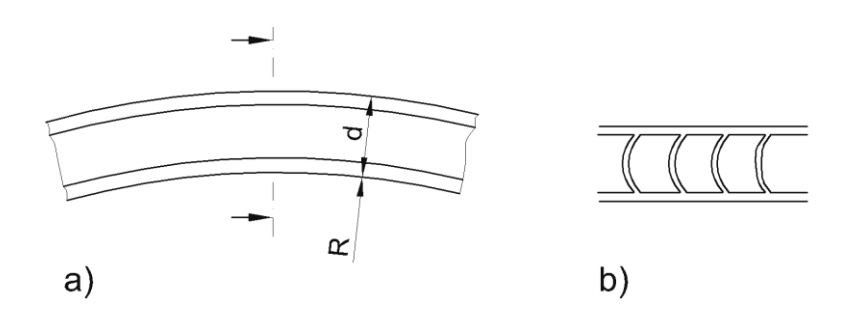

*Obr. 23 Limitní parametry pro tvarování dvoustěnných desek; a) doporučený velký tvarovací rádius R, b) deformované vzpěry způsobené nevhodnými tvarovacími podmínkami [1]*

# **2.4 Současné tvarování dvou polotovarů v jednom kroku**

Touto metodou je možné tvarovat dvě překrývající se desky (polotovary) současně, avšak je třeba brát v potaz tyto skutečnosti:

- desky musí mít přibližně stejnou tloušťku
- je nutné pečlivé vkládání polotovarů, aby mezi nimi bylo uzavřeno co nejmenší množství vzduchu
- ohřev horním a spodním ohřevem musí odpovídat příslušným tloušťkám desek
- použití pro pozitivní tvarování je výhodnější
- pro negativní tvarování je nutné použití předtvarovacích trnů
- vždy bude malé množství vzduchu uzavřeno mezi polotovary, které jsou spojeny při této technologii
- kvůli zachycenému vzduchu je zhoršena kvalita výrobku
- pokud jsou desky předem slepeny, zbytky rozpouštědla způsobí, že se mezi nimi vytvoří plyn, který je může odtáčet od sebe a to již během zahřívacího procesu [1]

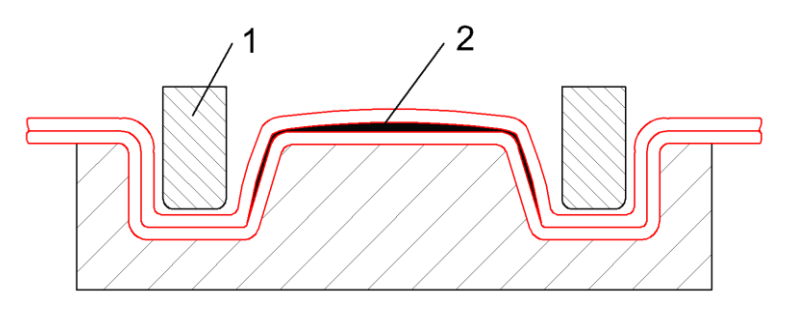

*Obr. 24 Současné tvarování polotovarů v jednom kroku (1 – trn, 2 – uvězněný vzduch (typická chyba)) [1]*

### **2.5 Kompresní tvarování – prolisy, datumová razítka, švy**

Termoplasty ve tvaru folií nebo filmů desky a taktéž pěny mohou být lokálně stlačovány během procesu tvarování za tepla, zatímco jsou stále plastické. Kompresní tvarování je využitelné například pro ražení okrajů, značení a datumovek, výrobu švů a lokálních prolisů v jednom kroku při této technologii. Navzdory tomu, jak jsou velké lisovací síly, jsou stlačeny pouze relativně malé oblasti. Před zařazením této modifikace je třeba zkontrolovat, zdali je zařízení vhodné s ohledem na nutnou lisovací sílu. [1]

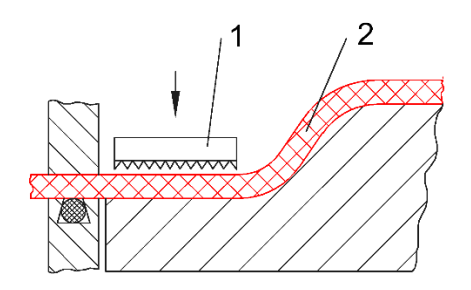

*Obr. 25 Prolisy do příruby (1 – razník, 2 – výrobek) [1]*

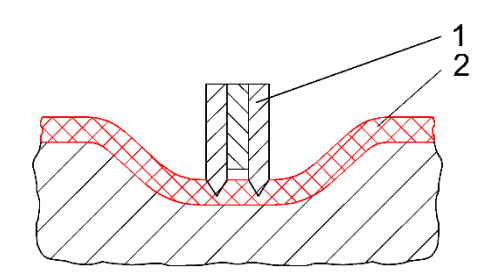

*Obr. 26 Kompresní tvarování švů do pěny (1 – kmitavý trn, 2 – výrobek) [1]*

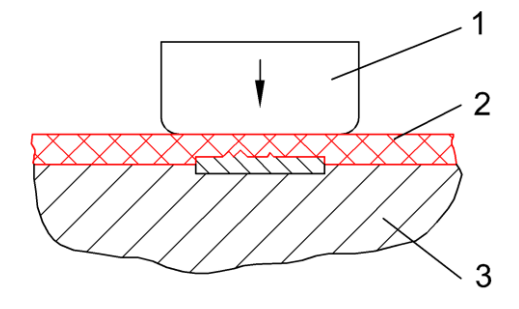

*Obr. 27 Vtisknutí razítka (1 – předtvarovací trn jako opěra proti raženému tvaru, 2 – materiál, 3 – část formy) [1]*

# **2.6 Zapouzdření vložených dílů**

Malé díly, jako jsou matice, šrouby a například čepy mohou současně vloženy do výrobku během tvarování za tepla do mnoha výrobků. Materiál insertu musí být dobře tepelně vodivý, aby bylo možné ho kvalitně zalisovat do polotovaru. [1]

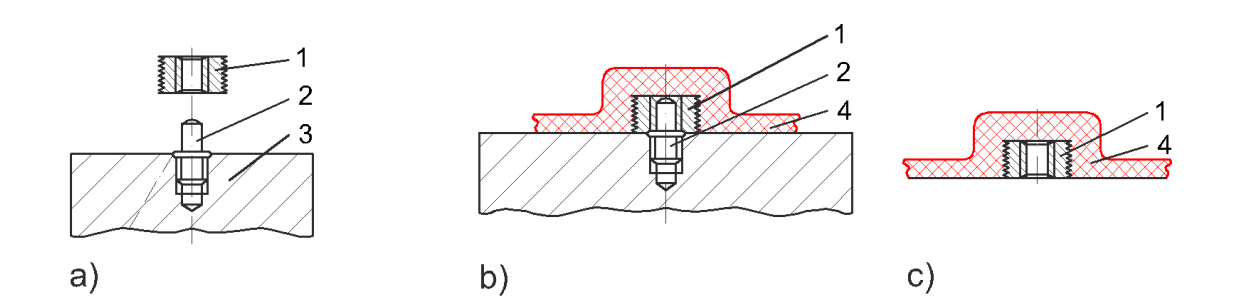

*Obr. 28 Zapouzdření vložených dílů; a) nástroj a umístění kolíku pro matici k zapouzdření, b) zaformování matice, c) hotový výrobek se zakomponovanou maticí [1]*

# **2.7 Tvarování termoplastů vyztužených dlouhými vlákny pomocí formy a protirámu**

Dlouhá (sklená) vlákna je možné pouze přemístit (zarovnávat), nikoli však protahovat. Z toho důvodu musí být materiál vyztužený dlouhými vlákny schopen se posunout (klouzat) během tvarování. [1]

Jednotlivé kroky této metody [1]:

- ohřev materiálu
- přísun materiálu do tvarovacího zařízení
- uzavírání materiál je přemísťován do tvaru a formován mechanicky
- chlazení
- odformování

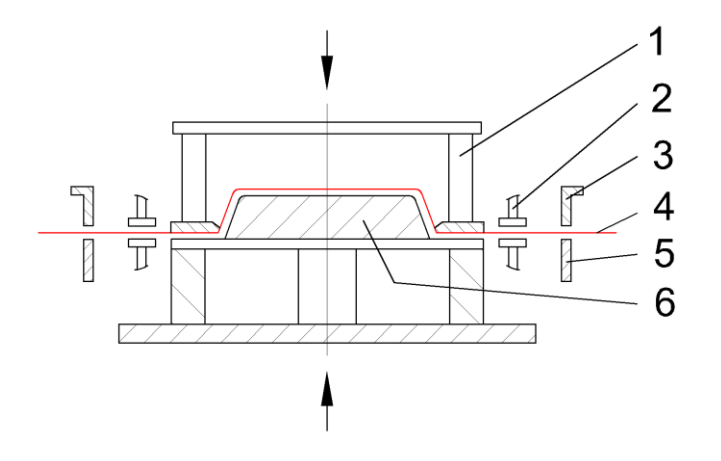

*Obr. 29 Mechanické pozitivní tvarování, umožňující přichycení materiálu (1 – trn a/nebo držící rám, 2 – upínací zařízení umožňující kontrolu přichycení, 3 – horní rám, 4 – materiál, 5 – dolní rám, 6 - nástroj) [1]*

Pokud je požadavek na vysokou kvalitu z pohledové strany a je nevhodná (respektive nedostatečná) kvalita za použití vakuového tvarování, využívá se přetlakové tvarování.[1]

Sekvence u této metody:

- upnutí materiálu a následný ohřev
- mechanické předtažení umožňující výztuži přemístění do tvaru
- utěsnění tlakové komory pomocí tlakového zvonu
- aktivace stlačeného vzduchu
- chlazení
- odformování

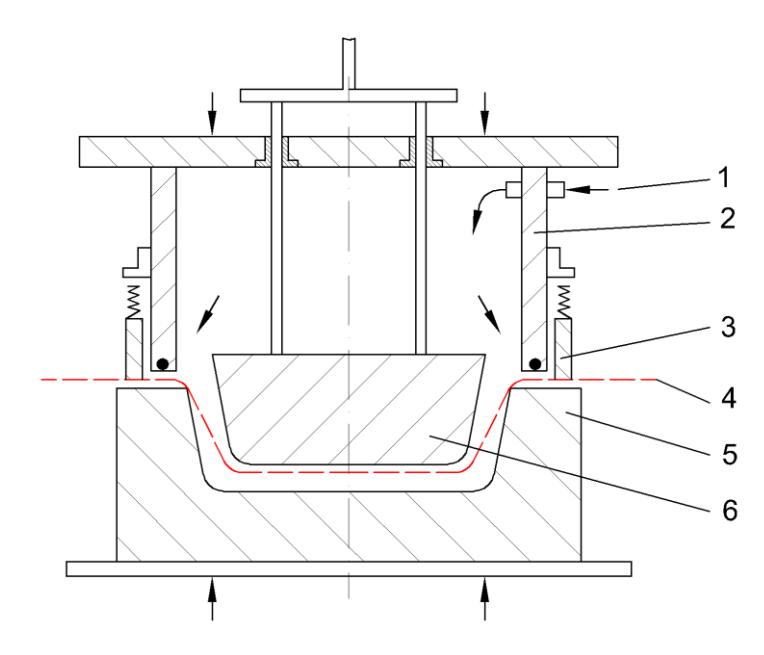

*Obr. 30 Tvarování termoplastů s dlouhými vlákny – předtvarování mechanickým předtažením a tvarování stlačeným vzduchem (přetlakem); (1 – připojení stlačeného vzduchu, 2 – tlaková komora, 3 – pružinový držák pro přichycení materiálu, 4 – materiál, 5 – nástroj a/nebo spodní polovina nástroje, 6 – trn a/nebo horní polovina nástroje) [1]*

# **3 PLASTY VHODNÉ PRO TVAROVÁNÍ**

Vakuové tvarování za tepla využívá obrovské množství plastů a většina z nich spadá do kategorie termoplastů. Termoplasty jsou výhodné z hlediska opětovného zpracování, aniž by došlo ke zhoršení jejich vlastností oproti původnímu výrobku. [6]

Termoplasty jsou rozděleny na dvě různé skupiny - amorfní a krystalické. Krystalické termoplasty pravidelně uspořádané molekuly a amorfní náhodné uspořádání. [7]

# **3.1 Akrylonitril butadien styren (ABS)**

Pevný, tuhý amorfní termoplast s dobrou pevností a odolností proti povětrnostním vlivům. Obsahuje kaučuk, který mu dodává lepší odolnost proti nárazu. K dispozici je s různými strukturami a povrchovými úpravami v rozsahu tloušťky. Před zpracováním je nutné ho sušit, je značně navlhavý. Je nehořlavý a UV stabilní. Má dobrou tvarovatelnost a pevnost. [7]

### **3.2 Polymetylmetakrylát (PMMA)**

Je vysoce kvalitní tvrdý amorfní plast s dobrou čirostí. Před zpracováním vyžaduje sušení. Bývá často nahrazen materiálem PETG. Je křehký a citlivý na změny teploty s ohledem na jeho tvarovatelnost. Vyznačuje se střední až vysokou pevností. Nevýhodou je jeho vyšší pořizovací cena v porovnání s jinými tradičními termoplasty pro tvarování. [7]

### **3.3 Polyetylentereftalát glykol (PETG)**

Snadno tvarovatelný amorfní termoplast, schválený pro potravinářský průmysl. Má výborné optické a zpracovatelské vlastnosti. Lze jej tvarovat při nižších teplotách a kratších cyklech. Je sterilní vůči kyselinám a alkoholům, avšak není vhodný pro vysoce zásadité roztoky. Vyznačuje se velmi dobrou tvarovatelností a pevností, nevýhodou je jeho vyšší cena. [7]

### **3.4 Polystyren (PS, HIPS)**

Jeden z nejrozšířenějších materiálů, snadno tvarovatelný, vhodný díky krátkým cyklům a nižším teplotám tvarování. Před jeho zpracováním není nutné sušení. Nevýhodou je prostupnost UV, není tedy příliš vhodný pro venkovní aplikace. Výhodou je cenová dostupnost materiálu. [7]

# **3.5 Polykarbonát (PC, např. LEXAN, MAKROLON)**

Pevný, tuhý a čirý amorfní materiál s vysokou odolností proti rázům a dobrou ohnivzdorností. Je samozhášivý. Vyžaduje vysoké teploty tvarování a je třeba jej sušit. Má výbornou jasnost a vlastnosti akrylovým polymerům. Díky jeho kvalitám patří mezi dražší termoplasty. [7]

# **3.6 Polypropylen (PP)**

Semikrystalický termoplast, chemicky odolný, flexibilní, absorbující minimum vlhkosti, díky čemuž je vhodný pro širokou škálu použití. Při tvarování je vyžadována vysoká teplota, nemusí se sušit. Na trhu je dostupný v mnoha různých variantách. Začíná být průhledný v plastickém stavu, v teplotní oblasti přibližně 10 °C a poskytuje vynikající indikátor teploty tvarování. Jedná se o levný materiál. [7]

### **3.7 Polyetylen (PE, HDPE, LDPE)**

Polyetyleny jsou semikrystalické termoplasty s vlastnostmi podobnými jako v případě PP. Mají vysoké hodnoty smrštění, avšak dobrou chemickou odolnost a pevnost. Jsou k dispozici také jako zesíťovaná pěna s uzavřenými buňkami uvnitř struktury. V případě tvarování PE pěny je potřeba použití nižších teplot, aby nedošlo ke spálení jejího povrchu. [7]

# **3.8 Polyvinylchlorid (PVC)**

Jde o termoplastický materiál s dobrou pevností, výrobky s malou tloušťkou stěny se vyznačují dobrou průhledností. Má značnou odolnost proti vzniku a šíření plamene, chemickým vlivům i rozpouštědlům. Výrobky s vyšší tloušťkou stěny jsou tuhé s dobrou rázovou houževnatostí, je ideální pro venkovní průmyslové aplikace. Tvarovatelnost je dobrá, avšak mohou vzniknout povrchové vady, patří do skupiny materiálů s nižší pořizovací cenou. [7]

# **4 VADY VZNIKAJÍCÍ PŘI PROCESU VAKUOVÉHO TVAROVÁNÍ**

# **Puchýře nebo bubliny**

Komprese zachyceného vzduchu rychlým vložením polotovaru do stroje může způsobit puchýře nebo bubliny. Bubliny se můžou objevit i kvůli vlhkosti, jež zachytil polotovar. [8]

# **Přehyb nebo přemostění**

Přehyb nebo přemostění se vyskytuje, když je uprostřed polotovar (deska) příliš horká. Dokonce může vzniknout vrásnění, pokud je příliš nízká pevnost taveniny polotovaru. [8]

# **Nadměrné prohnutí polotovaru (desky)**

Přehřátý plošný materiál může v důsledku krystalizace způsobit deformaci a dokonce může způsobit bělení, křehkost a nadměrné prohnutí s výsledným popruhem. [8]

# **Díry nebo trhliny**

Při tvarování za tepla se materiál polotovaru (desky) deformuje a při nerovnoměrného ohřevu může dojít k trhlinám. Trhliny jsou jedním z praktických problémů při tvarování za tepla s použitím předtvarovacího trnu. Tato vada se může objevit jak ve stadiu mechanického tažení trnem, tak ve vakuovém nebo tlakovém tvarování za tepla. [8]

# **Nadměrné dosmrštění mimo nástroj**

Dosmrštění dominuje po délce i šířce nově vyrobené části a je potřeba jej co nejvíce eliminovat. [8]

# **Nerovnoměrný průhyb**

Před působením tlaku na ohřátém polotovaru vznikají nežádoucí prohnutí. [8]

# **Výrobek se nalepí na formu**

Horký polymer se nalepí na formu, avšak měl by okamžitě ztuhnout při kontaktu se studeným povrchem. [8]

# **Mapy na výrobku způsobené tažením**

Tažení plastového polotovaru při procesu tvarování za tepla zahrnuje velké napětí a mnoho variant tloušťky stěn. [8]

# **Výstupky tvarovaného výrobku na straně formy**

Kvůli vzduchovým otvorům pro vakuum může podtlak aplikovaný na polotovar vytvořit výstupky. [8]

# **Malá distribuce tloušťky**

Polotovary (desky) s výraznou nelinearitou spojené s velkými pnutími mají nerovnoměrnou tloušťku. Změna tloušťky je ovlivněna dobou tvarovacího cyklu. [8]

### **Křivé hrany**

Během tvarování za tepla je materiál polotovaru horký a příliš brzké aplikování vakua může způsobit nerovné hrany. [8]

### **Trhání polotovaru (desky) během procesu tvarování**

Odtrhávání na okraji formy je způsobeno nedostatečnou vůlí mezi rámem a formou. [8]

### **Špatné zvolení hran v tvarovací oblasti**

Jedná se o tepelně tvarovaný materiál s nerovnoměrnou tloušťkou. Vzniká při vytvoření vakua díky horkému materiálu. [8]

### **Lesklé skvrny**

Lesklé skvrny jsou způsobeny přehřátou částečkou taveniny, která je přítomna v tepelně tvarovaném polotovaru a tím znehodnotí vzhled výrobku. [8]

### **Zvlnění výrobku**

Deformace výrobků je běžná vada, která se nastává hlavně při vysokých teplotách. Deformace a vlnění je způsobeno zejména vnitřním pnutím polotovaru během jeho ohřívání. Důsledkem této vady je pak změna rozměrů výrobku. [8]

### **Tvorba trhlin v rozích**

Vzniká v důsledku vysokého napětí, které se vytvoří během ohřevu a tvarovacího procesu. [8]

### **Zvýšené rohy**

Jsou způsobeny teplotou rámu a napětím v plastovém polotovaru. [8]

# **Povrchové stopy**

Povrchové stopy způsobuje forma, protože tvarovaný polotovar kopíruje její povrch. [8]

# **Rohy jsou příliš tenké**

Tuto vadu může způsobit přivedení vakua na horký polotovar. [8]

# **Zvrásnění, rýhy či přehyb**

Vyskytují v podstatě v polotovaru (desce), dále v zařízení a také má vliv teplota, která se na daný polotovar aplikuje. [8]

# **Výrobek se deformuje během odformování**

Deformace výrobku je zejména způsobena napětím vytvořeným v polotovaru během procesu tvarování za tepla. [8]

# **Nevhodná konstrukce detailů na formě výrobku**

Detaily ovlivňuje zejména teplota při procesu tvarování za tepla. [8]

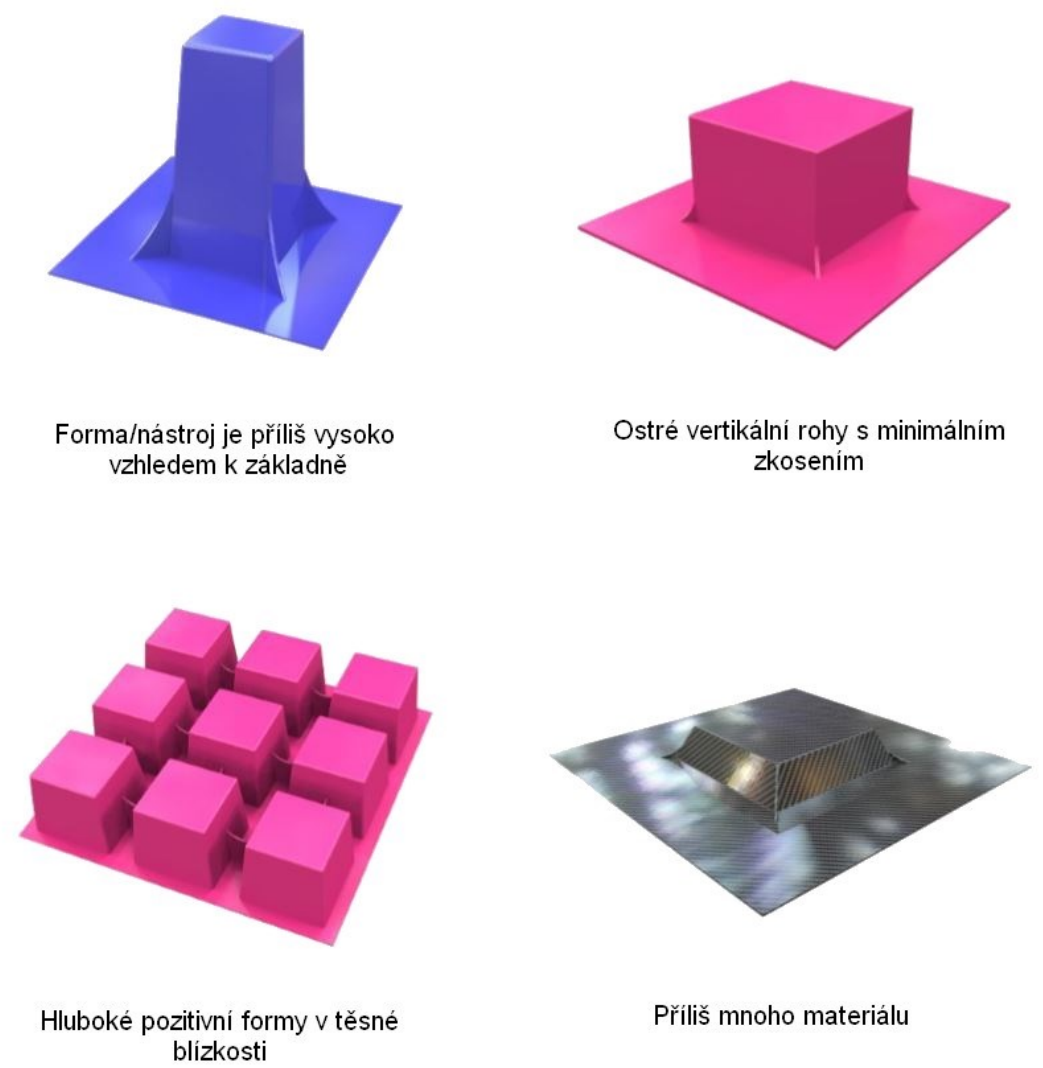

*Obr. 31 Typy přehybu polotovaru [14]*

# **5 SIMULAČNÍ SOFTWARE**

Na rozdíl od jiných oblastí zpracování polymerů (např. vstřikování) je použití počítačové simulace pro vakuové tvarování za tepla spíše méně používané a v dané oblasti poměrně nové. Průmyslové firmy, zabývající se tvarováním, kteří využívají simulaci, pracují ve většině případů se softwarem T-SIM od společnosti Accuform (Obr. 33), případně software RheoWare FormView (Obr. 32). [5]

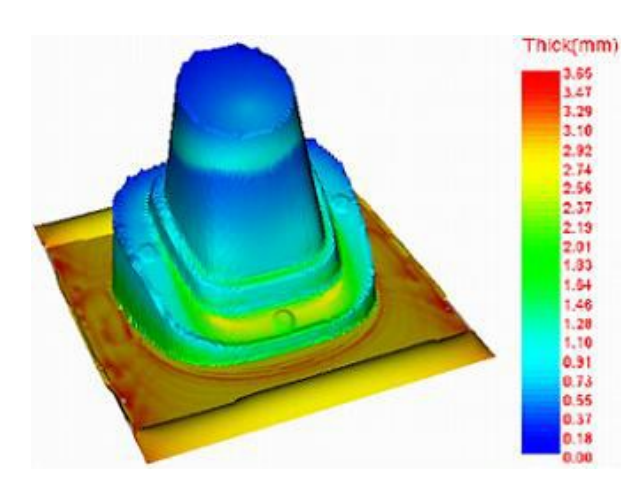

*Obr. 32 Ukázka výsledku ze softwaru RheoWare [13]*

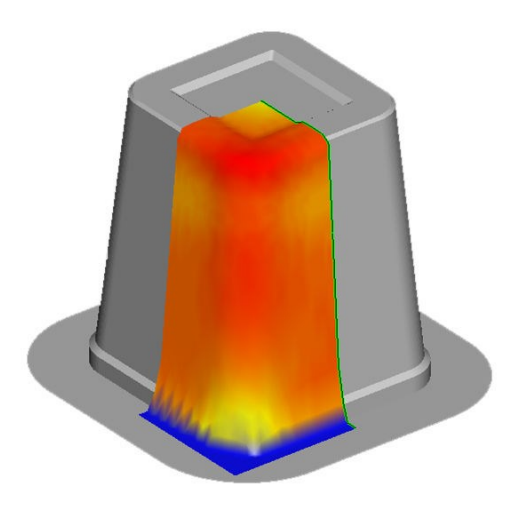

*Obr. 33 Ukázka výsledku ze softwaru T-SIM [9]*

# **5.1 Počítačová simulace v procesu tvarování za tepla**

Dostupné výpočtové softwary předpovídají konečnou tloušťku stěny na základě specifických parametrů zpracování jako je: velikost tlaku, poloha a rozměry nástrojů, rozložení teploty na polotovaru apod. Simulace může také spočítat zkreslení vzhledu a potisků. [5]

Hlavní důvody, proč je výhodné použít simulaci pro technologii vakuového tvarování za tepla jsou:

- časová úspora při navrhování výrobků
- není potřeba provádět prototypové výroby nebo testování možných vad
- výběr ideálního designu výrobku z mnoha možných alternativ
- získání optimální tloušťky stěn na finálním produktu pomocí nastavení teplot na polotovaru
- návrh zkreslení potisku na povrchu (dekorace na povrchu polotovarů, např. karnevalové masky) [9]

# **5.2 Vlastnosti simulačního softwaru**

Simulační software využívají teplotní závislosti dle WLF (Williams – Landel – Ferry rovnice). Umožňuje simulovat pozitivní či negativní formy, včetně předtvarovacího trnu. Je možné simulovat i více předtvarovacích trnů. Časová závislost je popsána viskoelastickým modelem K-BKZ a zahrnuje různé funkce chlazení, díky čemuž lze určit přesnější vytvrzení (tuhnutí) výrobku. Software také dokáže určit chování zahřátých desek v závislosti na čase, dokonce i jejich deformaci. Obsahuje rozsáhlou materiálovou databázi, kde jsou definovány vlastnosti každého materiálu. Je brán ohled také na tření mezi taženým plastovým materiálem a nástrojem, dále na přenos tepla mezi materiálem a nástrojem nebo vzduchem. [9,13]

Mnoho výrobků tvarovaných za tepla je předtištěno a vyžaduje předem zkreslený tisk výsledného vzhledu, například víčka pro vaničky v margarínových obalech nebo kulové tvary, kde jsou sestaveny dvě samostatně tvarované hemisféry. Software pro tvarování za tepla pomáhá předpovídat deformaci tisku. [5]

Software většinou podporuje obecné 3D formy i IGES, VDA-FS, CAD/CAE pomocí stereolitografického souboru STL, DXF, Unigraphics nebo Patran Neutral. [9,13]

Rychlost řešení výsledků je silně závislá na výkonu počítače, umožňuje také automatické řešení problémů pro skupinové tvarování. [9]

Výsledkem jsou 3D řezy, 3D barevné zobrazení tloušťky, teploty, napětí, prodloužení. Zkoumání kontaktu formy a plastu. Software umožňuje export výsledků pro strukturní analýzu do formátů Ansys, IGES, DXF, Cosmos / M nebo Patran. Výstup do formátu Patran umožňuje strukturální analýzu a výpočet chlazení. [9]

Počítačové simulace zkracují čas vývoje a tím výrazně snížují náklady. U prototypů je časová úspora navrhování až 60%. V principu je simulace tvarování za tepla schopna odpovědět téměř na všechny otázky týkající se procesu tvarování. [5]

# **6 SHRNUTÍ TEORETICKÉ ČÁSTI**

V teoretické části bylo popsáno vakuové tvarování za tepla, základní vlastnosti, rozdělení a zároveň výhody a nevýhody. Popis této technologie je rozčleněn do podskupin, které byly rozděleny podle tvaru formy a to na pozitivní a negativní tvarování. Současně bylo na základně poznatků z literatury popsáno, čím se liší, jaké jsou jejich vlastnosti. Obě části jsou jednotlivě popsány a rozděleny podle metod. Dále byla přidána kapitola věnovaná speciálním metodám tvarování za tepla. Důležitou část také tvoří samotné formy, kde jsou uvedeny základní materiály pro jejich výrobu. Podstatnou část u vakuového tvarování za tepla tvoří samotný polotovar, tudíž jsou v teoretické části také uvedeny základní zástupce polymerů, z kterých bývá nejčastěji výrobek zhotoven. Hlavním důvodem simulací je také předcházení vadám na finálních výrobcích, z toho důvodu jsou také uvedeny nejčastější vady spojené s danou technologií. Na závěr je celá kapitola věnovaná simulačním softwarům, kde je rozebráno, na jakém principu fungují a jaké jsou jejich vlastnosti a použití.

# **II. PRAKTICKÁ ČÁST**

# **7 CÍL PRÁCE**

Stanovení cílů této práce je vytvoření a řešení názorných příkladů, které lze řešit pomocí simulačního softwaru T-SIM. Tyto příklady budou ukázkou, jak probíhá samotná simulace a následná interpretace výsledků. Cílem je popis jednotlivých úkonů, počínaje přípravou 3D modelu nástroje (formy) pro počítačovou simulaci a samotné přípravy simulace. Budou zde prezentovány simulace různých typů forem, kde bude znázorněn vliv vybraných konstrukčních úprav na finální produkt, výsledky či případné problémy, zejména zda lze aplikovat metoda vakuového tvarování za tepla na dané dílce a také ukázka distribuce tloušťky tvarovaných výrobků. Závěrem bude vyhodnocení výsledků a doporučení pro praxi.

# **8 VYTVOŘENÍ 3D MODELU NÁSTROJŮ FORMY**

Modely pro počítačovou simulaci byly vytvořeny v programu CATIA V5R19, kde byl použit modul Generative Shape Design, ze kterého je možnost udělat z modelu skořepinu o dané tloušťce, případně plnohodnotné objemové modely

Úkolem bylo vytvořit několik základních modelů se změnami různých parametrů a porovnat rozdíly v distribuci tloušťky v simulačním programu. Úkolem bude pozorovat, jak tyto konstrukční změny na formě ovlivní vzhled finálního výrobku, případně jak ovlivňují samotnou technologii výroby.

#### **8.1 Zkosení bočních stěn**

V první části byl zvolen tvar nástroje viz. Obr. 34, který byl určen pro pozitivní tvarování za tepla. Celý model leží na podstavě, která je velice důležitá při výrobě vakuovým tvarováním, protože velikost, resp. vzdálenost mezi jednotlivými formami ovlivňuje kvalitu výrobků a ovlivňuje vady. Samotný model je pak v praxi ořezán na požadované rozměry. Tento model byl vytvořen ve třech variantách zkosení bočních stěn a to o 3°,6° a 9° z důvodu, aby bylo názorně vidět, jak se při tomto rozdílu chová polotovar při tvarování a mění se jeho tloušťka. Hrany jsou zaobleny, horní plocha zůstává zachovaná ve všech variantách a je také zaoblená. Výška modelu je 100 mm a jeho podstava se mění podle úhlu zkosení. Horní plocha má rozměry 40x40 mm, zaoblené hrany horní plochy mají radius R=2 mm.

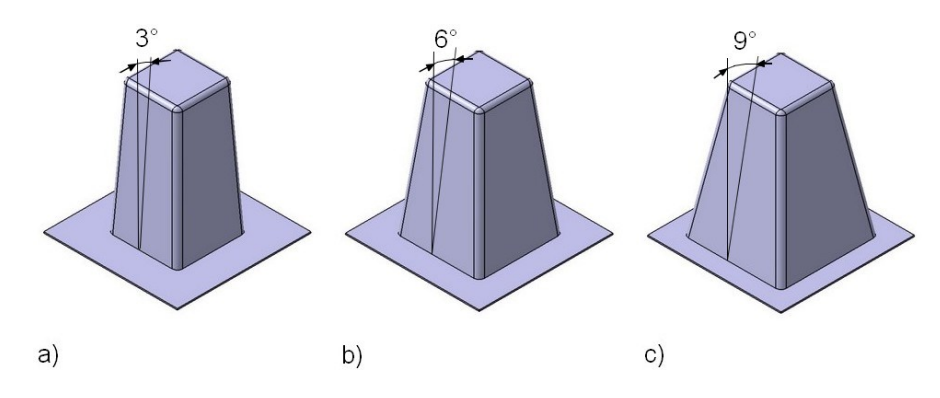

*Obr. 34 3D modely zkosení; a) 3°, b) 6°, c) 9°*

# **8.2 Zaoblení hran**

Model byl převzat z první části se zkosením o velikosti 6° a využit pro ukázku, co způsobují různá zaoblení horní plochy výrobku. Předpokládalo se, že čím větší zaoblení hrany, tím je natahovaný materiál polotovaru méně napínaný a nevznikají tak až kriticky malé tloušťky v této oblasti. Pro simulaci byl zvolen rádius R=1 mm, R=5 mm, R=10 mm a R=22 mm (Obr.

35). Pro zajímavost a porovnání byla v jednom případě i ponechána horní plocha zcela bez zaoblení.

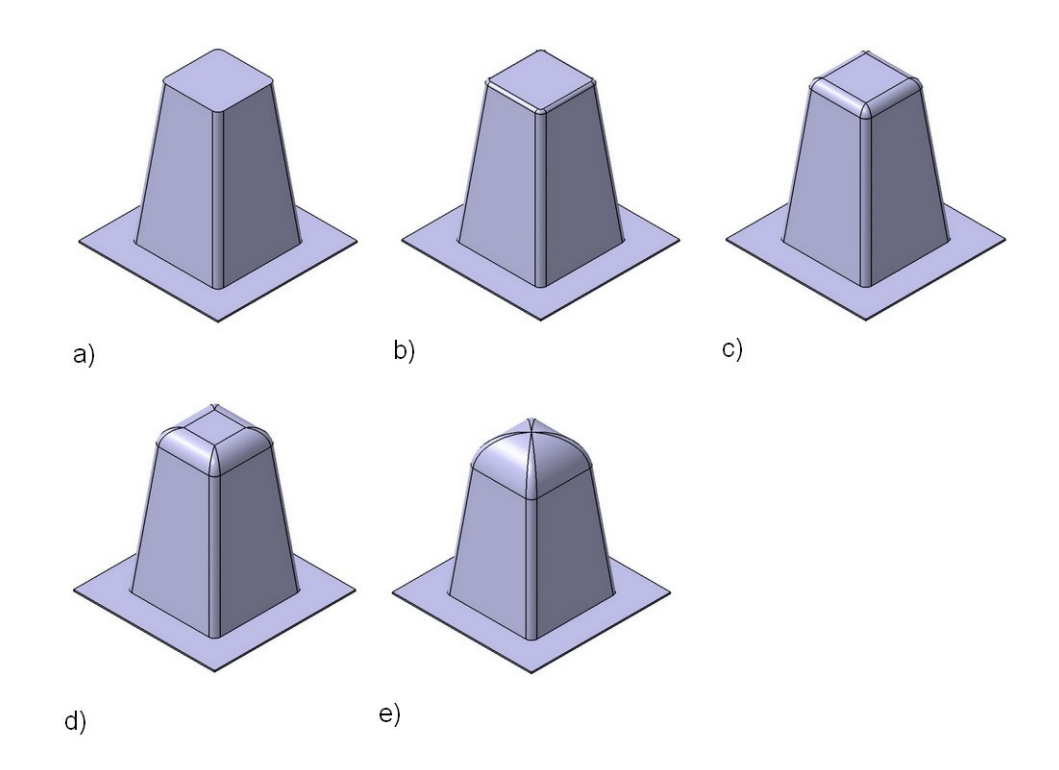

*Obr. 35 3D modely se zaoblenými hranami; a) R=0, b) R=1, c) R=5, d) R=10, e) R=22*

# **8.3 Žebra**

Jako třetí řešená oblast s ohledem na konstrukci dílů, respektive forem bylo žebrování. Vytvořený model (Obr. 36) obsahuje několik žeber, u kterých se mění jejich výška, a sice od horní plochy směrem k podstavě. Samotný model je zkosen a zaoblen, uložen na podstavě. Jeho rozměry jsou 100x80 mm, výška 50 mm. Tento model byl vytvořen s šesti žebry, avšak pro základní otestování, zda lze vůbec taková žebra vhodně tvarovat byl použit model se dvěma žebry s různými vzdálenostmi žeber od sebe. Modely se dvěma žebry nabývaly hodnot vzdálenosti mezi žebry 28 mm, 24 mm a 18 mm. Modely s více žebry, byly zaměřeny na výšku žeber, a sice 5 mm, 10 mm a 15 mm.

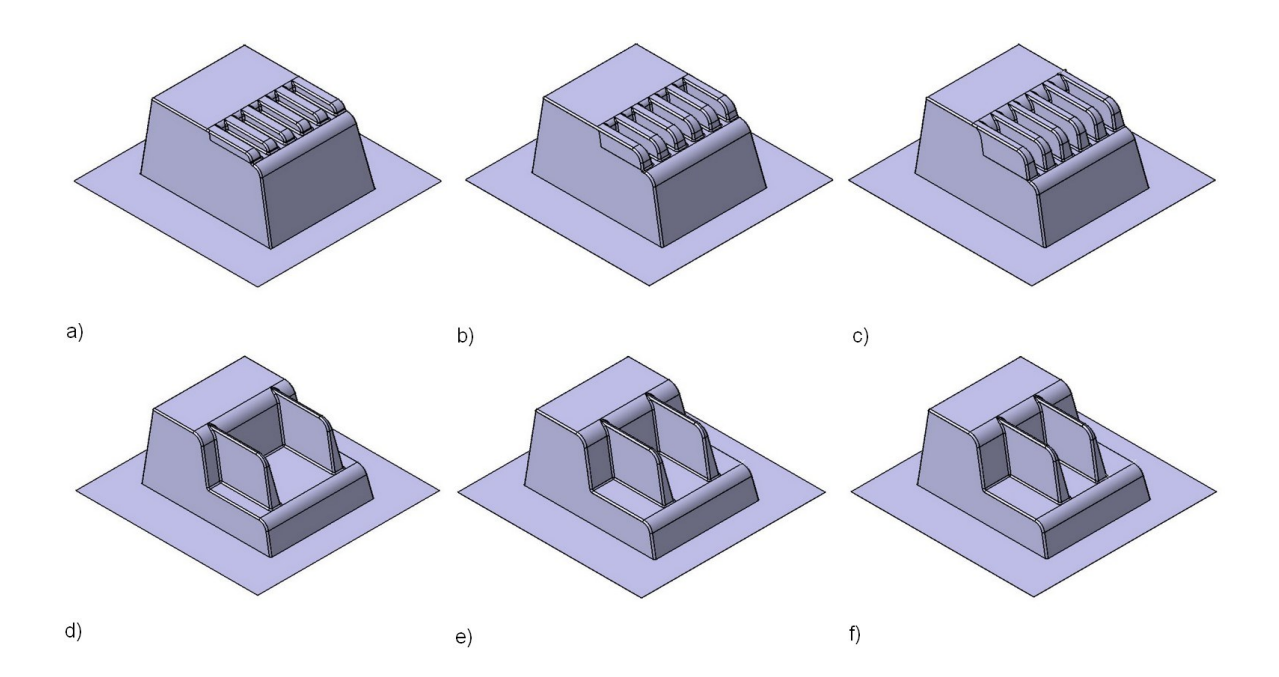

*Obr. 36 3D modely žeber; a) šest žeber o výšce 5 mm, b) šest žeber o výšce 10 mm, c) šest žeber o výšce 5 mm, d) dvě žebra vzdálená mezi sebou 28 mm, e) dvě žebra vzdálená mezi sebou 24 mm, e) dvě žebra vzdálená mezi sebou 18 mm*

Aby bylo možné tyto modely otevřít v simulačním programu T-SIM, je nutno uložit tyto soubory do formátu \*.stl.

# **9 PŘÍPRAVA SIMULACE**

K počítačové simulaci byl využit program T-SIM od společnosti Accuform.

Při každé simulaci je potřeba definovat a provést několik základních kroků:

- Vytvoření polotovaru (rozměry, vlastnosti)
- Vytvoření nástroje formy (import dat ve formátu \*.stl z kapitoly 8)
- Volba materiálu polotovaru
- Doplnění klíčových hodnot, týkajících se ohřevu a tření
- Definice průběhu tvarování (nastavení jednotlivých kroků nástroje a polotovaru)
- Nastavení a spuštění řešiče
- Zobrazení výsledků

Příkladem pro názornou ukázku simulace byl použit model zkosení bočních stěn o 9° od horní plochy (Obr. 34 c).

# **9.1 Vytvoření polotovaru**

Prvním bodem bylo vytvoření polotovaru a definování jeho vlastností. K vytvoření slouží funkce "New Grid" (Obr. 37), kde se definují rozměry samotného polotovaru, jeho teplota, tloušťka a počet elementů. Tloušťka polotovaru byla zvolena 2 mm, teplota 180 °C. Počet elementů udává, jak jemnou síť bude polotovar mít při simulaci. To znamená, že čím více elementů, tím bude výsledek vzhledově detailnější a přesnější.

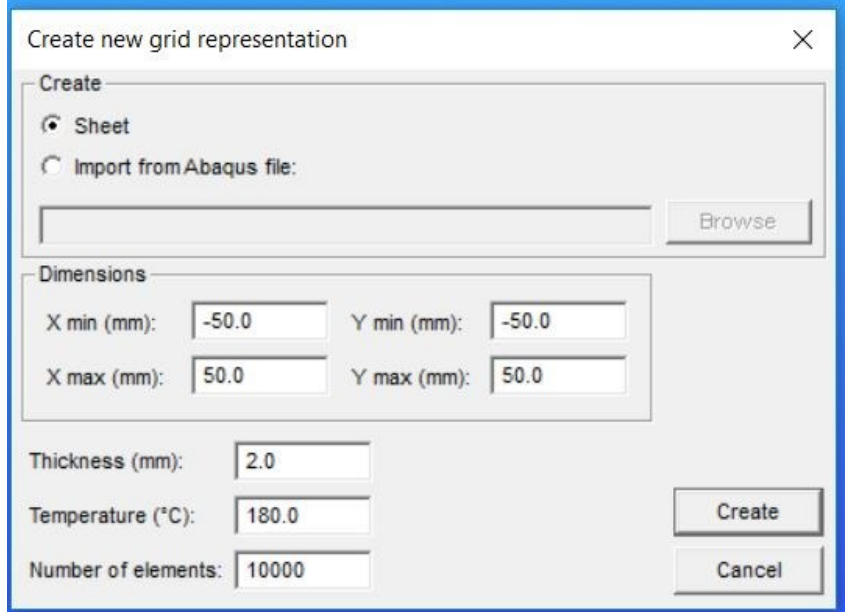

*Obr. 37 Hodnoty a rozměry polotovaru*

### **9.2 Volba materiálu polotovaru**

Program T-SIM obsahuje databázi řady nejběžněji používaných polymerů, u kterých jsou uloženy všechny potřebné informace.

Pro simulace na vytvořených formách byl zvolen stejný materiál, a sice Akrylonitrilbutadienstyren (ABS). Soubor se nachází v knihovně materiálů pod názvem M500-200.VIE.

### **9.3 Nastavení fyzikálních vlastností**

Pro nastavení co nejkvalitnějšího výpočtu je třeba nastavit fyzikální vlastnosti, konkrétně nastavení koeficientů přestupu tepla mezi nástrojem a polotovarem, polotovarem a jeho okolním vzduchem. Dále bylo nutné nastavit i koeficient tření mezi nástrojem a polotovarem. Všechny hodnoty byly definovány do okna, které je znázorněno na Obr. 38. Pro tyto simulace byla zvolena teplota nástroje 35 °C, teplota okolí byla brána jako pro klasické laboratorní podmínky 20 °C. Důležité bylo i definovat koeficient přestupu tepla mezi nástrojem a polotovarem, který je závislý na námi zvoleném materiálu nástroje (formy). V tomto případě byla použita dřevěná forma, jejíž hodnoty se pohybují mezi  $100$  až  $500 \ \text{W/m}^2 \cdot \text{K}$ , pro výpočet byla zvolena hodnota 500 W/m<sup>2.</sup>K. Koeficient přestupu mezi polotovarem a okolním vzduchem je 5,7 W/m<sup>2</sup>·K. Koeficient tření vychází z Columbova zákona o tření a dle informací v podpůrných souborech byl nastaven s hodnotou 1. [2]

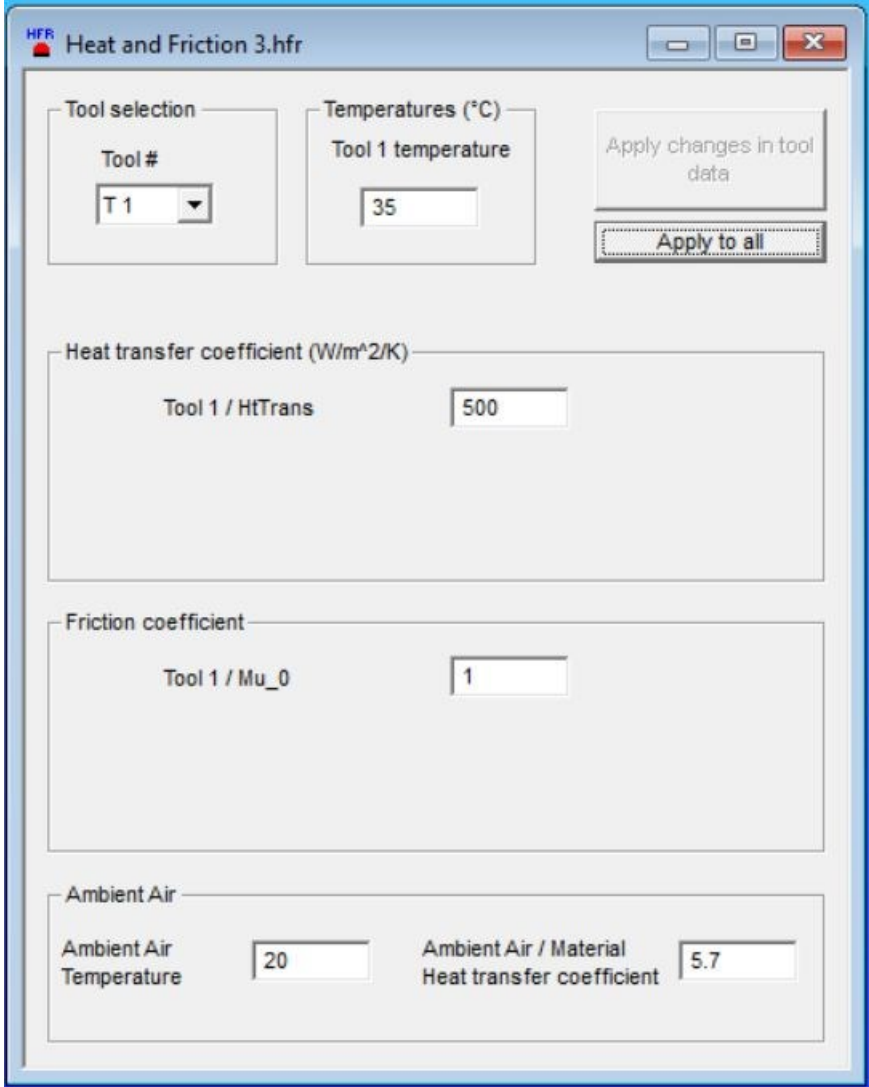

*Obr. 38 Nastavení fyzikálních vlastností*

# **9.4 Definice průběhu tvarování**

Poslední nastavení a zároveň velice důležité bylo nastavit hodnoty pro průběh celé simulace. Pro tento proces byla použita funkce "New Pct (New Process Control)".

Do tabulky v tomto souboru byly vloženy hodnoty, které ovlivňují posun (polohu) nástroje v určitý čas a použitý tlak viz Obr. 39. Grafické znázornění nastavených hodnot je zobrazeno vedle tabulky (Obr. 40).

|   | $t$ (ms) | $P$ ( $kPa$ ) | $T1$ (mm) |
|---|----------|---------------|-----------|
|   | o        | A             | $-105$    |
| 2 | 150      | 5             | $-80$     |
| 3 | 170      | 0.1           | 0         |
| 4 | 300      | $-200$        | 0         |

*Obr. 39 Tabulka hodnot pro nastavení průběhu simulace*

Nejdříve bylo potřeba určit čas t [ms]. Ideální časové rozhraní muselo být co nejkratší. Dále nastavení tlaku, kde je potřeba uvažovat tloušťku polotovaru a dodržet určitá rozmezí. Poslední sloupec sloužil k nastavení polohy nástroje. Ve všech simulacích byla použita pozitivní tvarovací forma, která konala pohyb směrem nahoru (v ose z). Důležité bylo polotovar správně předfouknout, aby proběhlo tvarování co nejlépe a distribuce tloušťky byla co nejrovnoměrnější.

V tabulce (Obr. 39) je zobrazena hodnota 5 kPa, která působí po dobu 150 ms a forma koná pohyb směrem nahoru s předfouknutím. Posléze se tlak zmenší a dochází k dotvarování výrobku, který je následně pomocí působení záporného tlaku dotvarován až do nulové polohy nástroje T1.

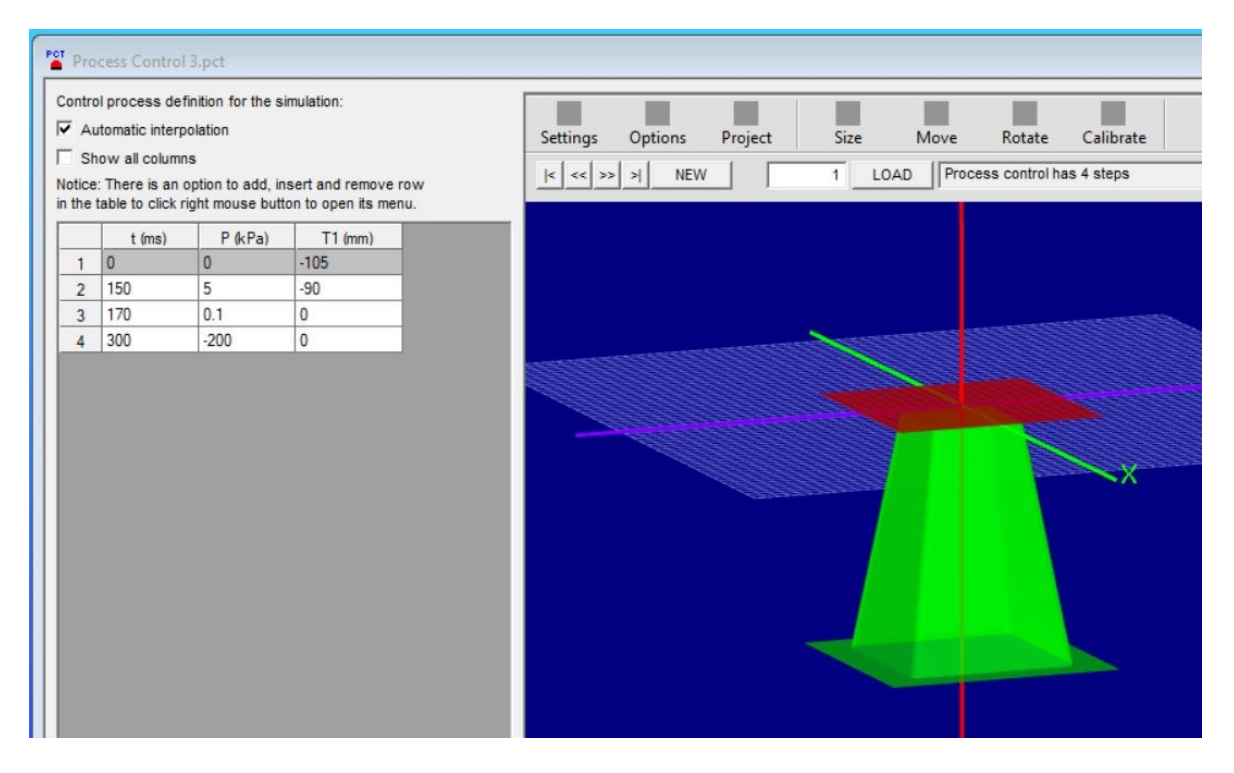

*Obr. 40 Tabulka hodnot s grafickým vyobrazením*

# **9.5 Spuštění řešiče**

Na Obr. 41 je vyobrazena ukázka, jak řešič probíhá. Bylo důležité sledovat simulaci po celou dobu, zda byl nastaven správný postup a hodnoty. Simulace byla ve výsledku barevně rozdělena dle tloušťky tvarovaného polotovaru. Tloušťku bylo možné sledovat číselně v pravé části programu (Obr. 41). Modré tečky (body sítě) znamenají místa, kde se nástroj již dotknul polotovaru (formy).

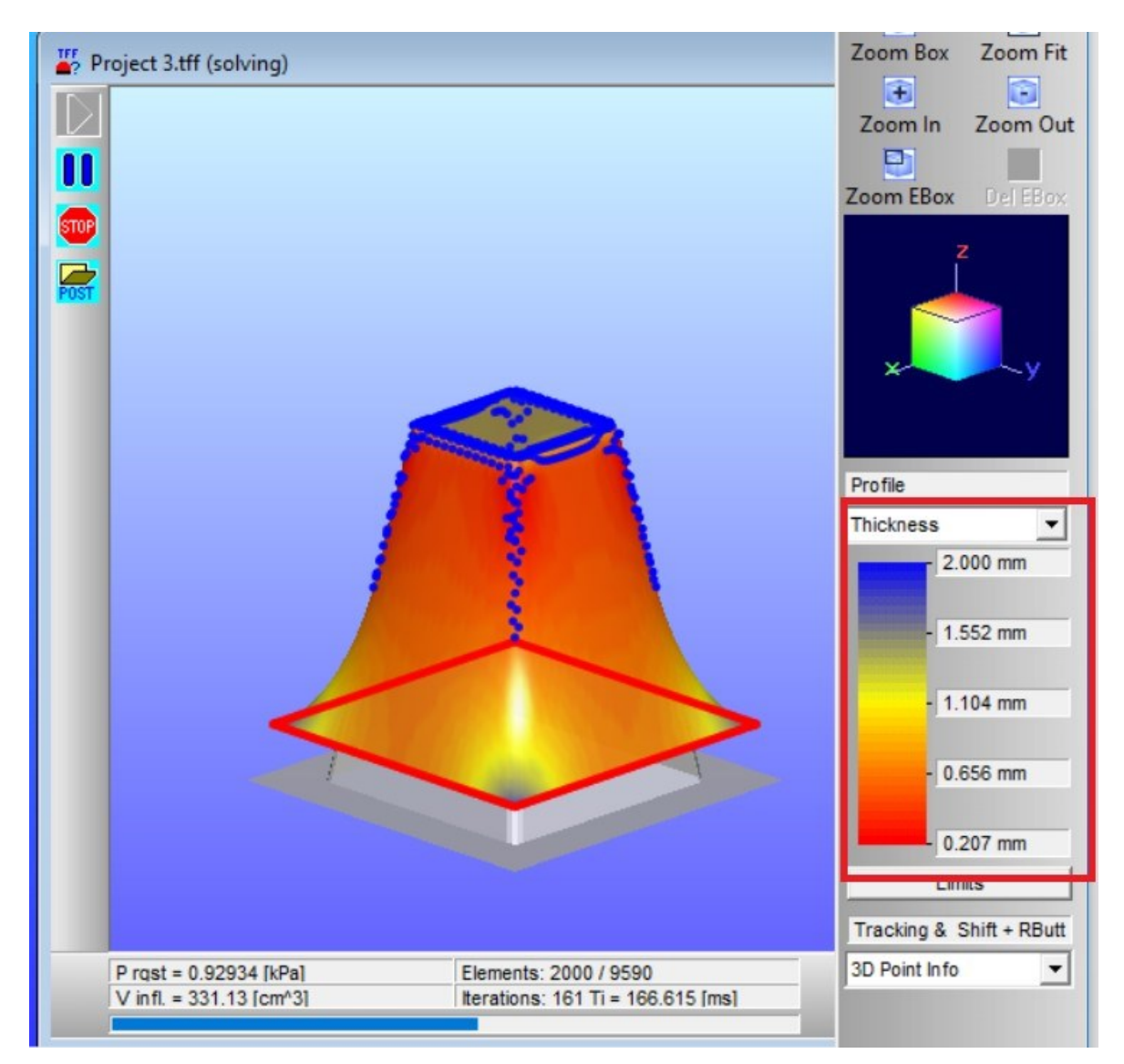

### *Obr. 41 Ukázka průběhu simulace s hodnotami tloušťky polotovaru*

Jakmile byl výsledek ideální, bylo nutno provést zjemnění sítě a celou simulaci opakovat. Tím lze dosáhnout lepších a přesnějších výsledků díky přidaným elementům v místech, kde síť nebyla dostatečně jemná.

Pro porovnání výrobků, konkrétně u tří různých zkosení byla porovnána tloušťka stěn ve stejných bodech řezu. Aby bylo možné získat hodnoty, byla potřeba u hotové simulace využít funkce "Cut". V okně této funkce byla nastavena hodnota řezu v ose Y = 0. Po nastavení byl vytvořen graf v námi zvolené souřadnici (Obr. 42). Hodnoty tloušťky ve vybraných místech na výrobku v dané rovině řezu bylo možné vyexportovat v programu MS Excel.

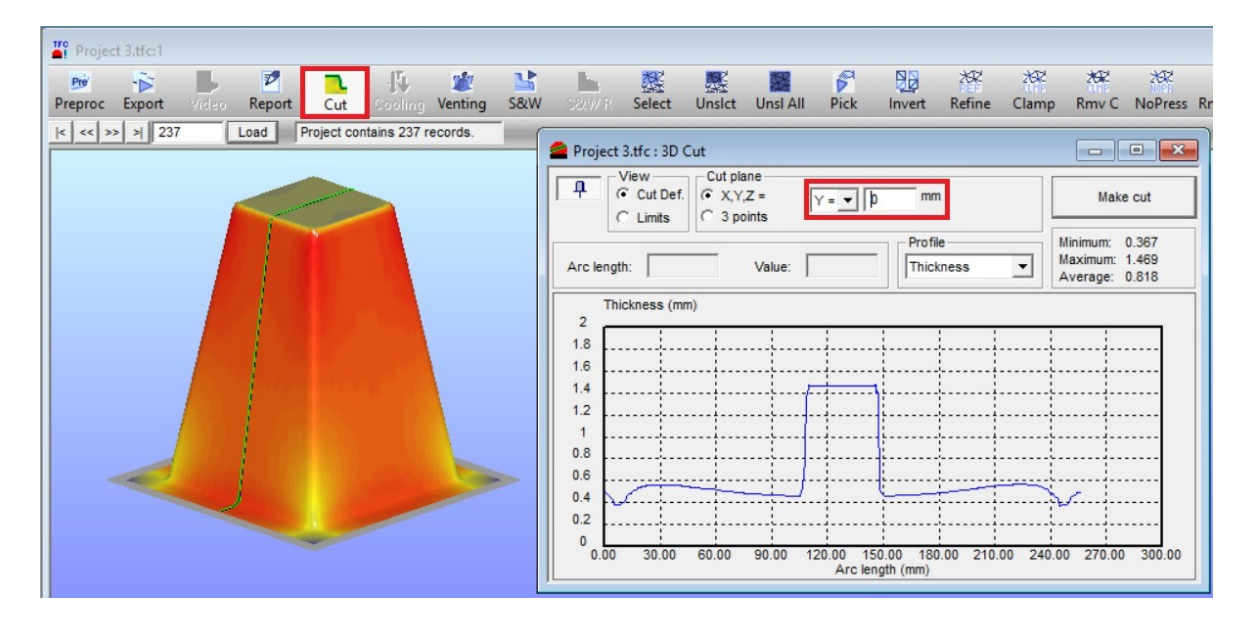

*Obr. 42 Vzhled výsledků v řezu (funkce "Cut")* 

# **Technologické maximum**

Problémem bylo nedotvarování části výrobku v hraně u spodní podstavy (Obr. 43). Tento problém se vyskytnul hlavně u modelů nástrojů formy s menším úhlem zkosení bočních stěn. Byl zjištěn při zobrazení bodů kontaktu mezi tvarovaným polotovarem a formou.

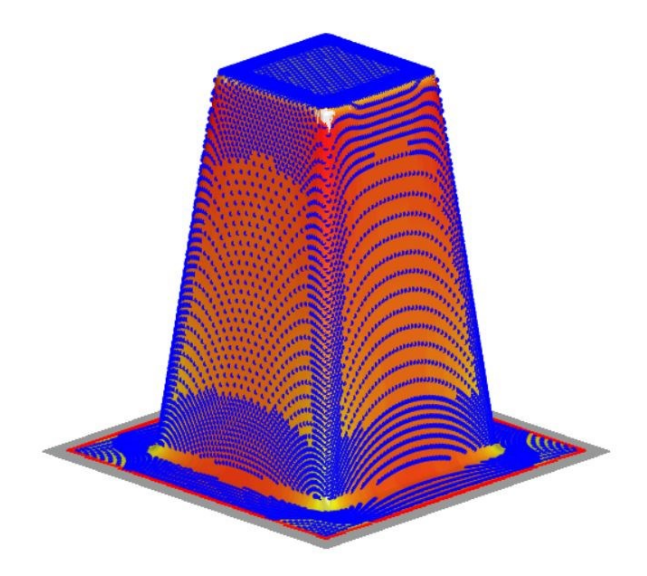

*Obr. 43 Ukázka maxima technologie*

Řešením by mohlo být vytvoření větracích otvorů v krizové oblasti, avšak je možné, že i otvory nepomůžou. V tomto případě by se dalo hovořit o maximu dané technologie, kdy s danou formou a polotovarem lepší tvar nelze vyrobit.

# **10 VYHODNOCENÍ VÝSLEDKŮ SIMULACE**

# **10.1 Zkosení bočních stěn**

Jak již bylo zmíněno v kapitole o tvorbě 3D modelů nástrojů forem, byly simulovány tři druhy zkosení bočních stěn (Obr. 34). Porovnána byla distribuce tloušťky v řezu na zvoleném výrobku v bodech roviny na rovině řezu, dále samotná simulace, a zda byl výrobek správně tvarován.

Pro všechna zkosení byly nastaveny hodnoty průběhu simulace ("Process Control<sup>"</sup>) shodné.

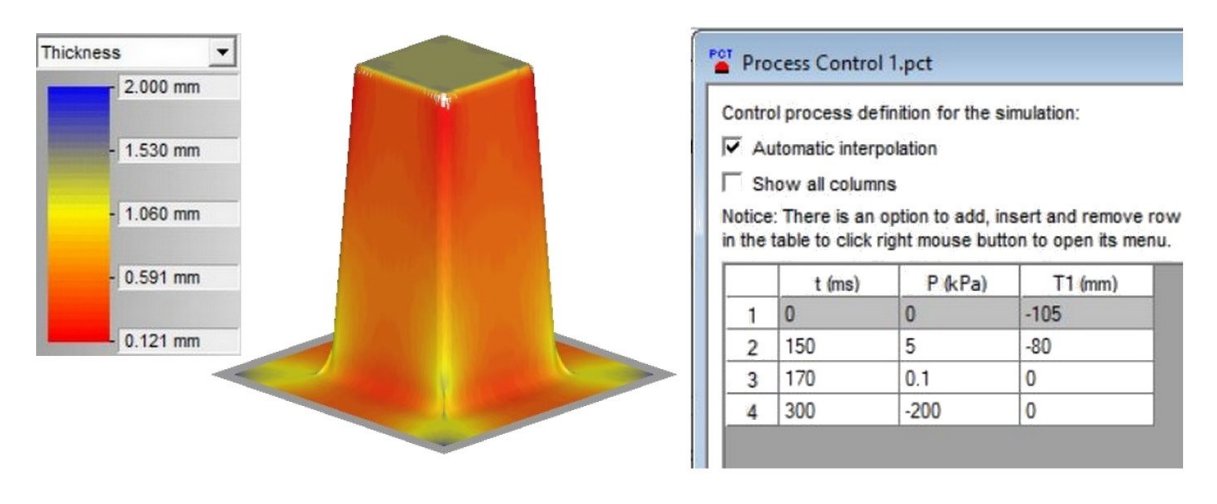

### **10.1.1 Zkosení bočních stěn o 3°**

*Obr. 44 Výsledek simulace modelu zkosení 3° včetně nastavení průběhu simulace*

Na Obr. 44 je znázorněn výsledek simulace modelu se zkosením bočních stěn 3° včetně nastavených hodnot průběhu simulace. Dle barevného rozložení bylo názorně vidět, že nejvíce krizové oblasti s nejnižší tloušťkou výrobku se objevují v horní části kolem zaoblených hran a dolní části kolem podstavy.

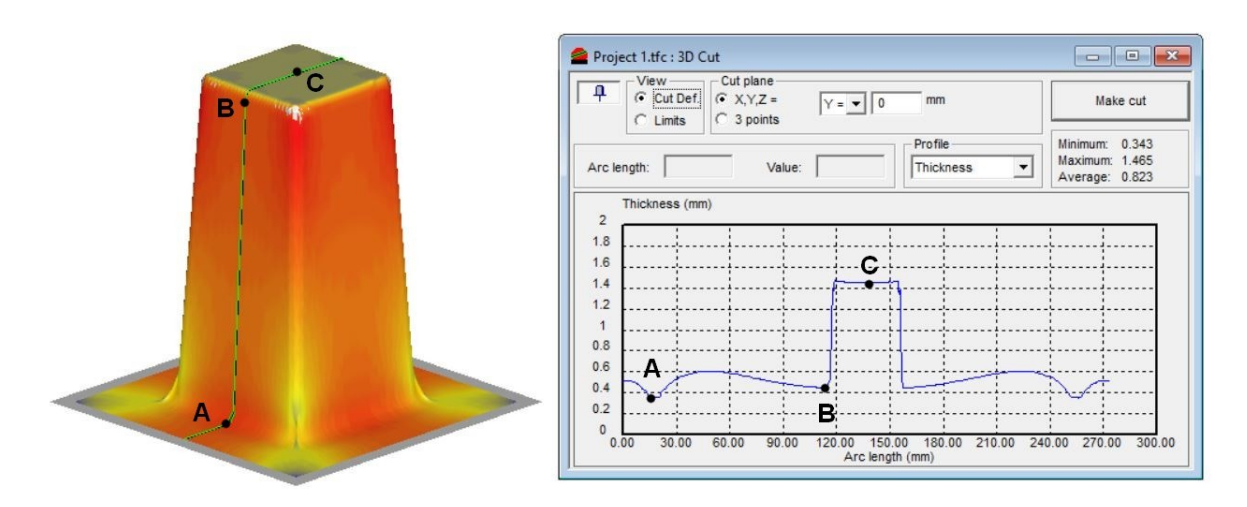

*Obr. 45 Grafické znázornění bodů roviny řezu a jejich tloušťky u modelu zkosení bočních stěn o 3°*

Na Obr. 45 je graficky znázorněn řez v ose  $Y = 0$ . Bylo zjištěno, že nejmenší tloušťka je 0,343 mm (což koresponduje s výběrem bodu A).

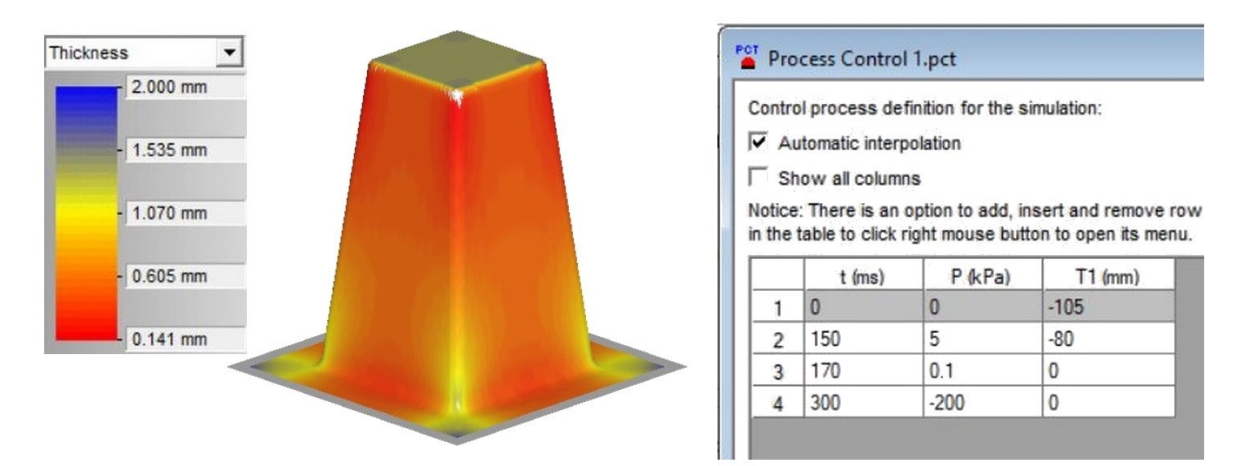

#### **10.1.2 Zkosení bočních stěn o 6°**

*Obr. 46 Výsledek simulace modelu zkosení 6° včetně nastavení průběhu simulace*

Na Obr. 46 byla vyobrazena simulace modelu zkosení bočních stěn o 6°. Hodnoty pro nastavení průběhu simulace zůstaly stejné.

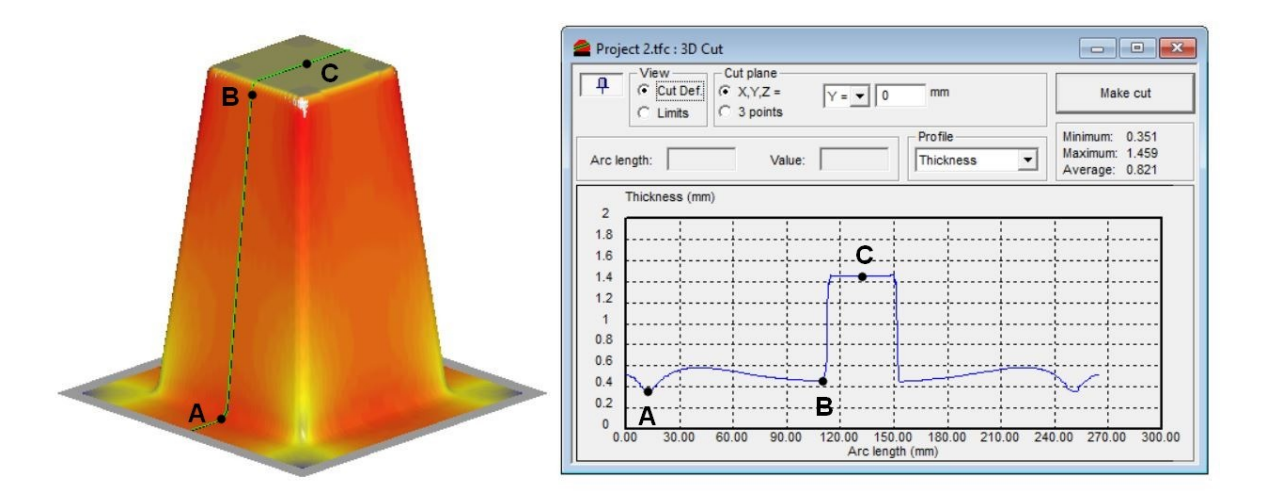

*Obr. 47 Grafické znázornění bodů roviny řezu a jejich tloušťky u modelu zkosení bočních stěn o 6°*

Na Obr. 47 se projevila malá změna, kterou ovlivnil větší úhel zkosení. Jednalo se o minimální tloušťku, jejíž hodnota byla rovna 0,351 mm.

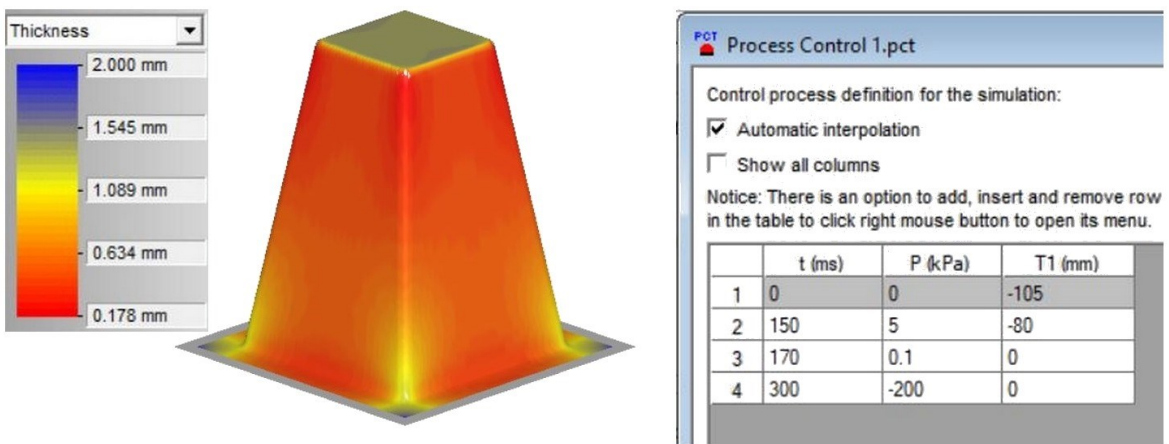

#### **10.1.3 Zkosení bočních stěn o 9°**

*Obr. 48 Výsledek simulace modelu zkosení 9° včetně nastavení průběhu simulace*

Obr. 48 popisuje model s největším zkosením bočních stěn o 9°. Graficky znázorněná tloušťka napovídá, že proběhla další změna tloušťky oproti předchozím úhlům.

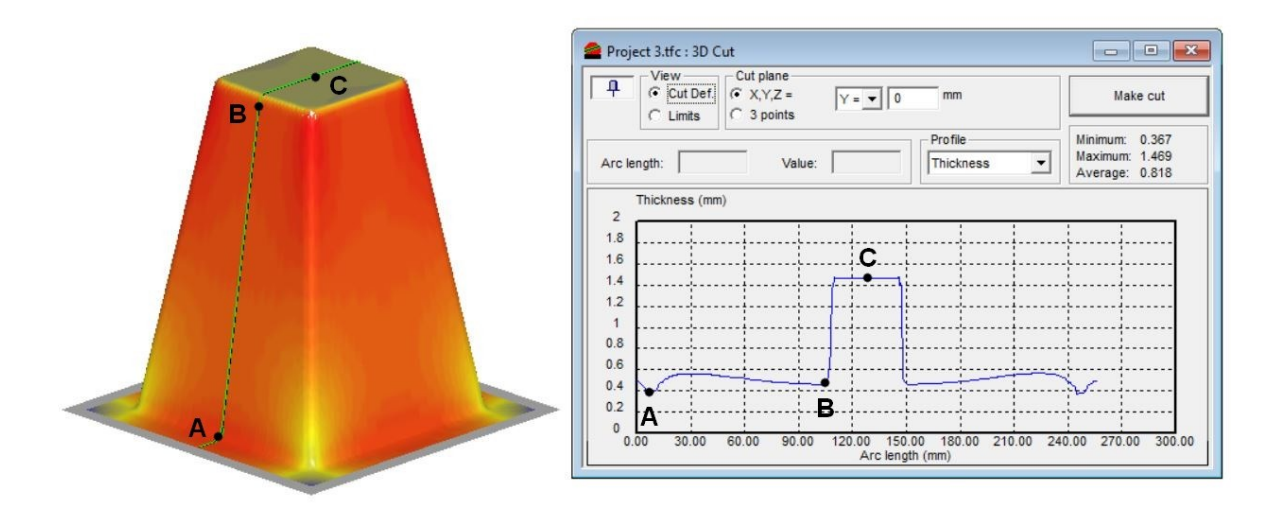

*Obr. 49 Grafické znázornění bodů roviny řezu a jejich tloušťky u modelu zkosení bočních stěn o 9°*

Poslední varianta zkosení bočních stěn měla minimální tloušťku 0,367 mm (Obr. 49). Oproti předchozím simulacím byla minimální tloušťka patrně větší.

# **10.2 Zaoblení hran**

Druhá část byla zaměřena na zaoblení hran horní plochy modelu. Bylo zvoleno pět variant radiusů, konkrétně R=1 mm, R=5 mm, R=10 mm, R=22 mm a jedna varianta byla ponechána bez zaoblení (Obr. 35). 3D model nástroje formy byl na bočních stěnách zkosen o 6°.

Nastavení průběhu simulace ("Process Control") bylo u všech hodnot radiusu R shodné, stejně jako pro varianty zkosení (např. viz. Obr. 44).

|                          | Automatic interpolation | Control process definition for the simulation:             |           |
|--------------------------|-------------------------|------------------------------------------------------------|-----------|
|                          | Show all columns        |                                                            |           |
|                          |                         |                                                            |           |
|                          |                         | in the table to click right mouse button to open its menu. |           |
|                          | $t$ (ms)                | $P$ ( $kPa$ )                                              | $T1$ (mm) |
|                          | 0                       | 0                                                          | $-105$    |
| $\overline{\phantom{a}}$ | 150                     | 5                                                          | $-80$     |
| 3                        | 170                     | 0.1                                                        | 0         |

*Obr. 50 Nastavené hodnoty průběhu simulace*

# **10.2.1 Zaoblení hran R=0 mm**

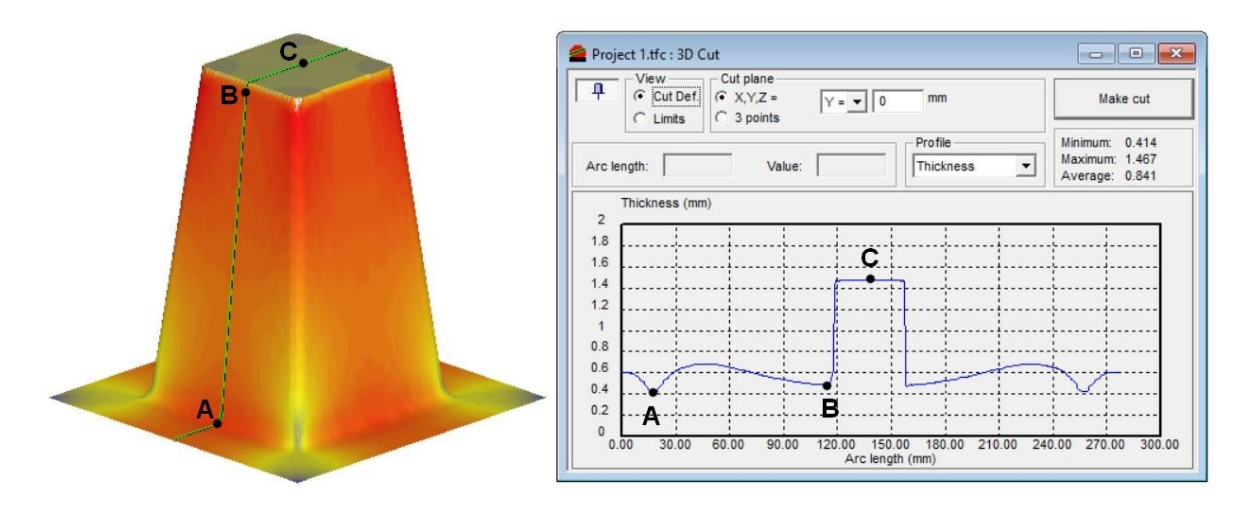

*Obr. 51 Grafické znázornění bodů roviny řezu a jejich tloušťky u modelu bez zaoblení hran* U modelu bez zaoblení (Obr. 51) bylo ukázkově vidět, že během simulace byl polotovar natahován o hranu, což se odrazilo i na jeho minimální tloušťce, která byla 0,414 mm.

#### **10.2.2 Zaoblení hran R=1**

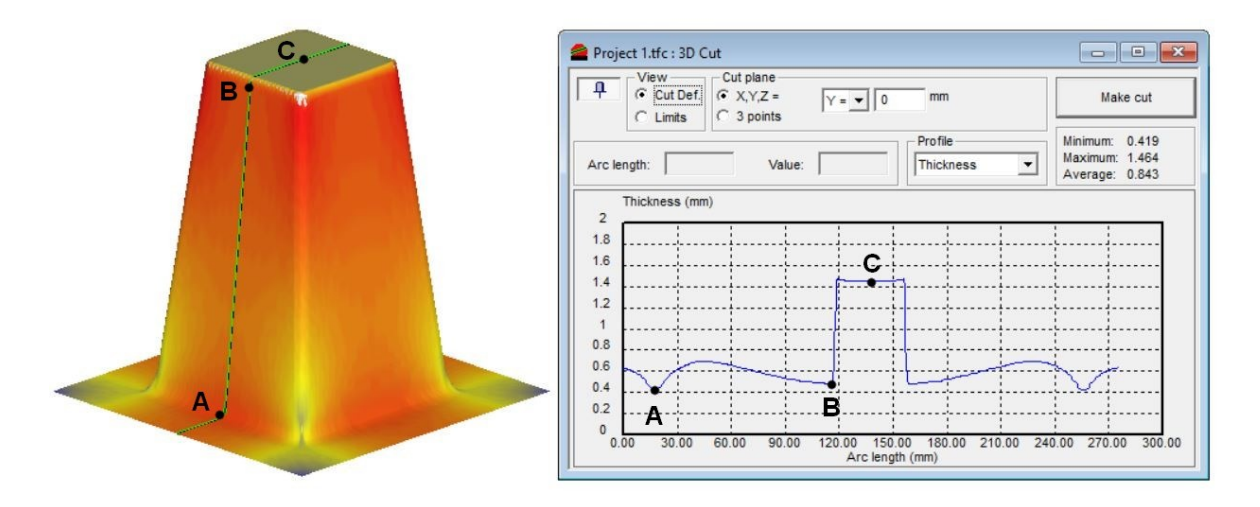

*Obr. 52 Grafické znázornění bodů roviny řezu a jejich tloušťky u modelu se zaoblením hran horní plochy R=1 mm*

Na Obr. 52 bylo použito malé zaoblení (R=1 mm), které však ovlivnilo simulaci tvarování. Pro porovnání s předchozím modelem bez zaoblení bylo vidět v grafu řezu lehké prohnutí spojnicové čáry v nejtlustších bodech průřezu. Hodnota minimální tloušťky byla zvýšena na 0,419 mm.

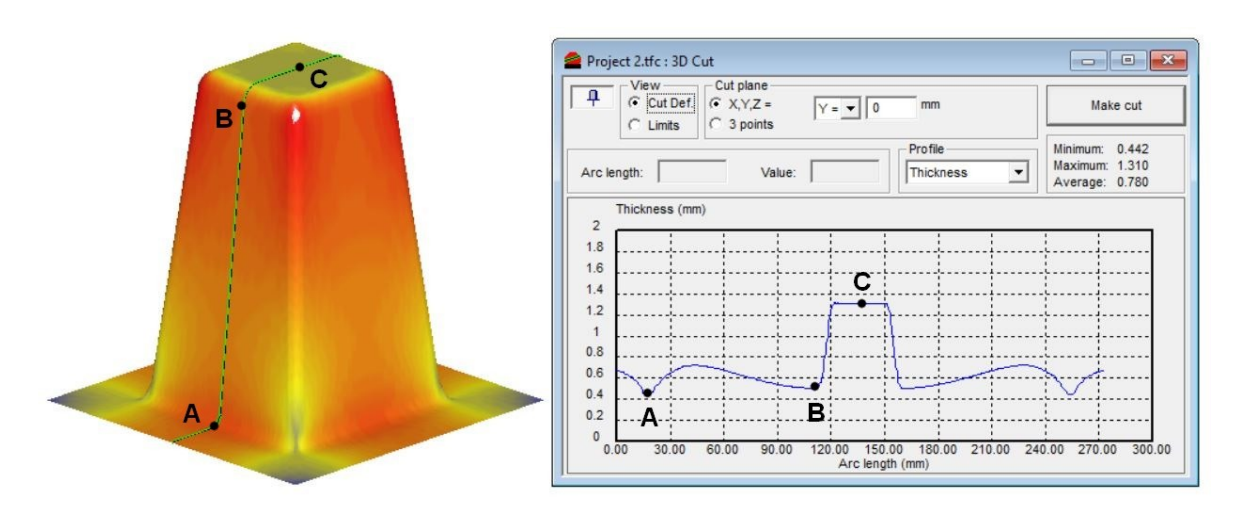

#### **10.2.3 Zaoblení hran R=5 mm**

*Obr. 53 Grafické znázornění bodů roviny řezu a jejich tloušťky u modelu se zaoblením hran horní plochy R=5 mm*

Třetí varianta zaoblení horní plochy (Obr. 53) byla oproti předchozím simulacím již pohledově rozdílná. Rozdíl mezi R=1 mm a R=5mm byl značně znatelný, zvláště u minimálních hodnot tloušťky, která byla 0,442 mm a také co se týká snížení hodnot maximální tloušťky v oblasti kolem bodu C.

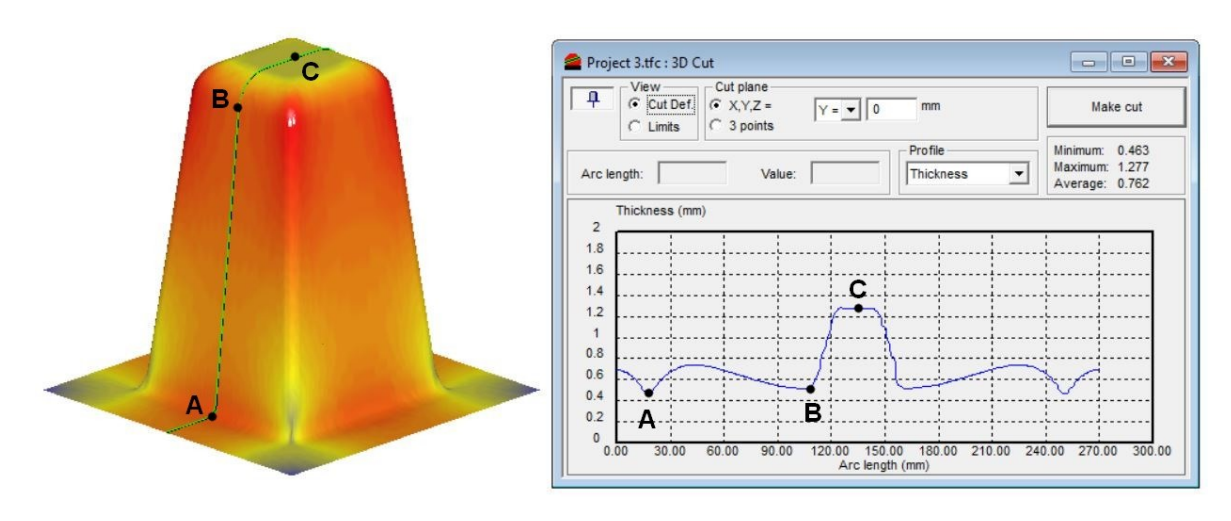

# **10.2.4 Zaoblení hran R=10 mm**

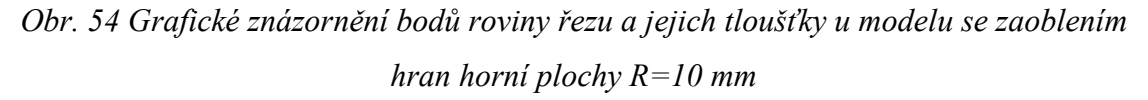

Při zaoblení hran dvojnásobným rádiusem (Obr. 54) oproti předchozí simulaci, byla znatelná opět mnohem vyšší minimální tloušťka a to 0,463 mm. Tloušťka okolo bodu C dosahuje obdobných hodnot, avšak šíře oblasti je užší.

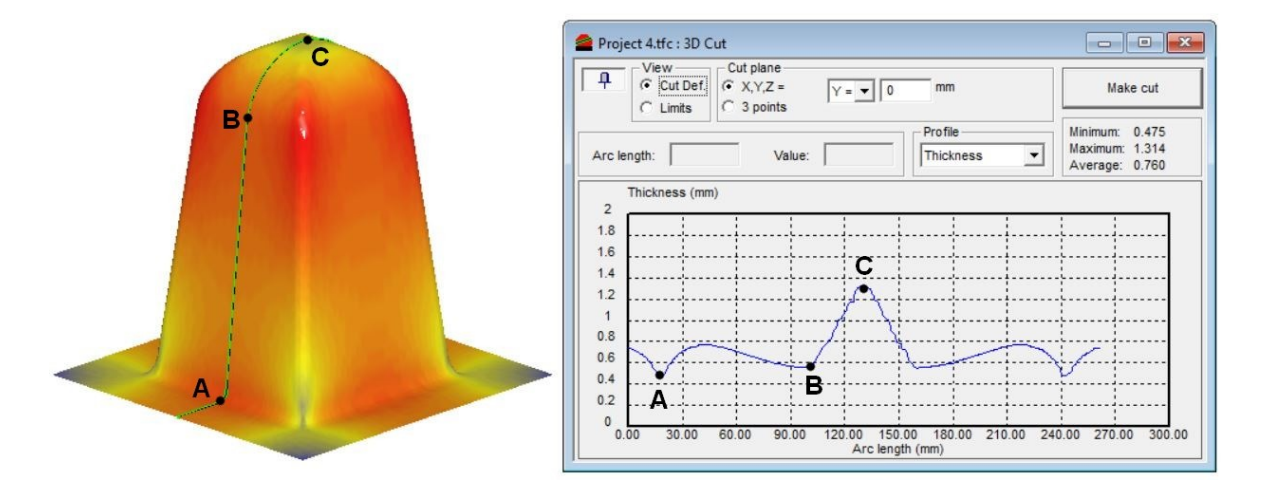

### **10.2.5 Zaoblení hran R=22 mm**

*Obr. 55 Grafické znázornění bodů roviny řezu a jejich tloušťky u modelu se zaoblením hran horní plochy R=22 mm*

Poslední varianta byla zvolena až do skoro úplného zaoblení horní plochy (Obr. 55). Tento opačný extrém na rozdíl od nezaoblených hran má nejlepší vlastnosti pro proces tvarování a minimální tloušťku, rovnu 0,475 mm.

# **10.3 Žebra**

Aby bylo možné tvarovat složitější tvary na formách, jako jsou žebra, byla potřeba použít ventilační otvory v místech, kde by mohl nastat problém s nedotvarováním. Jednalo se o malé díry s průměrem 0,8 mm, umístěné ve vzdálenosti přibližně 10 mm od sebe. Hlavní funkcí těchto otvorů bylo přitlačení tvarovaného polotovaru díky podtlaku na formu v kritické oblasti. Ventilační otvory a jejich umístění na formě je znázorněno na obrázku níže (Obr. 56).

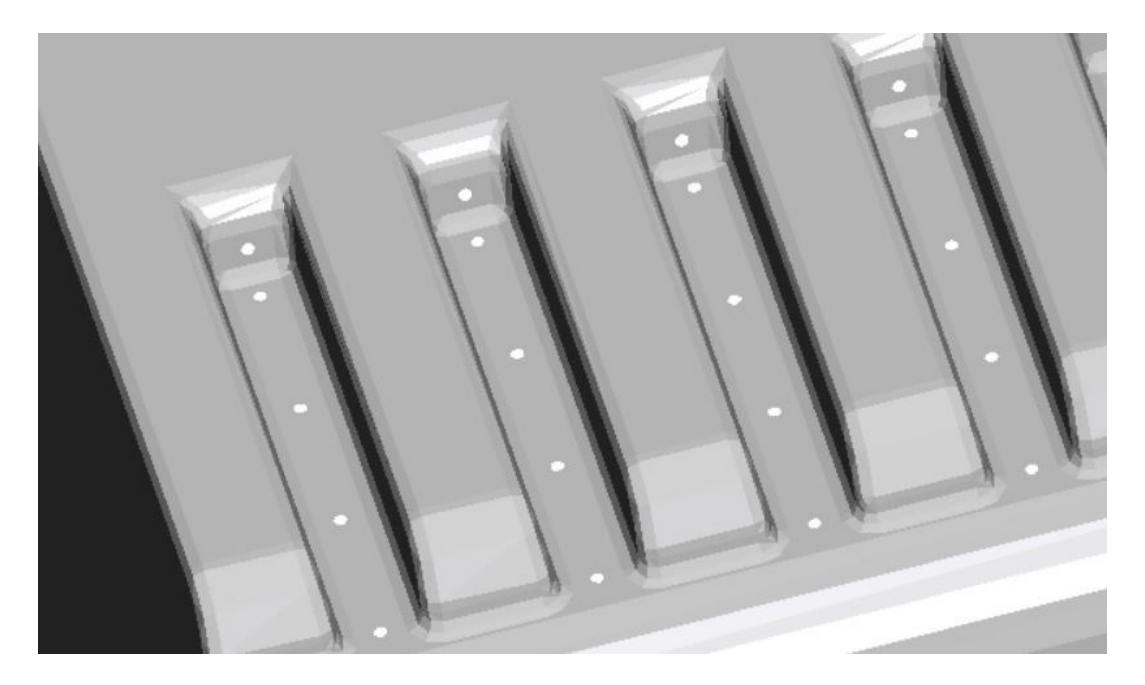

*Obr. 56 Nástroj formy žeber s větracími otvory*

Nastavení hodnot průběhu simulace bylo u všech žeber použito stejně (Obr. 57).

|                | Automatic interpolation | Control process definition for the simulation: |                                                                         |
|----------------|-------------------------|------------------------------------------------|-------------------------------------------------------------------------|
|                | Show all columns        |                                                |                                                                         |
|                |                         |                                                |                                                                         |
|                | $t$ (ms)                | $P$ ( $kPa$ )                                  | in the table to click right mouse button to open its menu.<br>$T1$ (mm) |
|                | 0                       | $\Omega$                                       | $-55$                                                                   |
| $\overline{2}$ | 150                     | 5                                              | $-20$                                                                   |
| $\overline{3}$ | 170                     | 0.1                                            | 0                                                                       |

*Obr. 57 Nastavení hodnot simulace žeber*

### **10.3.1 Dvě žebra**

Účelem těchto simulací bylo zjistit, zda lze model obsahující žebra o dané vzdálenosti bezchybně dotvarovat. Byla použita dvě žebra s různými vzdálenostmi od sebe. Výška žeber byla stanovena na 30 mm. Vzdálenost mezi žebry byla postupně snižována, aby bylo možné zjistit, kde lze ještě model správně tvarovat.

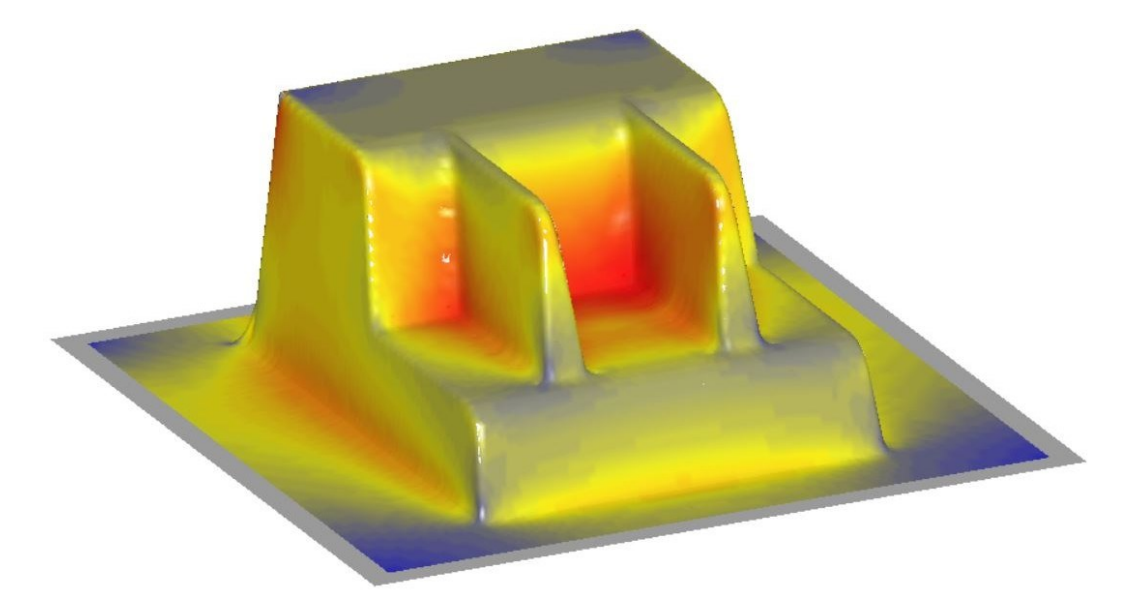

#### *Obr. 58 Simulace modelu se dvěma žebry ve vzdálenosti 24 mm od sebe*

Simulace probíhala s žebry umístěnými od největší možné vzdálenosti až po nejmenší vzdálenost mezi nimi, kterou šlo možno simulovat bez problémů. Na Obr. 58 je znázorněna varianta se vzdáleností 24 mm. Tato varianta byla poslední možná vzdálenost, kde nedocházelo k nedotvarování nebo dokonce až k prasknutí tvarovaného materiálu.
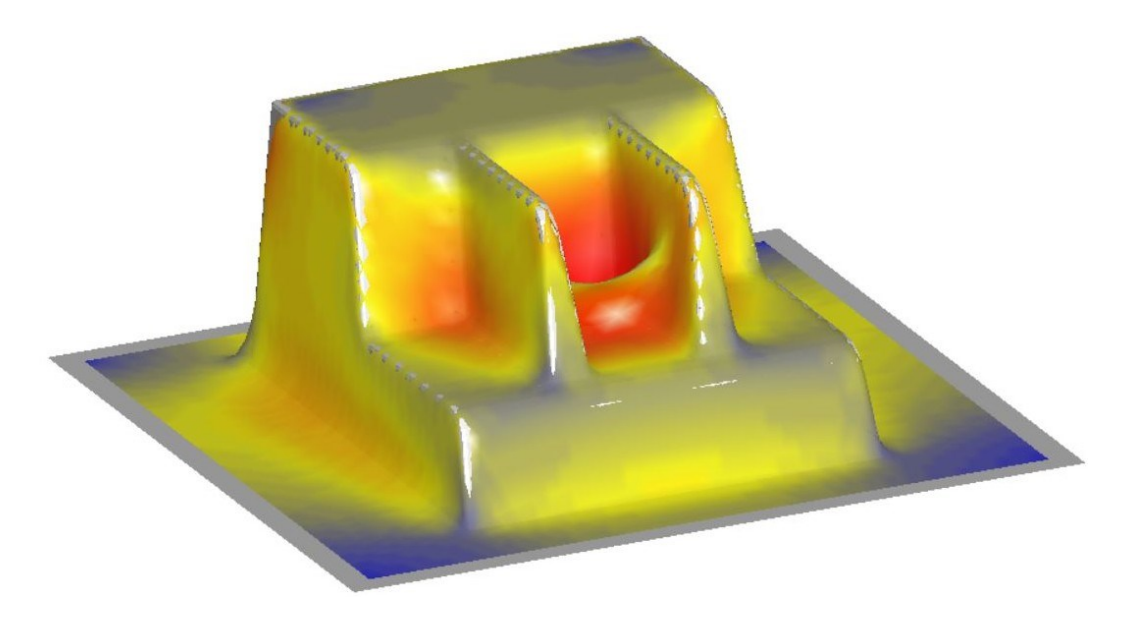

*Obr. 59 Simulace modelu se dvěma žebry ve vzdálenosti 18 mm*

<span id="page-72-0"></span>Menší vzdálenosti žeber od sebe nebylo možné vhodně tvarovat. Během simulace vznikl nedotvarovaný prostor mezi žebry. Ukázka modelu žeber od sebe vzdálených 18 mm je zobrazena na Obr. 59.

### **10.3.2 Větší počet žeber v řadě**

Příkladem bylo použití šesti žeber, které byly umístěny ve vzdálenosti 5 mm od sebe, a jejich výška činila 5 mm.

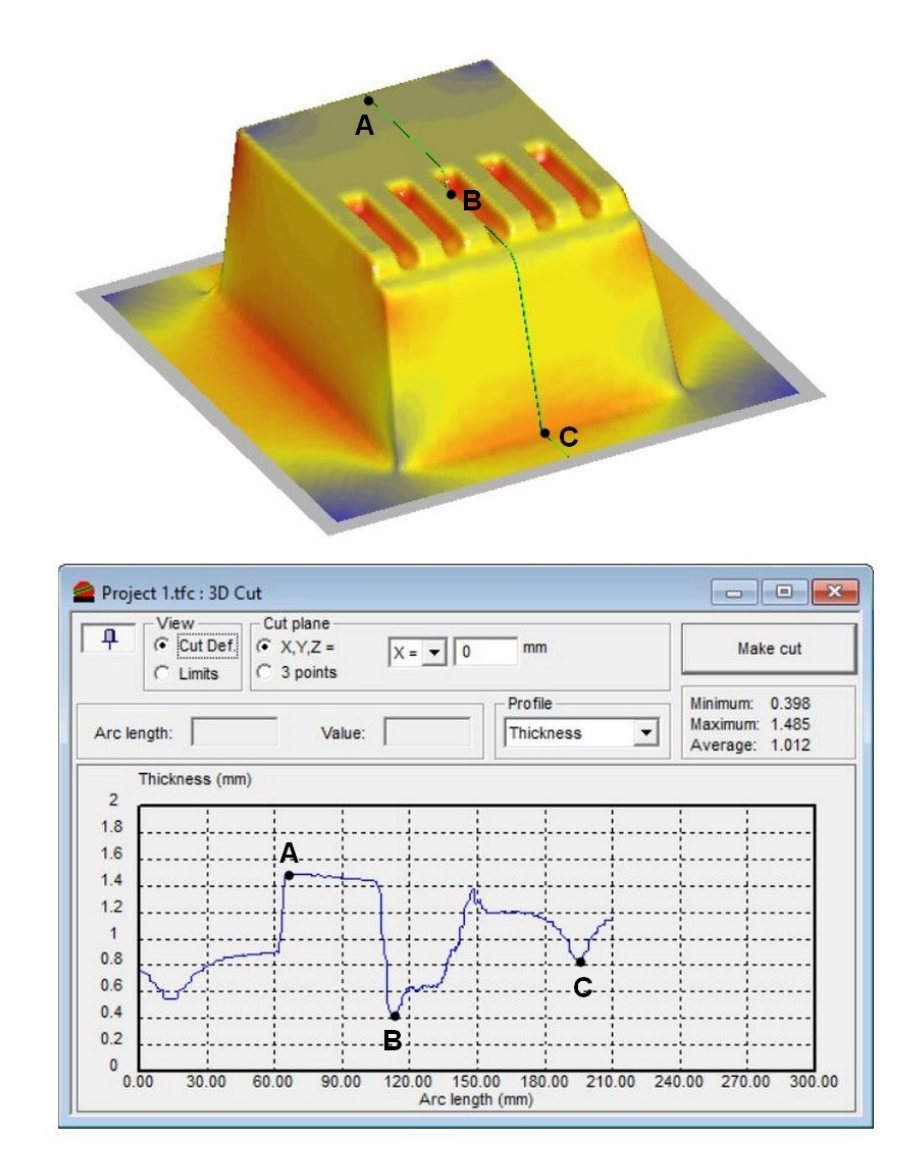

<span id="page-73-0"></span>*Obr. 60 Grafické znázornění bodů roviny řezu v ose X=0 a jejich tloušťky u modelu šesti žeber o výšce 5 mm*

Simulace tohoto modelu byla dotvarována ve všech oblastech. Díky nízké výšce žeber a větracím otvorům proběhla simulace bez jakéhokoliv problému. Po provedení řezu v ose X=0 (Obr. 60) byla zjištěna minimální tloušťka 0,398 mm, která se nacházela v oblasti mezi žebry a zkosenou stěnou.

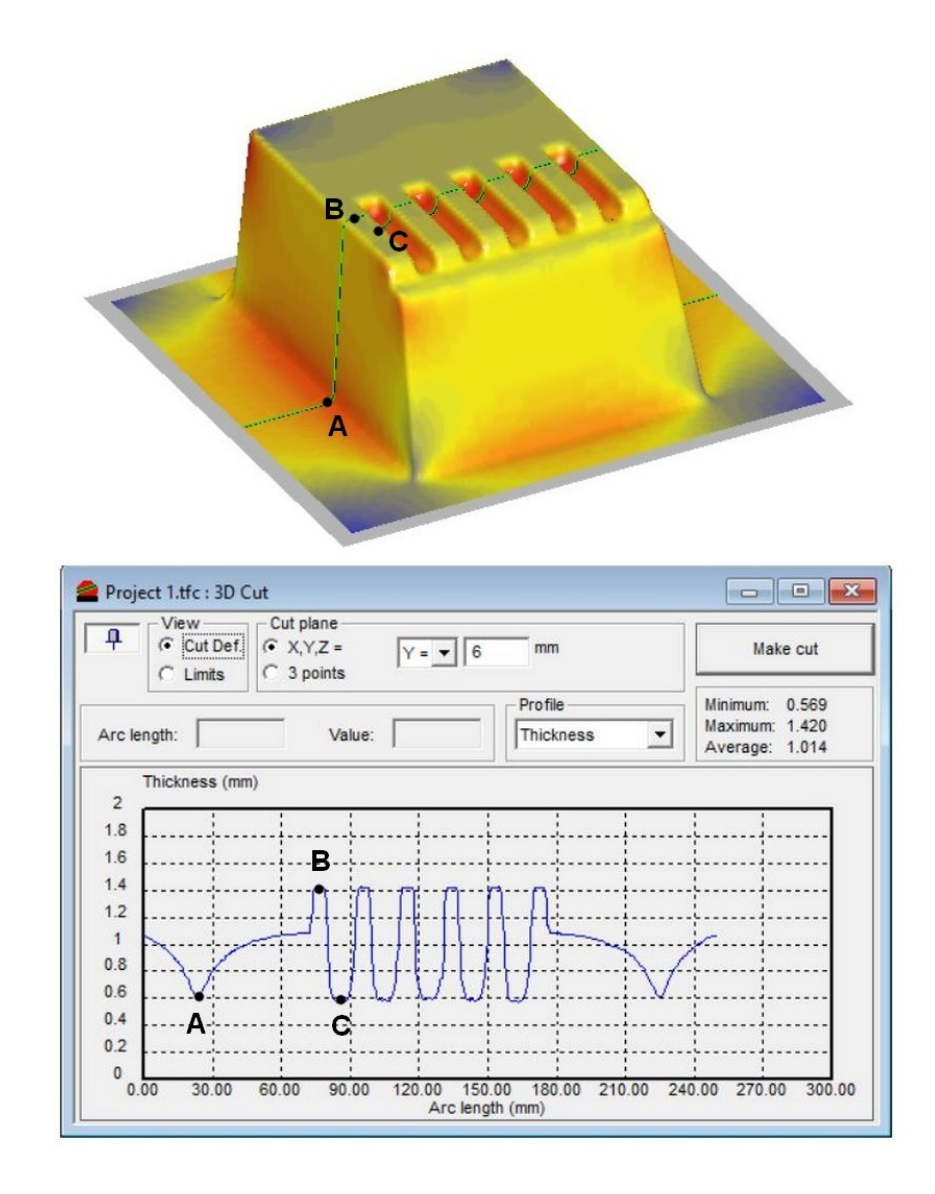

<span id="page-74-0"></span>*Obr. 61 Grafické znázornění bodů roviny řezu v ose Y posunuté o 6 mm a jejich tloušťky u modelu šesti žeber o výšce 5 mm*

Aby bylo možno provést řez žebry v ose Y, je potřeba nastavit posunutí směrem k žebrům. V tomto případě se jednalo o Y=6 mm (Obr. 61).

Druhým příkladem bylo zhotovit obdobný model, avšak žebra byla zvýšena na výšku 10 mm.

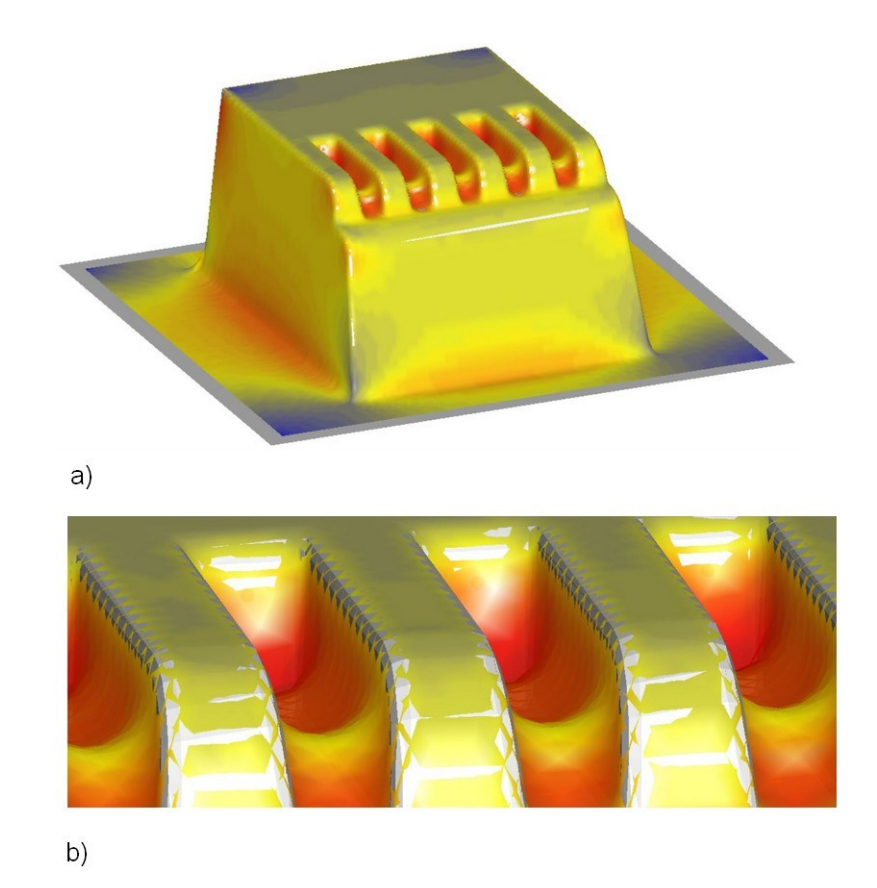

<span id="page-75-0"></span>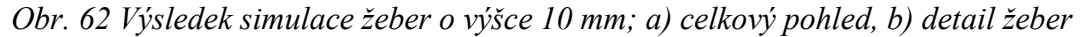

Výsledkem simulace s vyššími žebry nebylo možné správně dotvarovat. Na Obr. 62 lze vidět, že žebra nebyla zcela dotvarována, zejména v přední části. Z výsledků simulace je tedy zřejmé, že žebra o výšce 10 mm už mohou přinášet problémy a může dojít k nedotvarování. Na opravu by bylo potřeba vytvořit větší rozestup mezi žebry.

Pokud byly ve výsledcích simulace viditelná bílá (světle šedá) místa na barevném zobrazení tloušťky, jednalo se o grafickou chybu simulačního softwaru. Tato chyba nastala při nastavení průhlednosti polotovaru a nástroje, když byly nastaveny jako neprůhledné.

## **10.4 Shrnutí a diskuze výsledků**

### **Shrnutí výsledků modelů zkosení bočních stěn**

Na základě výsledků je možno potvrdit, že u simulací zkosení byla nejvhodnější třetí varianta, a to díky největší minimální hodnotě tloušťky stěny tvarovaného materiálu. Důvodem může být, že materiál polotovaru není tolik protahován při tvarování, dochází rychleji ke kontaktu se stěnou formy. Rozdíly v minimální tloušťce jsou však více méně zanedbatelné. Pozitivní vliv bude mít úhel zkosení zejména na odformování z pozitivní formy.

Obr. 63 obsahuje grafické znázornění všech tří variant modelů zkosení bočních stěn. Na vodorovné ose byly vyneseny body roviny řezu, na svislé jsou vyneseny hodnoty tloušťky polymerní desky po přetvarování na použité formě.

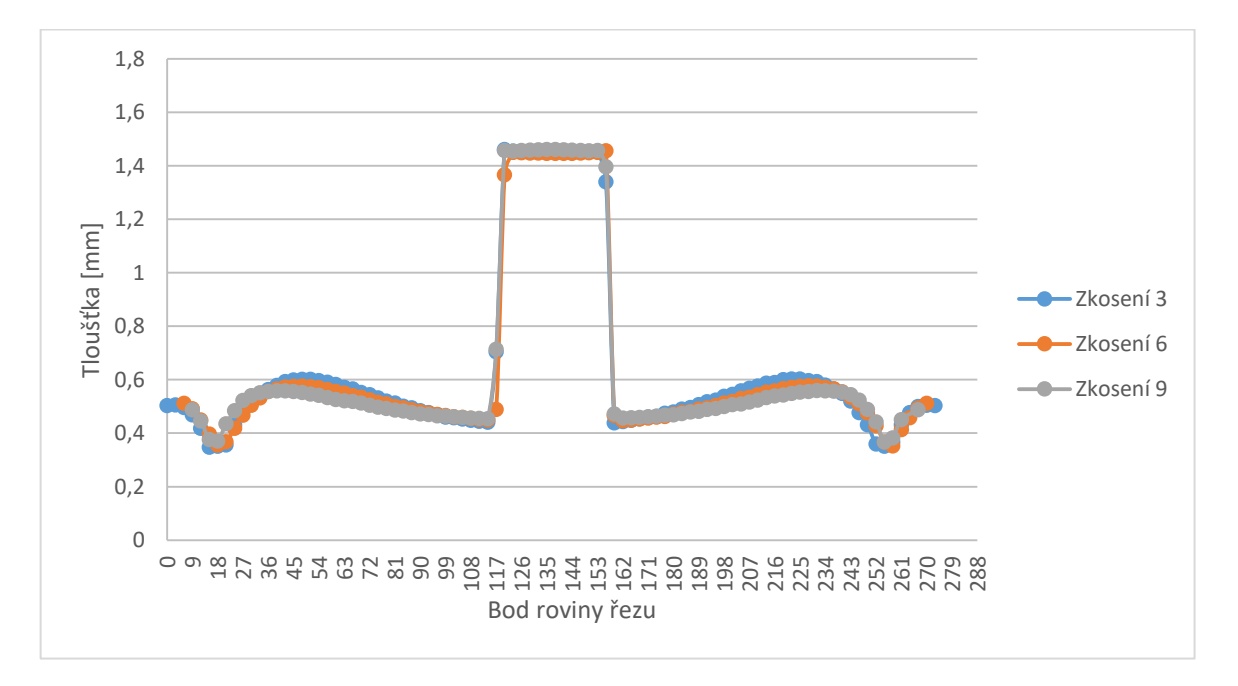

<span id="page-76-0"></span>*Obr. 63 Grafické znázornění bodů roviny řezu a tloušťky stěn u všech variant zkosení formy*

#### **Shrnutí výsledků modelů se zaoblením hran horní plochy**

Celkem bylo simulováno pět variant různých zaoblení horní plochy modelu. Z těchto výsledků vyplývá, že čím větší zaoblení bylo zvoleno, tím byl tvarovaný materiál méně náchylný ke snižování tloušťky. Nejlepší byla tedy simulace se zaoblenými hranami o R=22 mm, avšak toto zaoblení již zcela mění charakter (vzhled) modelu. Hromadné porovnání je vyobrazeno na Obr. 64.

Nutno doplnit, že nejvíce kritická místa dle barevného znázornění tloušťky vznikala na bočních stěnách, kde bylo použito velmi malé zaoblení. Ta však nepodléhala měřeným bodům v řezu.

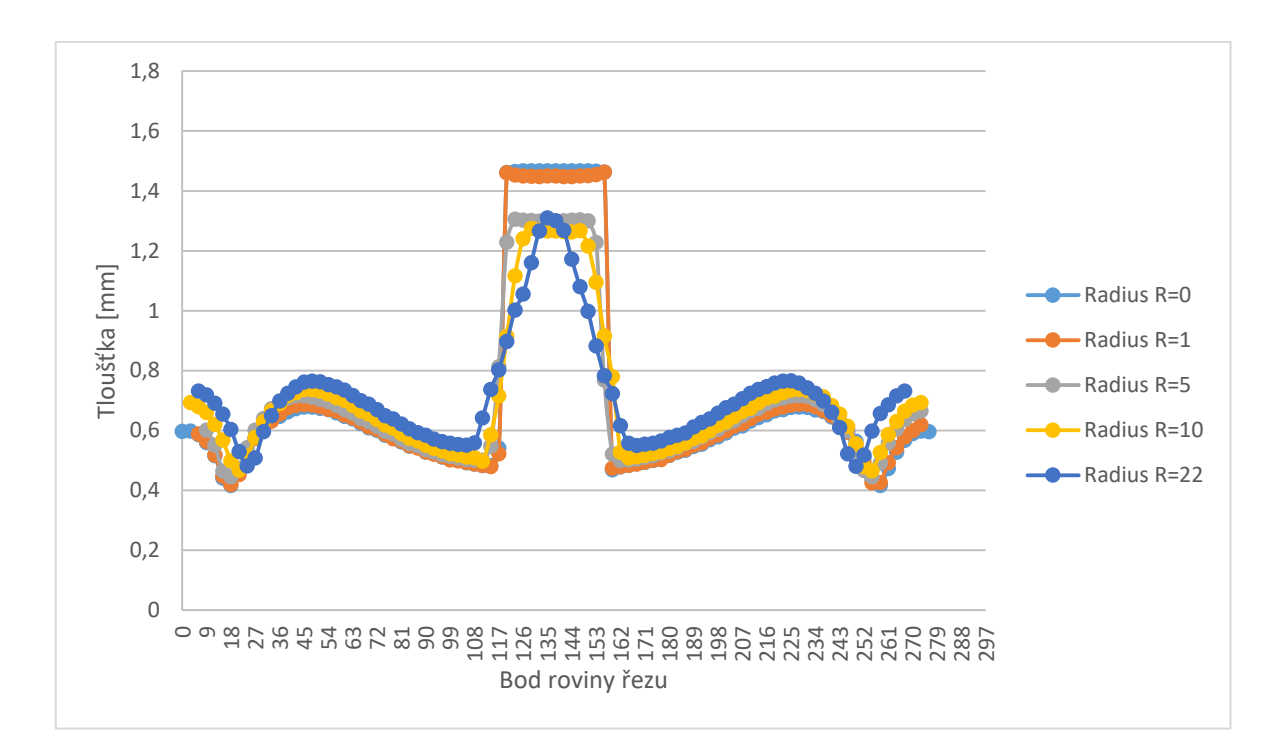

*Obr. 64 Grafické znázornění bodů roviny řezu a hodnoty tloušťky na dílci*

#### <span id="page-77-0"></span>**Shrnutí modelů s žebrováním**

U modelů s žebry bylo zjištěno, že jejich výroba metodou tvarování za tepla je mnohem náročnější. Hlavním důvodem byla výška žeber, která byla závislá na vzdálenosti mezi sebou. Přestože byly všechny modely opatřeny větracími otvory pro lepší dotvarování v krizových oblastech, nepodařilo se nasimulovat všechny varianty velikostí žeber. Tyto modely jsou důkazem, že používat simulační software je mnohem výhodnější, než by bylo testování a tvorba prototypů v experimentální výrobě.

## **ZÁVĚR**

Cílem této práce bylo seznámení s technologií vakuového tvarování za tepla, vytvoření a vyhodnocení názorných příkladů v simulačním softwaru T-SIM s využitím znalostí z teoretické části.

Teoretická část poskytla informace o použité technologii, konkrétně informace o modifikacích technologie, nástrojích a materiálech forem a také nejpoužívanějších polymerních materiálech, se kterými se můžeme setkat u výrobků z vakuového tvarování.

Úvod v praktické části je zaměřen na tvorbu nástrojů pro počítačovou simulaci. Byly vytvořeny tři konstrukční typy 3D modelů nástrojů, které obsahovaly několik variant provedení. Jednalo se o modely se třemi odlišnými typy zkosení bočních stěn, pět druhů zaoblení hran horní plochy a návrhy modelů s žebry. Tyto varianty byly konstruovány jako formy pro pozitivní tvarování. Pro zhotovení 3D modelů nástroje formy byl použit software CATIA V5R19, konkrétně modul Generative Shape Design.

Následná část byla věnována samotné simulaci, kde byly popsány jednotlivé kroky pro přípravu celé simulace v programu T-SIM na konkrétním příkladu. Poslední kapitola obsahovala vyhodnocení výsledků s doporučením pro praxi. Tato kapitola byla rozdělena typy modelů se zkosením bočních stěn s rozdílem 3°, modelů se změnou zaoblení hran rozsáhlejším spektrem radiusů a v poslední řadě se žebry. Část s žebry byla rozdělena na vhodnosti tvarování žeber s různou roztečí a druhá o limitech tvarování žeber o určité výšce žebra.

Z výsledků simulace a srovnání tří variant zkosených bočních stěn výrobku lze tvrdit, že čím menší úhel zkosení, tím byl materiál polotovaru více protahován a tím se snižovala jeho tloušťka. Proto byl zvolen jako nejlepší možný výsledek model formy s největším úhlem zkosení. Je tedy možné tvrdit, že při použití vyšších hodnot úkosů dochází k menšímu dloužení polotovaru v plastickém stavu při jeho přetvarování přes pozitivní formu. U zaoblených hran bylo určeno, že čím větší je zaoblení horní hrany, tím byl materiál při procesu tvarování méně natahován právě danou hranou. Důležitým doporučením pro praxi je tedy vyvarovat se co nejvíce ostrým hranám a používat maximální možné rádiusy s ohledem na dodržení designu dílce. U modelů s žebry byly zjištěny největší problémy díky náročnější formě, kde byly odhaleny určité vady vzniklé při tvarování. Důležitým poznatkem bylo, aby se v praxi využila pokud možno ideální výška žeber, ta je avšak závislá na vzdálenosti žeber mezi sebou. Z tohoto důvodu byly nejdříve testovány vzdálenosti mezi dvěma žebry, posléze více žeber o menší vzdálenosti od sebe, ale s mnohem menší výškou žebra. Bylo tedy určeno, že pokud je výška žebra příliš vysoká, podtlak není dostatečně schopen stáhnout polotovar mezi žebra a dochází k jeho přeložení a vytvoření "mostu".

Simulační software T-SIM byl velice užitečný, protože šlo provádět složitější simulace, které by v prototypové výrobě zabraly mnohem více času a nákladů na výzkum. I když výrobce softwaru uvádí dobrou shodu výsledků simulace a reálných experimentů, bylo by vhodné provedený výzkum ověřit na reálných experimentech na skutečných formách.

## **SEZNAM POUŽITÉ LITERATURY**

- [1] SCHWARZMANN, Peter a Adolf ILLIG. *Thermoforming: a practical guide*. Cincinnati, Ohio: Hanser Gardner Publications, c2001. ISBN 1569902755.
- [2] THRONE, James L. *Understanding thermoforming*. 2nd ed. Cincinnati, Ohio: Hanser Gardner Publications, c2008. ISBN 1569904286.
- [3] AUSPERGER, Aleš. Technologie zpracování plastů. [online]. 2016. ISBN 978- 80-88058-77-9. Dostupné z: https://publi.cz/books/183/Cover.html
- [4] *Technologie II* [online]. 3. vyd. Liberec: Technická univerzita v Liberci, 2016 [cit. 2019-01-23]. ISBN 978-80-7494-305-8. Dostupné z: http://www.ksp.tul.cz/cz/kpt/obsah/vyuka/skripta\_tkp/index.htm
- [5] ENGELMANN, Sven. *Advanced thermoforming: methods, machines and materials, applications and automation*. Hoboken, N.J.: John Wiley, 2012. ISBN 978- 0-470-49920-7.
- [6] HARPER, Charles A. *Handbook of plastic processes*. Hoboken, N.J.: Wiley-Inter\*science, c2006. ISBN 9780471662556.
- [7] *A vacuum guide* [online]. [cit. 2019-01-23]. Dostupné z: https://capla.arizona.edu/forms/shop/fromechvacuumguide.pdf
- [8] SUBRAMANIAN MURALISRINIVASAN, Natamai. *Update on Troubleshooting in Thermoforming*. United Kingdom: iSmithers, 2010. ISBN 978-1-84735-137-1.
- [9] ACCUFORM Website. *ACCUFORM Website* [online]. Dostupné z: [http://www.T-](http://www.t-sim.com/WebPages/EN/ProductTSIM.html)[SIM.com/WebPages/EN/ProductTSIM.html](http://www.t-sim.com/WebPages/EN/ProductTSIM.html)
- [10] SnehDev Thermoformers [online]. [cit. 2019-1-22]. Dostupné z: [http://snehde](http://snehdevthermoformers.com/images/gallery/thermoforming.jpg)[vthermoformers.com/images/gallery/thermoforming.jpg](http://snehdevthermoformers.com/images/gallery/thermoforming.jpg)
- [11] KLEIN, Peter. Fundamentals of Plastics Thermoforming. *Synthesis Lectures on Materials Engineering* [online]. 2009, **1**(1), 1-97 [cit. 2019-01-23]. DOI: 10.2200/S00184ED1V01Y200904MRE001. ISSN 1949-5439. Dostupné z: [http://www.morganclay](http://www.morganclaypool.com/doi/abs/10.2200/S00184ED1V01Y200904MRE001)[pool.com/doi/abs/10.2200/S00184ED1V01Y200904MRE001](http://www.morganclaypool.com/doi/abs/10.2200/S00184ED1V01Y200904MRE001)
- [12] THRONE, James L. Technology of thermoforming [online]. Cincinnati, OH: Hanser Gardner Publications, 1996 [cit. 2019-01-23]. ISBN 15-699-0198-8. Dostupné z: [https://app.knovel.com/web/toc.v/cid:kpTT000001/vie](https://app.knovel.com/web/toc.v/cid:kpTT000001/viewerType:toc/root_slug:technology-thermoforming)[werType:toc//root\\_slug:technology-thermoforming](https://app.knovel.com/web/toc.v/cid:kpTT000001/viewerType:toc/root_slug:technology-thermoforming)
- [13] *RheoWare - Rheology Software - Simulation Software for Plastic Industry - Extrusion Blow molding process - Thermoforming process - Plastic Simulation* [online]. Copyright © 2009 [cit. 06.03.2019]. Dostupné z: [https://rheoware.com/showroom\\_fv.html](https://rheoware.com/showroom_fv.html)
- [14] *Vacuum Forming Machines | Formech* [online]. Copyright © [cit. 13.03.2019]. Dostupné z: [https://formech.com/wp-content/uploads/Formech-Technical-](https://formech.com/wp-content/uploads/Formech-Technical-Newsletter-2-Webbing.pdf)[Newsletter-2-Webbing.pdf](https://formech.com/wp-content/uploads/Formech-Technical-Newsletter-2-Webbing.pdf)
- [15] GRUENWALD, George. *Thermoforming: a plastics processing guide*. 2nd ed. Lancaster: Technomic Pub. Co., c1998. ISBN 978-156-6766-258.

# **SEZNAM POUŽITÝCH SYMBOLŮ A ZKRATEK**

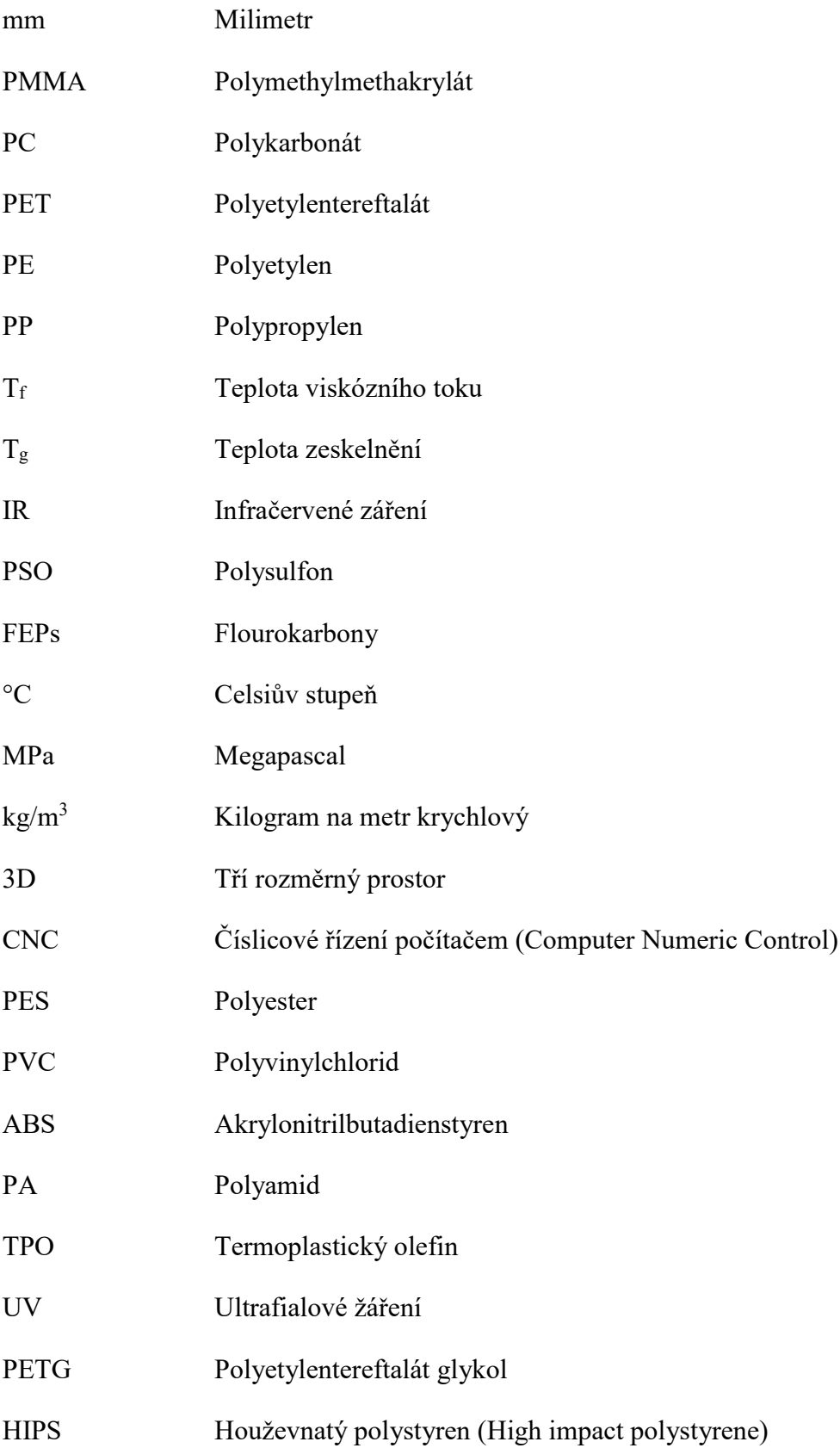

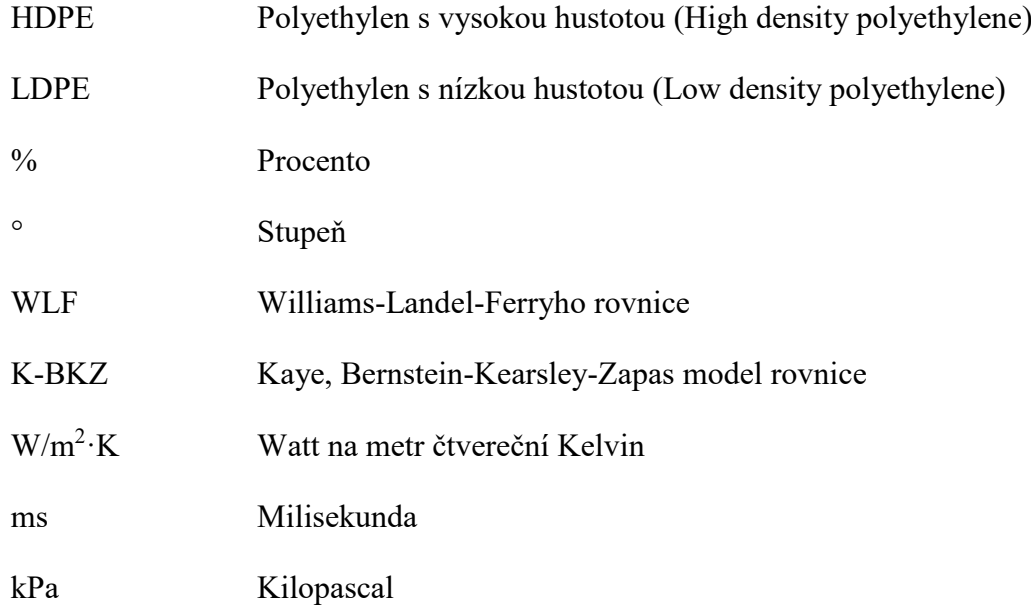

## **SEZNAM OBRÁZKŮ**

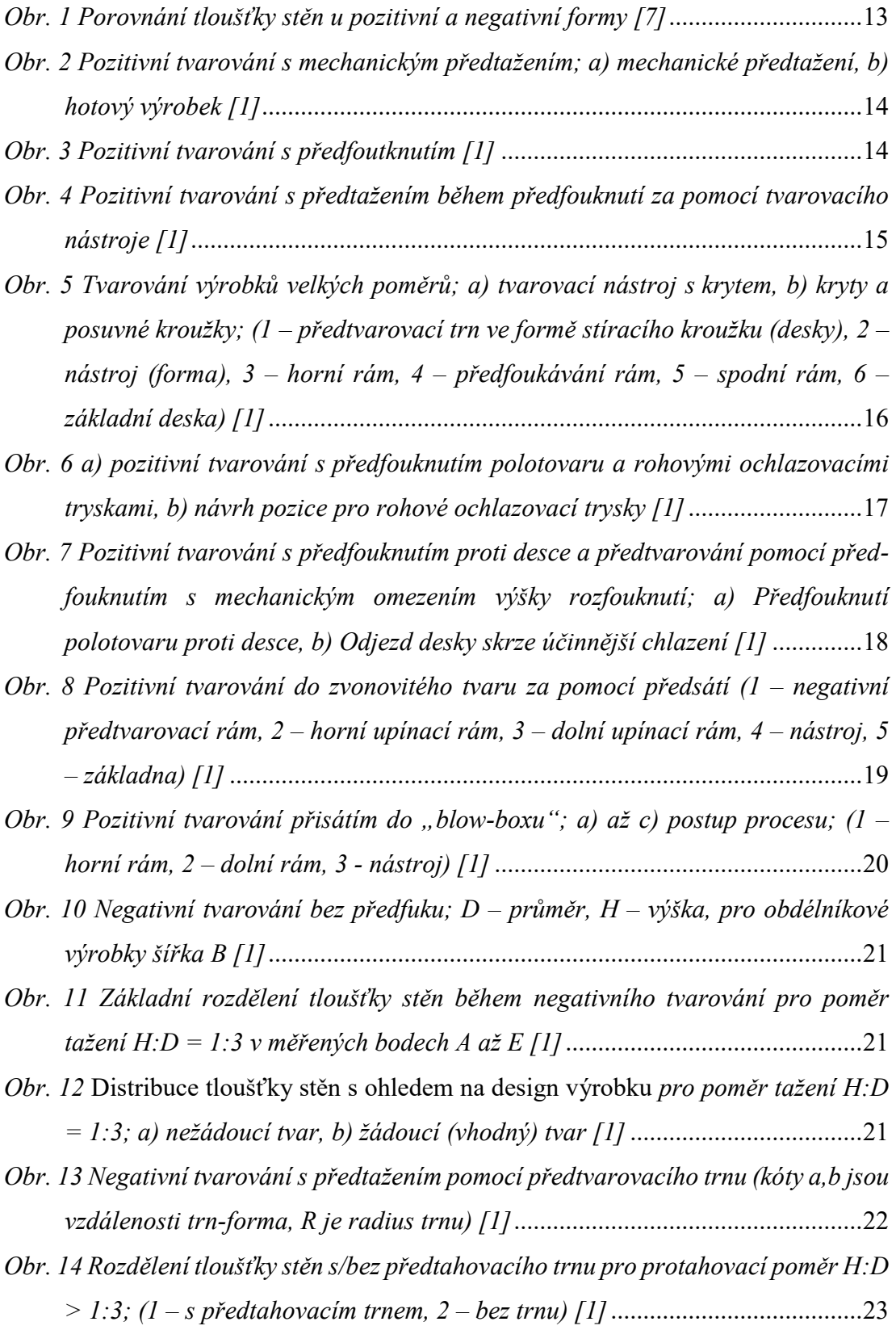

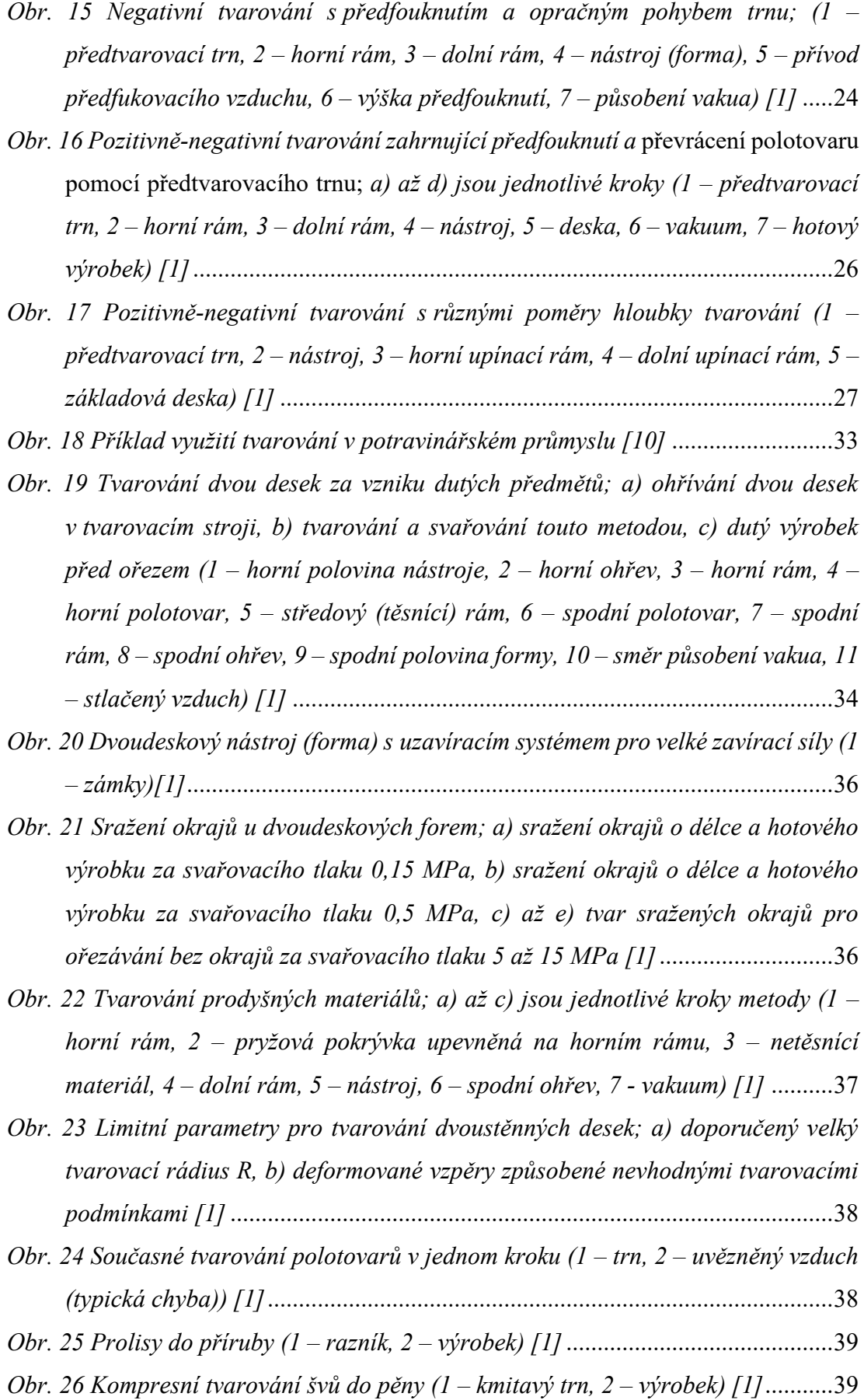

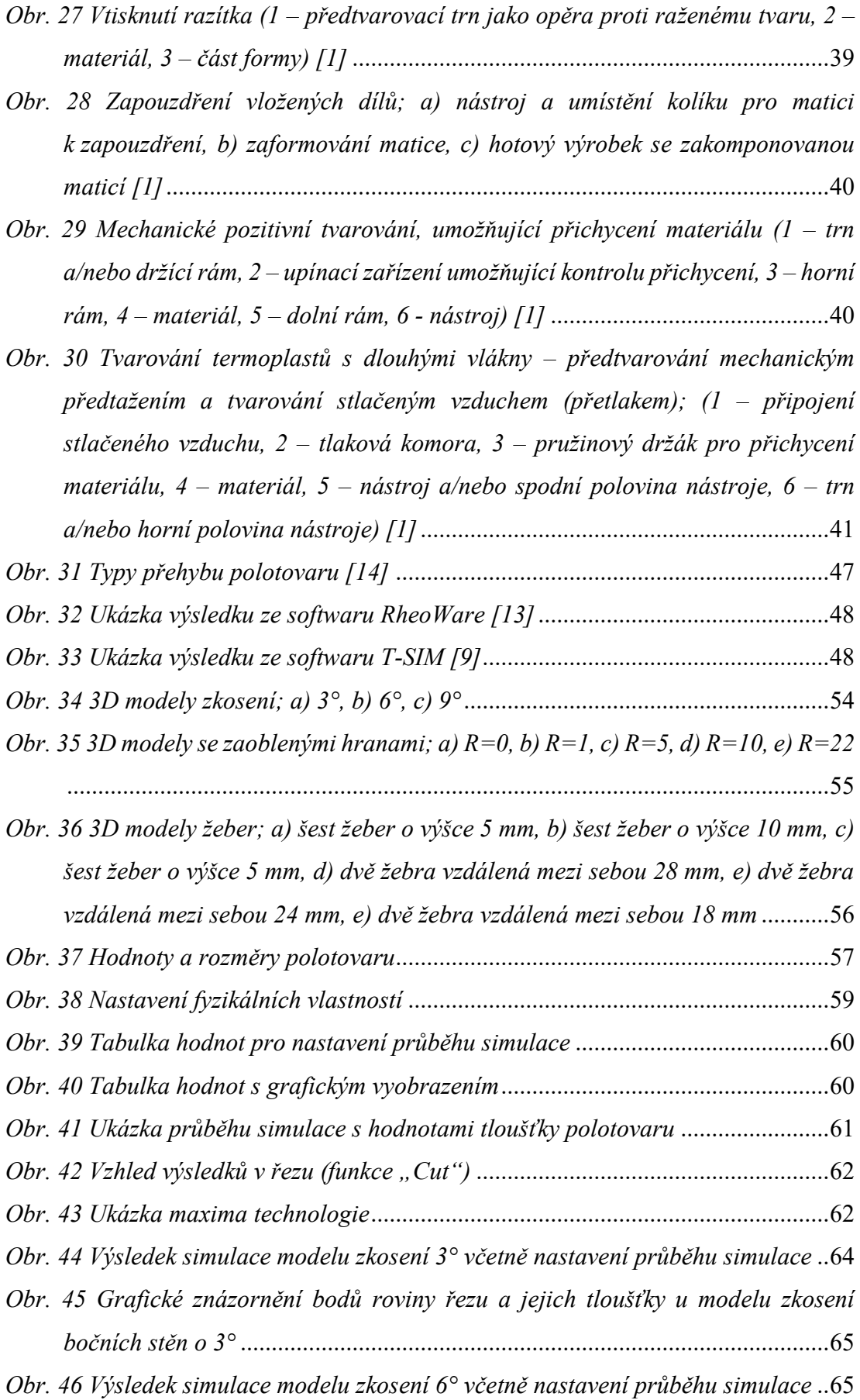

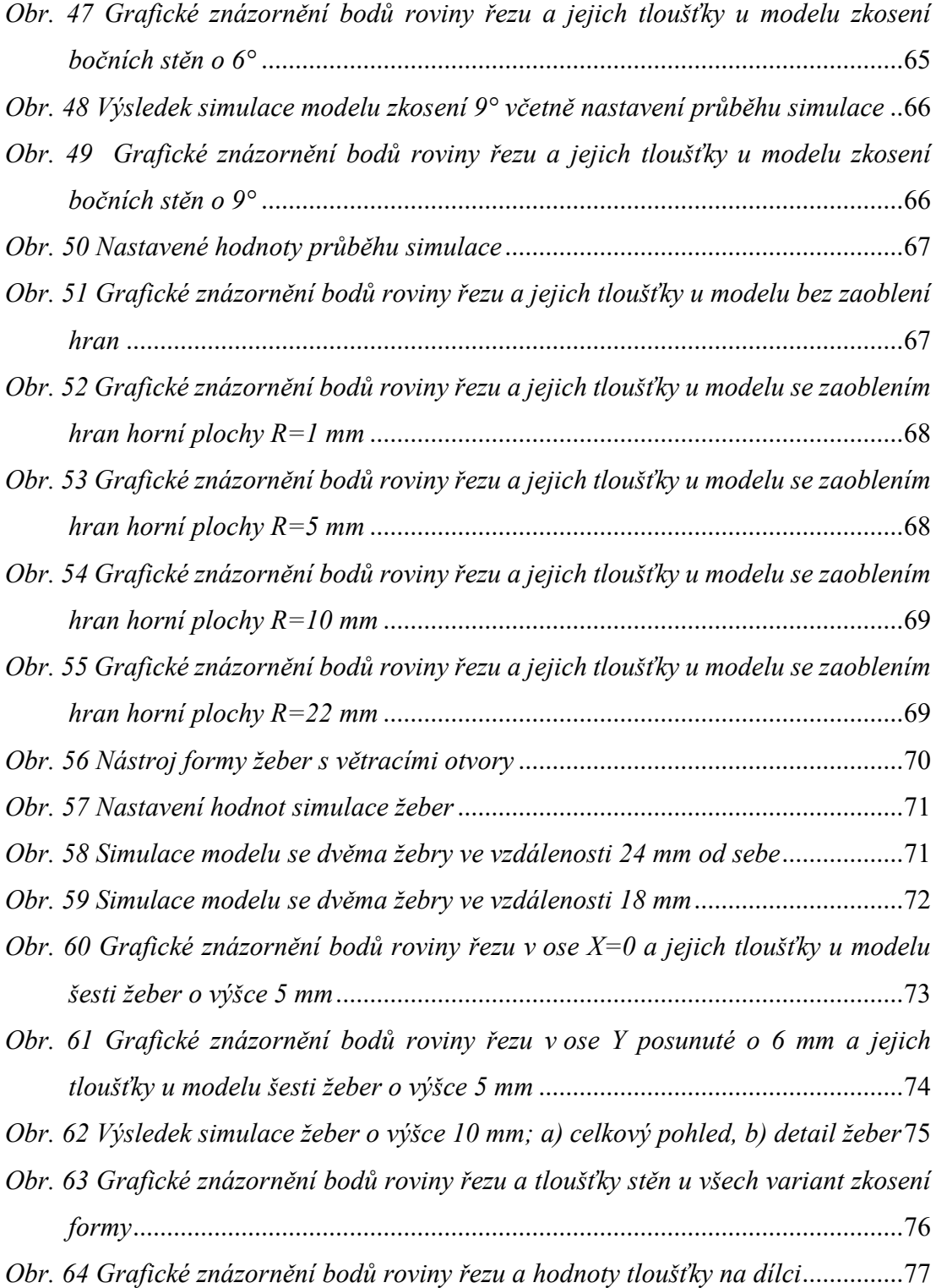

# **SEZNAM PŘÍLOH**

PI CD ROM